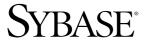

## Installation and Configuration Guide

## Sybase IQ

15.1

[ HP-UX ]

#### DOCUMENT ID: DC39500-01-1510-01

LAST REVISED: July 2009

Copyright © 2009 by Sybase, Inc. All rights reserved.

This publication pertains to Sybase software and to any subsequent release until otherwise indicated in new editions or technical notes. Information in this document is subject to change without notice. The software described herein is furnished under a license agreement, and it may be used or copied only in accordance with the terms of that agreement.

To order additional documents, U.S. and Canadian customers should call Customer Fulfillment at (800) 685-8225, fax (617) 229-9845.

Customers in other countries with a U.S. license agreement may contact Customer Fulfillment via the above fax number. All other international customers should contact their Sybase subsidiary or local distributor. Upgrades are provided only at regularly scheduled software release dates. No part of this publication may be reproduced, transmitted, or translated in any form or by any means, electronic, mechanical, manual, optical, or otherwise, without the prior written permission of Sybase, Inc.

Sybase trademarks can be viewed at the Sybase trademarks page at http://www.sybase.com/detail?id=1011207. Sybase and the marks listed are trademarks of Sybase, Inc. ® indicates registration in the United States of America.

Java and all Java-based marks are trademarks or registered trademarks of Sun Microsystems, Inc. in the U.S. and other countries.

Unicode and the Unicode Logo are registered trademarks of Unicode, Inc.

All other company and product names mentioned may be trademarks of the respective companies with which they are associated.

Use, duplication, or disclosure by the government is subject to the restrictions set forth in subparagraph (c)(1)(ii) of DFARS 52.227-7013 for the DOD and as set forth in FAR 52.227-19(a)-(d) for civilian agencies.

Sybase, Inc., One Sybase Drive, Dublin, CA 94568.

## **Contents**

| About This Book. |                                             | ix |
|------------------|---------------------------------------------|----|
| CHAPTER 1        | Preparing for Installation                  | 1  |
|                  | Overview                                    |    |
|                  | Product editions                            |    |
|                  | Platforms and operating systems             |    |
|                  | Network Client supported platforms          |    |
|                  | Updated software components                 | 3  |
|                  | Licensing requirements                      |    |
|                  | Installation media                          |    |
|                  | Planning your installation                  |    |
|                  | Installing for the first time               |    |
|                  | Upgrading from a previous version           |    |
|                  | Changing hardware platforms                 |    |
|                  | Disk space and memory requirements          |    |
|                  | Pre-installation tasks                      | 7  |
|                  | Check for operating system patches          | 7  |
|                  | Check the available disk space and memory   | 7  |
|                  | Increase the swap space                     |    |
|                  | Adjust the kernel parameters                |    |
|                  | Verify network functionality                | 9  |
|                  | Installing your software                    | 9  |
|                  |                                             |    |
| CHAPTER 2        | Licensing your software                     |    |
|                  | Overview                                    |    |
|                  | Sybase Product Download Center              |    |
|                  | Available licenses                          |    |
|                  | Before you generate your license            | 15 |
|                  | Read the SySAM documentation                |    |
|                  | Decide on the license model you want to use |    |
|                  | Get your host ID                            |    |
|                  | Determine the host name                     |    |
|                  | Choose a port number                        | 16 |

|           | Generate your SySAM license                 | 17 |
|-----------|---------------------------------------------|----|
|           | Unserved licenses                           | 17 |
|           | Served licenses                             |    |
|           | Installing a new license server             | 19 |
| CHAPTER 3 | Installing Sybase IQ Server                 | 23 |
|           | Overview                                    |    |
|           | Before you install Sybase IQ server         |    |
|           | Server components                           |    |
|           | Plug-in compatibility                       |    |
|           | What a server installation does             |    |
|           | Installing Server components                |    |
|           | Mounting the installation media             |    |
|           | Setting up the sybase account               |    |
|           | Setting the \$SYBASE environmental variable |    |
|           | Running an interactive install              | 29 |
|           | Setting environment variables               | 31 |
|           | Post-installation tasks                     | 31 |
|           | Uninstalling Sybase IQ server               | 32 |
| CHAPTER 4 | Testing installed products                  | 33 |
|           | Demo database                               |    |
|           | Running Sybase IQ Server                    |    |
|           | Creating databases                          |    |
|           | Stopping the server                         | 37 |
| CHAPTER 5 | Installing Sybase IQ Client Components      | 39 |
|           | Overview                                    |    |
|           | Before you install Sybase IQ client tools   | 40 |
|           | Client components                           |    |
|           | What a client installation does             |    |
|           | Installing HP-UX client components          |    |
|           | Installing client components on Windows     |    |
|           | Disk space and memory requirements          |    |
|           | Uninstalling Sybase IQ client               |    |
| CHAPTER 6 | Migrating Data                              | 45 |
| -         | Overview                                    |    |
|           | Upgrading from a previous version           |    |
|           | Converting to a new hardware platform       |    |
|           | Migration utilities                         |    |
|           | Sybase IQ 15.1 Unload utility (iqunload)    |    |

iv Sybase IQ

|           | Sybase 12.7 Local Store Unload utility (iqlsunload)  | 60  |
|-----------|------------------------------------------------------|-----|
|           | Avoiding potential migration problems                | 64  |
|           | Addressing unsupported objects                       | 64  |
|           | Correcting invalid SQL syntax                        | 65  |
|           | Migrating simplex databases                          | 68  |
|           | Task summary                                         | 68  |
|           | Verify your databases                                | 69  |
|           | Shutdown your 12.x server                            | 69  |
|           | Migrate your simplex database                        | 70  |
|           | Start the 15.1 migrated database                     | 71  |
|           | Verify the migrated databases                        | 71  |
|           | Migrating multiplex databases                        | 72  |
|           | Task summary                                         |     |
|           | Synchronize and shutdown multiplex query nodes       |     |
|           | Migrate your local stores                            | 75  |
|           | Verify the 12.x databases before migration           |     |
|           | Start the multiplex write server in single node mode | 82  |
|           | Shutdown your 12.x server                            |     |
|           | Use iqunload to migrate your database                |     |
|           | Start the 15.1 migrated database                     |     |
|           | Verify the migrated databases                        | 86  |
|           | Start and verify the coordinator                     | 87  |
|           | Manually synchronize the secondary nodes             | 87  |
|           | Start the secondary nodes                            | 89  |
|           | Set the failover node                                | 89  |
|           | Post-migration tasks                                 | 90  |
|           | Recreating indexes for EUC_TAIWAN data               | 90  |
|           | Updating configuration files                         | 90  |
|           | Preserving database options                          | 90  |
|           | Backing up your databases after migration            | 90  |
|           |                                                      |     |
| CHAPTER 7 | Configuring Sybase IQ                                | 93  |
|           | Using configuration files                            |     |
|           | Tuning memory allocation                             |     |
|           | Controlling syslog messages                          |     |
|           | Configuring client connectivity                      |     |
|           | Connecting using JDBC                                |     |
|           | Connecting using ODBC                                |     |
|           | Connecting using OLE DB                              |     |
|           | Connecting using Open Client                         |     |
|           | Running client and server on the same system         |     |
|           | Network issues for IQ servers                        | 105 |
|           |                                                      |     |

| APPENDIX A | Silent Installations 109                                                    |
|------------|-----------------------------------------------------------------------------|
|            | Overview 110                                                                |
|            | Installing IQ silently 110                                                  |
|            | Task summary110                                                             |
|            | Editing the installation parameters 111                                     |
|            | Running a silent install 112                                                |
|            | Completing the installation                                                 |
|            | Setting environment variables                                               |
|            | Uninstalling IQ silently114                                                 |
|            | Editing the uninstall parameters 114                                        |
|            | Running the uninstall115                                                    |
|            | Sample configuration files                                                  |
|            | SilentInstall.txt                                                           |
|            | SilentUninstall.txt                                                         |
| APPENDIX B | Troubleshooting SySAM123                                                    |
|            | Where to look for SySAM-related errors                                      |
|            | SySAM grace mode 124                                                        |
|            | SySAM grace period                                                          |
|            | Enabling and changing e-mail notifications                                  |
|            | Calling Sybase technical support for SySAM-related issues 125               |
|            | License checkout and verification 126                                       |
|            | Diagnosing SySAM issues 127                                                 |
|            | Cannot find license type during the Sybase IQ installation 128              |
|            | The installation program produces a warning about not finding a             |
|            | suitable license                                                            |
|            | The license server executables and scripts are not installed 128            |
|            | The license server does not start                                           |
|            | The license server does not recognize the license files 129                 |
|            | Sybase IQ does not start, and generates a license check-out                 |
|            | failure error 130                                                           |
|            | Sybase IQ cannot check out a license and starts with graced license instead |
|            | Sybase IQ shows graced licenses even after the issue has been               |
|            | fixed132                                                                    |
|            | Sybase IQ cannot find license for an optional feature, even though          |
|            | the license exists                                                          |
|            | Sybase IQ does not start with the expected edition or license type 133      |
|            | Sybase IQ does not pick the correct license                                 |
| Index      | 135                                                                         |

vi Sybase IQ

viii Sybase IQ

### **About This Book**

#### **Subject**

The Sybase® IQ 15.1 *Sybase IQ Installation and Configuration Guide for HP-UX* provides information you need to install Sybase IQ. This book includes:

- Installation procedures for Sybase IQ Server and Client components.
- Instructions on how to install Sybase IQ with SySAM 2.
- Migration procedures for legacy databases.

#### **Audience**

This book is intended for Sybase System Administrators and other qualified personnel who are familiar with their system's environment, networks, disk resources, and media devices.

#### Related documents

The Sybase IQ 15.1 documentation set includes:

- Sybase IQ Release Bulletin provides information about last-minute changes to the product and documentation.
- Advanced Security in Sybase IQ covers the use of user encrypted columns within the Sybase IQ data repository. You need a separate license to install this product option.
- Sybase IQ Error Messages lists Sybase IQ error messages referenced by Sybase error code, SQLCode, and SQLState, and SQL preprocessor errors and warnings.
- IMSL Numerical Library User's Guide: Volume 2 of 2 C Stat Library contains a concise description of the IMSL C Stat Library time series C functions. This book is only available to RAP – The Trading Edition<sup>TM</sup> Enterprise users.
- Introduction to Sybase IQ includes hands-on exercises for those unfamiliar with Sybase IQ or with the Sybase Central™ database management tool.
- Large Objects Management in Sybase IQ explains storage and retrieval of Binary Large Objects (BLOBs) and Character Large Objects (CLOBs) within the Sybase IQ data repository. You need a separate license to install this product option.

- *New Features in Sybase IQ 15.0* documents new features and behavior changes for version 15.0.
- New Features in Sybase IQ 15.1 summarizes new features and behavior changes for the current version.
- Sybase IQ Performance and Tuning Guide describes query optimization, design, and tuning issues for very large databases.
- Quick Start lists steps to build and query the demo database provided with Sybase IQ for validating the Sybase IQ software installation. Includes information on converting the demo database to multiplex.
- Reference Manual Includes two reference guides to Sybase IQ:
  - Reference: Building Blocks, Tables, and Procedures describes SQL, stored procedures, data types, and system tables that Sybase IQ supports.
  - Reference: Statements and Options describes the SQL statements and options that Sybase IQ supports.
- System Administration Guide Includes two volumes:
  - System Administration Guide: Volume 1 describes startup, connections, database creation, population and indexing, versioning, collations, system backup and recovery, troubleshooting, and database repair.
  - System Administration Guide: Volume 2 describes writing and running procedures and batches, programming with OLAP, accessing remote data, setting up IQ as an Open Server, scheduling and event handling, programming with XML, and debugging.
- *User-Defined Functions Guide* provides information about the user-defined functions, their parameters, and possible usage scenarios.
- *Using Sybase IQ Multiplex* tells how to use multiplex capability, designed to manage large query loads across multiple nodes.
- Sybase IQ Utility Guide provides Sybase IQ utility program reference material, such as available syntax, parameters, and options.

X Sybase IQ

#### Sybase IQ and SQL Anywhere

Because Sybase IQ is an extension of SQL Anywhere Server, a component of the SQL Anywhere® package, Sybase IQ supports many of the same features as SQL Anywhere Server. The IQ documentation set refers you to SQL Anywhere documentation, where appropriate.

Documentation for SQL Anywhere includes:

- *SQL Anywhere Server Database Administration* describes how to run, manage, and configure SQL Anywhere databases. It describes database connections, the database server, database files, backup procedures, security, high availability, and replication with Replication Server®, as well as administration utilities and options.
- SQL Anywhere Server Programming describes how to build and deploy
  database applications using the C, C++, Java, PHP, Perl, Python, and .NET
  programming languages such as Visual Basic and Visual C#. This book
  also describes a variety of programming interfaces such as ADO.NET and
  ODBC.
- SQL Anywhere Server SQL Reference provides reference information for system procedures, and the catalog (system tables and views). It also provides an explanation of the SQL Anywhere implementation of the SQL language (search conditions, syntax, data types, and functions).
- *SQL Anywhere Server SQL Usage* describes how to design and create databases; how to import, export, and modify data; how to retrieve data; and how to build stored procedures and triggers.

You can also refer to the SQL Anywhere documentation in the SQL Anywhere 11.0.1 collection at Product Manuals at http://www.sybase.com/support/manuals/ and in DocCommentXchange at http://dcx.sybase.com/dcx\_home.php.

Documentation for Sybase Software Asset Management (SySAM) includes:

- Sybase Software Asset Management (SySAM) 2 introduces asset management concepts and provides instructions for establishing and administering SySAM 2 licenses.
- SySAM 2 Quick Start Guide tells you how to get your SySAM-enabled Sybase product up and running.
- FLEXnet Licensing End User Guide explains FLEXnet Licensing for administrators and end users and describes how to use the tools that are part of the standard FLEXnet Licensing distribution kit from Sybase.

Other sources of information

Use the Sybase Getting Started CD, the SyBooks<sup>TM</sup> CD, and the Sybase Product Manuals Web site to learn more about your product:

xii Sybase IQ

- The Getting Started CD contains release bulletins and installation guides in PDF format, and may also contain other documents or updated information not included on the SyBooks CD. It is included with your software. To read or print documents on the Getting Started CD, you need Adobe Acrobat Reader, which you can download at no charge from the Adobe Web site using a link provided on the CD.
- The SyBooks CD contains product manuals and is included with your software. The Eclipse-based SyBooks browser allows you to access the manuals in an easy-to-use, HTML-based format.
  - Some documentation may be provided in PDF format, which you can access through the PDF directory on the SyBooks CD. To read or print the PDF files, you need Adobe Acrobat Reader.
  - Refer to the *SyBooks Installation Guide* on the Getting Started CD, or the *README.txt* file on the SyBooks CD for instructions on installing and starting SyBooks.
- The Sybase Product Manuals Web site is an online version of the SyBooks CD that you can access using a standard Web browser. In addition to product manuals, you will find links to EBFs/Maintenance, Technical Documents, Case Management, Solved Cases, newsgroups, and the Sybase Developer Network.

To access the Sybase Product Manuals Web site, go to Product Manuals at http://www.sybase.com/support/manuals/.

## Sybase certifications on the Web

Technical documentation at the Sybase Web site is updated frequently.

#### Finding the latest information on product certifications

- 1 Point your Web browser to Technical Documents at http://certification.sybase.com/ucr/search.do.
- 2 Either select the product family and product under Search by Base Product; or select the platform and product under Search by Platform.
- 3 Select Search to display the availability and certification report for the selection.

#### Finding the latest information on component certifications

- 1 Point your Web browser to Availability and Certification Reports at http://certification.sybase.com/.
- 2 Either select the product family and product under Search by Base Product; or select the platform and product under Search by Platform.

3 Select Search to display the availability and certification report for the selection.

## Creating a personalized view of the Sybase Web site (including support pages)

Set up a MySybase profile. MySybase is a free service that allows you to create a personalized view of Sybase Web pages.

- 1 Point your Web browser to Technical Documents at http://www.sybase.com/support/techdocs/.
- 2 Click MySybase and create a MySybase profile.

# Sybase EBFs and software maintenance

#### ❖ Finding the latest information on EBFs and software maintenance

- 1 Point your Web browser to the Sybase Support Page at http://www.sybase.com/support.
- 2 Select EBFs/Maintenance. If prompted, enter your MySybase user name and password.
- 3 Select a product.
- 4 Specify a time frame and click Go. A list of EBF/Maintenance releases is displayed.

Padlock icons indicate that you do not have download authorization for certain EBF/Maintenance releases because you are not registered as a Technical Support Contact. If you have not registered, but have valid information provided by your Sybase representative or through your support contract, click Edit Roles to add the "Technical Support Contact" role to your MySybase profile.

5 Click the Info icon to display the EBF/Maintenance report, or click the product description to download the software.

#### Syntax conventions

This documentation uses these conventions in syntax descriptions:

- **Keywords** SQL keywords are shown in UPPERCASE. However, SQL keywords are case-insensitive, so you can enter keywords in any case; SELECT, Select, and select are equivalent.
- **Placeholders** Items that must be replaced with appropriate identifiers or expressions are shown in *italics*.

xiv Sybase IQ

- **Continuation** Lines beginning with an ellipsis (...) are a continuation of the statements from the previous line.
- **Repeating items** Lists of repeating items are shown with an element of the list followed by an ellipsis (...). One or more list elements are allowed. If multiple elements are specified, they must be separated by commas.
- **Optional portions** Optional portions of a statement are enclosed by square brackets. For example:

```
RELEASE SAVEPOINT [ savepoint-name ]
```

The square brackets indicate that the *savepoint-name* is optional. Do not type the brackets.

• **Options** When none or only one of a list of items must be chosen, the items are separated by vertical bars and the list enclosed in square brackets. For example:

```
[ ASC | DESC ]
```

The square brackets indicate that you can choose ASC, DESC, or neither. Do not type the brackets.

• **Alternatives** When precisely one of the options must be chosen, the alternatives are enclosed in curly braces. For example:

```
QUOTES { ON | OFF }
```

The curly braces indicate that you must include either ON or OFF. Do not type the brackets.

## **Typographic** conventions

Table 1 lists the typographic conventions used in this documentation.

Table 1: Typographic conventions

| Item             | Description                                                                                                    |
|------------------|----------------------------------------------------------------------------------------------------|
| Code             | SQL and program code appears in a monospaced (fixedwidth) font.                                                              |
| User entry       | Text entered by the user is shown in a monospaced (fixedwidth) font.                                                         |
| emphasis         | Emphasized words are shown in italic.                                                                                        |
| file names       | File names are shown in italic.                                                                                              |
| database objects | Names of database objects, such as tables and procedures, are shown in bold, sans serif type in print, and in italic online. |

#### The demo database

Sybase IQ includes scripts to create a demo database (*iqdemo.db*). Many of the queries and code samples in this document use the demo database as a data source.

The demo database contains internal information about a small company (employees, departments, and financial data), as well as product (products), and sales information (sales orders, customers, and contacts).

See the Sybase IQ installation guide for your platform or talk to your system administrator for more information about the demo database.

## Accessibility features

This document is available in an HTML version that is specialized for accessibility. You can navigate the HTML with an adaptive technology such as a screen reader, or view it with a screen enlarger.

Sybase IQ 15.1 and the HTML documentation have been tested for compliance with U.S. government Section 508 Accessibility requirements. Documents that comply with Section 508 generally also meet non-U.S. accessibility guidelines, such as the World Wide Web Consortium (W3C) guidelines for Web sites.

#### Configuring your accessibility tool

You might need to configure your accessibility tool for optimal use. Some screen readers pronounce text based on its case; for example, they pronounce ALL UPPERCASE TEXT as initials, and MixedCase Text as words. You might find it helpful to configure your tool to announce syntax conventions. Consult the documentation for your tool for information on using screen readers.

For information about how Sybase supports accessibility, see Sybase Accessibility at http://www.sybase.com/accessibility. The Sybase Accessibility site includes links to information on Section 508 and W3C standards.

xvi Sybase IQ

#### If you need help

Each Sybase installation that has purchased a support contract has one or more designated people who are authorized to contact Sybase Technical Support. If you cannot resolve a problem using the manuals or online help, please have the designated person contact Sybase Technical Support or the Sybase subsidiary in your area.

xviii Sybase IQ

## CHAPTER 1 Preparing for Installation

About this chapter

Contents

This chapter describes preinstallation requirements and considerations.

| Topic                              | Page |
|------------------------------------|------|
| Overview                           | 2    |
| Planning your installation         | 4    |
| Disk space and memory requirements | 6    |
| Pre-installation tasks             | 7    |
| Installing your software           | 9    |

#### Overview

Sybase IQ is a high-performance decision support server designed specifically for data warehousing.

Sybase IQ is part of the Adaptive Server® product family that includes Adaptive Server Enterprise and Adaptive Server Anywhere. Component Integration Services embedded within Sybase IQ provide direct access to relational and non-relational databases on mainframe, UNIX, or Windows servers.

#### **Product editions**

Sybase IQ is available in the following editions:

- Enterprise Edition
- Small Business Edition
- Single Application Server Edition
- Evaluation Edition

### Platforms and operating systems

Sybase IQ analytics server is compatible with the following platforms and operating systems:

- HP Itanium HP-UX 11.23 minimum patch level Jan-08 Patch PHCO\_38273 also required
- HP Itanium HP-UX 11.31 minimum patch level Sep-07 Patch PHSS\_37202 also required

### **Network Client supported platforms**

Sybase IQ 15.1 provides a Network Client for all supported server platforms and includes the platform-specific network client with each server purchased.

Sybase IQ Network Client for Windows includes the 32-bit ODBC Windows drivers. Windows 64-bit ODBC drivers allow you to connect to Sybase IQ from third-party packaged 64-bit Windows applications and 64-bit Windows applications written in C++.

The Sybase IQ installation for UNIX and Linux platforms includes ODBC drivers needed for the client and dbisql.

### **Updated software components**

Sybase IQ Server 15.1 installs the following software components, updated to the latest versions available at release time:

- Sybase jConnect™ JDBC Driver version 6.0. This component is optional but strongly recommended. If you install the jConnect driver, Java classes installed into a database can make JDBC calls to access and modify data.
- Java Runtime Environment (JRE) version 6.0 to use the latest Sybase Central plug-in for Sybase IQ.

### **Licensing requirements**

Sybase IQ is available in Evaluation and Licensed Editions.

Installing an unlicensed Evaluation Edition of Sybase IQ provides full access to all features and options available in the Enterprise Edition. To run an unlicensed database beyond a 30 day evaluation period, however, you must purchase and install an appropriate Sybase Software Asset Management (SySAM) license.

To install and configure any product edition and any optional feature, you should know which features you are licensed to use. See "Licensing your software" on page 11 for information about obtaining and installing your license.

#### Installation media

Sybase IQ includes installation media for server and client installations.

| Media                       | Description                                                                            |
|-----------------------------|----------------------------------------------------------------------------------------|
| Sybase IQ Product DVD       | Installs Sybase IQ server components and other support tools.                          |
| Sybase IQ Network Client CD | Installs the components required for client connections to a Sybase IQ network server. |

### Planning your installation

How you install Sybase IQ depends on whether you are installing Sybase IQ for the first time, upgrading from a previous version, or migrating your databases to a new hardware platform.

### Installing for the first time

If you are installing Sybase IQ for the first time, not upgrading from a previous edition, follow these steps:

- Read the *Sybase IQ Release Bulletin* for the latest information. See the special installation instructions section in the release bulletin for any installation instructions not included in this document.
- Complete all preinstallation tasks. Apply any required operating system
  patches, check to see that there is sufficient disk space and memory, and
  update any necessary configuration changes. See "Pre-installation tasks"
  on page 7 for specific information.
- Determine the license model you want to use. SySAM supports served and
  unserved license models. See Chapter 2, "Choosing a License Model" in
  the Sybase Software Asset Management Users Guide to determine which
  model is best suited for your environment.
- Use the product and licensing information from the e-mail or web key you
  received from Sybase to logon to the Sybase Product Download Center
  and generate a license key for your software.
- Install Sybase IQ server components, activate your license, then start and test your server. See "Installing Sybase IQ Server" on page 23 and "Testing installed products" on page 33 for additional information.
- Install and configure Sybase IQ client components. See "Installing Sybase IQ Client Components" on page 39 and "Configuring Sybase IQ" on page 93 for more information.

### Upgrading from a previous version

What you do depends on the version of Sybase IQ currently installed on your system.

Sybase IQ 15.0

- Choose an appropriate installation directory. You cannot install Sybase IQ 15.1 in the parent directory as Sybase IQ 15.0. You must either uninstall Sybase IQ 15.0 or install Sybase IQ 15.1 in a different installation directory.
- Upgrade your client tools. Although you can use 15.0 client tools to connect to a 15.1 server, some options, tools, and objects specific to Sybase IQ 15.1 may not be available.

Sybase IQ 12.x

- Upgrade Sybase IQ, if necessary. All database migration paths assume that
  you are migrating from Sybase IQ 12.6 ESD 11 or Sybase 12.7 ESD 5. If
  you are migrating from a version prior to 12.6, you must upgrade your
  software before you migrate your database.
- Review the migration chapter and plan your migration. Sybase provides
  utilities that you can use to migrate your 12.x data to Sybase IQ 15.1.
  Understanding how these utilities work can help you plan your migration
  more effectively. See "Migration utilities" on page 49 for more
  information.
- Follow the work flows for the type of databases you want to migrate. There are separate migration paths for simplex and multiplex databases. See "Migrating simplex databases" on page 68 and "Migrating multiplex databases" on page 72 for additional information.

### Changing hardware platforms

If you are upgrading from a previous version and want to move your Sybase IQ databases to a different supported hardware platform, perform the conversion before you upgrade your data to Sybase IQ 15.1.

- For information about migrating a database from one platform to another with the same endian structure, see "Converting to a new hardware platform" on page 47 for specific steps.
- After you change upgrade your hardware platform, follow the appropriate workflow in "Migrating Data" on page 45 to migrate your databases.

## Disk space and memory requirements

Sybase IQ requires a server with a 1GHz processor with either 1 CPU or SMP.

Use the following tables to plan your disk space and memory requirements. Server and client components are listed separately. Typical installations share some common components and generally require less disk space than the totals indicate.

Table 1-1: Sybase IQ HP-UX 11.23 Itanium Server Requirements

| Component | Feature                                    | Disk Space | RAM  |
|-----------|--------------------------------------------|------------|------|
| Server    | Sybase IQ 1253 MB                          |            |      |
|           | Sybase Central Java Edition                | 705 MB     |      |
|           | jConnect                                   | 361 MB     |      |
|           | SySAM License Server                       | 675 MB     |      |
|           | Sybase Software Asset Management Utilities | 662 MB     |      |
|           | Total                                      | 3656 MB    | 1 GB |

Table 1-2: Sybase IQ Client Requirements

| Component | Feature                     | Disk Space | RAM  |
|-----------|-----------------------------|------------|------|
| Client    | Sybase IQ                   | 808 MB     |      |
|           | Sybase Central Java Edition | 705 MB     |      |
|           | jConnect                    |            |      |
|           | Total                       | 1874 MB    | 1 GB |

**Note** Servers require additional disk space for data storage. See *Chapter 3*, "Working with Database Objects" in the Sybase IQ System Administration Guide for information about estimating the disk space you need for your IQ data.

### **Pre-installation tasks**

Perform the following tasks before you install Sybase IQ. You may need to refer to your operating system documentation for specific commands.

### Check for operating system patches

Apply any operating system patches before you install Sybase IQ. Check with your operating system vendor for information on the latest operating system patches.

**Note** Do not use a patch that is earlier than the version suggested for your operating system. Use the patch recommended by the operating system vendor, even if it supersedes the patch listed under "Platforms and operating systems" on page 2.

### Check the available disk space and memory

Check the available disk space and RAM against the "Disk space and memory requirements" on page 6 to ensure that you have sufficient resources to install and run Sybase IQ.

### Increase the swap space

Certain operations may cause the memory used by Sybase IQ to grow dynamically. Changing the way Sybase IQ uses buffers can dramatically change the way it uses memory. See the chapter "Managing System Resources" in the *Sybase IQ Performance and Tuning Guide* for more information about buffers.

Depending upon the load on the system where the Sybase IQ executable is running, swap requirements may exceed space allotted. Insufficient swap space may result in the system supporting fewer users, and large processes that cannot acquire sufficient swap space may be prematurely killed by the operating system.

See your operating system documentation for information about extending swap space.

### Adjust the kernel parameters

You need to adjust certain HP-UX kernel parameters to run Sybase IQ. Use the HP System Administration Manager (SAM) to change the parameters in the following table. After you set these parameters, reboot your system.

Table 1-3: Suggested kernal parameters

| Parameter        | HP-UX 11.23 Itanium       |  |  |
|------------------|---------------------------|--|--|
| STRMSGSZ         | 0                         |  |  |
| bufpages         | n/a                       |  |  |
| max_thread_proc  | 4096                      |  |  |
| maxfiles         | 2048                      |  |  |
| maxfiles_lim     | 2060                      |  |  |
| maxswapchunks    | n/a                       |  |  |
| maxusers         | n/a                       |  |  |
| nfile            | 20000                     |  |  |
| nkthread         | 8416                      |  |  |
| sema             | n/a                       |  |  |
| semmap           | n/a                       |  |  |
| semmni           | 7082                      |  |  |
| semmns           | 14164                     |  |  |
| shmmax           | 2147483647 (0X7FFFFFF)    |  |  |
| swapmem_on       | 0                         |  |  |
| unlockable_mem   | 10240                     |  |  |
| maxdsiz_64bit    | 17179869184 (0x400000000) |  |  |
| maxrsessiz_64bit | 1073741824                |  |  |
| maxssiz_64bit    | 1073741824                |  |  |
| maxtsiz_64bit    | 4294967296 (0x100000000)  |  |  |

#### **Notes**

- The swapmem\_on parameter is set to 0 because setting it to 1 increases paging and deactivation activity.
- The maxswapchunks parameter is increased to raise the limit of configurable swap space beyond the default.
- For HP-UX 11.23 Itanium, set the nkthread value greater than (nproc + 100).

### Verify network functionality

Sybase IQ uses networking software whenever the client and server components are installed on different systems. Use the ping command to and from another computer to verify that the server where you plan to install Sybase IQ can use TCP/IP to communicate with other devices on your network.

## Installing your software

The Sybase IQ installation media includes all of the components you need to install your software. There are interactive and silent install options available.

your software in a graphically-based environment. The interactive installer

supports all product editions and installation types.

Silent installs Silent install scripts perform standard IQ installations without the need to

interact with the product. These scripts are configured to perform typical server installations by default; custom installs require additional configuration. See

"Silent Installations" on page 109 for more information.

Installation types Typical and custom installation types are available. Typical installations install

features suitable for most production environments. Custom installs let you choose the components you want to install. You can select group packages,

individual items, or a combination of the two.

## CHAPTER 2 Licensing your software

About this chapter

This chapter provides information about generating a SySAM license for Sybase IQ 15.1 server.

Contents

| Topic                            | Page |
|----------------------------------|------|
| Overview                         | 12   |
| Before you generate your license | 15   |
| Generate your SySAM license      |      |
| Installing a new license server  |      |

#### **Overview**

Generate your SySAM license before you install your server or client components. SySAM is a licensing mechanism that provides system administrators with a means to enable and monitor their site's use of Sybase products.

Sybase IQ includes separate SySAM licenses for each product edition and separate licenses for any optional features available for that edition. For example, all Sybase IQ product editions require a CPU license, but an MPXO license is available only for the Enterprise and Single Application editions where multiplex is offered as a separate purchase option.

### **Sybase Product Download Center**

When you purchase a Sybase product you receive an e-mail or web key that tells you how to logon to the Sybase Product Download Center (SPDC). SPDC is an online Web portal where you can download and license your software. You must use SPDC to dynamically generate license keys for Sybase IQ.

The e-mail or web key you get also provides specific product and licensing information. Use this information when you generate your licenses.

#### **Available licenses**

Available licenses are determined by the product edition and options you purchase for that product edition.

### **Enterprise Edition (EE)**

| Orderable | Actual License | Required | Optional |                                                                                                    |
|-----------|----------------|----------|----------|----------------------------------------------------------------------------------------------------|
| License   |                |          |          | Description                                                                                                    |
| CPU       | IQ_CORE        | •        |          | License restricts the number of cores (not CPUs) which an IQ server can use.                                                                                                    |
| LOMO      | IQ_LOB         |          | ٠        | Allows you to create and use CLOB or LOB columns. The number of LOB licenses must match number of cores.  This license is required for 12.6 or 12.7 customers who already have a LOB license (IQ_LOB). |

| Orderable<br>License | Actual License | Required | Optional | Description                                                                                                    |
|----------------------|----------------|----------|----------|----------------------------------------------------------------------------------------------------|
| VLDB MO              | IQ_VLDBMGMT    |          | •        | Allows you to create multiple table spaces and more than one user dbspace. This license also restricts the ability to create table partitions. An IQ_VLDBMGMT is required whenever an IQ server creates or starts with three or more user dbspaces.  Each VLDB license allows for 1 TB of storage. You will need to purchase one license for each additional TB of storage |
| ASO                  | IQ_SECURITY    |          | •        | in the main store.  Allows you to use column encryption, ECC Kerberos and FIPS. The number of ASO licenses must match cores                                                                                                    |
|                      |                |          |          | This license is required for 12.6 or 12.7 customers who already have encryption (IQ_ENC).                                                                                                    |
| MPXO                 | IQ_MPXNODE     |          | •        | Allows you to start secondary multiplex nodes (readers/writers). The number of nodes must always be less than cores, as each multiplex server must have at least one core.                                                                                                    |
|                      |                |          |          | This license is required for 12.6 or 12.7 customers who are already running multiplex. This is a new license requirement.                                                                                                    |
| IDBA-PSO             | IQ_UDF         |          | •        | Allows you to define and run high-<br>performance scalar and aggregate user-<br>defined functions.                                                                                                    |
|                      |                |          |          | This license is only available with approved third-party libraries.                                                                                                    |

#### **Small Businesss Edition (SE)**

| Orderable | Actual License | Required | Optional |                                                                       |
|-----------|----------------|----------|----------|-----------------------------------------------------------------------|
| License   |                |          |          | Description                                                           |
| CPU       | IQ_CORE        | •        |          | Licenses the number of sockets (not CPUs) which an IQ server can use. |

#### Other limits set by the SE license

- Server checks out licenses equal to the number of sockets. One license allows one socket, and you can have up to four licenses. The total number of cores should never exceed 4 (MAXCP).
- Total concurrent IP connections <= 25 (MC)
- Total main store <= 250GB (MS)

#### Single Application Edition (SA)

| Orderable | Actual License | Required | Optional |                                   |
|-----------|----------------|----------|----------|-----------------------------------|
| License   |                | -        | -        | Description                       |
| CPU       | IQ_CORE        | •        |          | Licenses the number of cores (not |
|           |                |          |          | CPUs) which an IQ server can use. |

#### Other limits set by the SA license

- Total cores per/server <= 32 (MAXCP)
- Total number of user tables <= 25 (MT)
- Total number of columns <= 100 (MV)</li>
- Total number of mpx nodes <= 1 (MSN)

#### **Demo/Evaluation Edition**

No license is required for the Evaluation Edition. The Evaluation Edition is an unlicensed server that provides full access to all features and options available in the Enterprise Edition. To run an unlicensed database beyond a 30 day evaluation period, however, you must purchase and install an appropriate license.

## Before you generate your license

Follow these steps before you generate your license.

### Read the SySAM documentation

Review the SySAM documentation for specific information about SySAM licensing, license models, and procedures:

- Sybase Software Asset Management (SySAM) 2 Users Guide introduces asset management concepts and provides instructions for establishing and administering SySAM 2 licenses.
- SySAM 2 Quick Start Guide tells you how to get your SySAM-enabled Sybase product up and running quickly.
- FLEXnet Licensing End User Guide explains FLEXnet Licensing for administrators and end users and describes how to use the tools which are part of the standard FLEXnet Licensing distribution kit from Sybase.

These documents are available on the *Getting Started* CD and on the Web at Product Manuals at http://sybooks.sybase.com

### Decide on the license model you want to use

Decide on the license model you want to use before you generate your license file. A license model refers to the way you set up your license files for your licensed program(s). License files can reside on a central, networked license server in a Served License model or on the machine running the licensed program in an Unserved License model.

For information about served and unserved licenses, and which model is best suited for your environment, see Chapter 2, "Choosing a License Model" in the *Sybase Software Asset Management Users Guide*.

#### Get your host ID

If you plan to install a new license server, or use an existing license server, you need the license server host ID. FLEXnet Licensing uses different machine identifications for different machine architectures. If you have a copy of the FLEXnet licensing utilities installed, you can use the Imhostid utility to print the exact host ID that FLEXnet Licensing expects to use on any given machine. Imutil is included in your product distribution, or you can download a copy from FLEXnet Publisher download page at

http://www.globes.com/support/fnp\_utilities\_download.htm#unixdownload

You can also use a system level command to find the host ID. For platform-specific commands and examples, see Hostids for FLEXnet Licensing-Supported Platforms at http://www.ece.uci.edu/eceware/flexlm/chap9.htm. For additional information, see the FAQs after you logon to the Sybase Product Download Center (SPDC).

#### Note

Some platforms derive the host ID from the network adapter address. If your machine has multiple network adapters, the command you use to get the host ID may return one host ID for each network adapter. If this occurs, choose only ONE from the list of host IDs. Sybase recommends that you use the value associated with the primary wired Ethernet adapter. Do not use values associated with internal loop back adapters.

#### Determine the host name

Although the host name is optional for unserved license models, you must specify the host name of the license server for served licenses. Providing the host name for all license types can simplify future license administration tasks.

### Choose a port number

If you plan to install a license server or use an existing license server, you need to know the TCP/IP port number that the license server will use to serve your licenses. If you do not specify a port number, the license server uses the first available port in the range of 27000 to 27009. If you are using three-server redundancy, you must specify a port outside of this range.

### Generate your SySAM license

The procedure you use to generate your license depends on the license model you plan to use. This section includes separate procedures for "Unserved licenses" on page 17 and "Served licenses" on page 18.

#### **Unserved licenses**

Before you generate your license, you need the host ID and host name of the server where you plan to install Sybase IQ. See "Get your host ID" on page 16 and "Determine the host name" on page 16 for more information.

#### Generating an unserved license

- Start your browser and log in to the Sybase Product Download Center (SPDC) at https://sybase.subscribenet.com.
- 2 On the Product List page, choose Sybase IQ.
- 3 On the Product Information page, choose the product version appropriate for your platform.
- 4 On the License Information page, choose the appropriate location, then read and accept the license agreement, if necessary.
- 5 On the Product Download page, click the License Keys link.
- 6 On the License Information page, choose the appropriate license(s), scroll to the bottom of the page, and click Select to Generate.
- 7 On the Generate Licenses page, do the following:
  - Choose Unserved license, click Next.
  - Specify the number of licenses you want to generate, click Next.
  - Identify the host machine where you intend to install Sybase IQ. You must identify the host ID and number of licenses. The host name is optional. Click Generate.

8 Click Download License File and save your license to a temporary location on the local file system. You must save the license file with a *.lic* extension or SySAM will not recognize the license.

**Note** If you chose an unserved license model, you can now install Sybase IQ server components. During installation, the installer will prompt you for information about your license.

#### Served licenses

Before you generate your license, you need the host ID of the license server. You may also want to specify the host name to simplify future license administration. See "Get your host ID" on page 16 and "Determine the host name" on page 16 for more information.

#### Generating served licenses

- Start your browser and log in to the Sybase Product Download Center (SPDC) at https://sybase.subscribenet.com.
- 2 On the Product List page, choose Sybase IQ.
- 3 On the Product Information page, choose the product version appropriate for your platform.
- 4 On the License Information page, choose the appropriate location, then read and accept the license agreement, if necessary.
- 5 On the Product Download page, click the License Keys link.
- On the License Information page, choose the appropriate license(s), scroll to the bottom of the page, and click Select to Generate.
- 7 On the Generate Licenses page, do the following:
  - Choose Served License, click Next.
  - Specify the number of licenses you want to generate, click Next.
  - Identify the host ID, host name, and port number of the license server. Host name and port number are optional. Click Generate
- 8 Click Download License File and save your license to a temporary location on the local file system. You must save the license file with a *.lic* extension or SySAM will not recognize the license.

### Notes

Served licenses require a license server. If you do not plan to use an existing license server, you must install one before you install Sybase IQ. See "Installing a new license server" on page 19 for additional information.

# Installing a new license server

If you chose a served license model and do not plan to use an existing license server, you need to install a new one.

The Sybase IQ Server Installation DVD includes SySAM Network License Server utilities you can use to install a new license server. You must run a custom server installation to install a new license server. You do not need to run the license server on the same machine where you install the Sybase IQ server components.

### Installing a new license server

- 1 Stop any servers currently running in the install directory before you run the installer.
- 2 Insert the Sybase IQ Server Product DVD into the drive.

If the Sybase IQ installer does not start automatically, mount the drive, then use this command to start the installer:

- % <DVD mount directory>/setupHP-UXi64
- 3 On the Welcome screen, click Next.
- 4 Choose an installation directory, click Next.
- 5 Choose **Evaluation** as the product edition, click Next.
- 6 On the next screen, choose a location, then read and accept the license agreement. Click Next.
  - You must accept an appropriate license agreement to install Sybase IQ. You can review all available license agreements on the Sybase Web site at http://www.sybase.com/softwarelicenses.
- 7 Choose Custom as the installation type you want to perform, click Next.
- 8 Deselect all installation features except Sybase Software Asset Management.

- 9 Select both Sybase Software Asset Management features: Network License Server and Network License Utilities, click Next.
- 10 Review the installation summary, then click Install.

### Starting your license server

- 1 From a command prompt, copy the license file you saved from SPDC to the \$SYBASE/SYSAM-2\_0/licenses directory on the network license server
- 2 Change to \$SYBASE/SYSAM-2\_0/bin, then refresh or restart the license server:

| Use this command | To do this                                                                                                    |
|------------------|----------------------------------------------------------------------------------------------------|
| sysam start      | Start the license server.                                                                                                    |
|                  | Perform this step if the license server is not running. After you perform this step repeat step 2 to verify that the server is running. |
| sysam reread     | Make the license server read the new license file.                                                                                      |
|                  | Perform this step if the license server is already started.                                                                             |

Use the sysam status command to verify that the license server is running. If the server is running, you can expect to see output like this:

```
Starting the SYSAM service
The SYSAM service is starting.
The SYSAM service was started successfully.
lmutil - Copyright (c) 1989-2006 Macrovision Europe
Ltd. and/or Macrovision Corporation. All Rights
Reserved. Flexible License Manager status on Wed
5/24/2006 15:04
License server status: 27000@mysysamserver
License file(s) on <server name>:
/opt/sybase/SYSAM_0/licenses/mysysamserver_60302031
5.lic
```

### **Notes**

• To verify your license, you can run the sp\_iqlmconfig stored procedure in Interactive SQL (iqisql) or check the Sybase IQ error log and <dbname>.iqmsg file. To verify the license from a custom license installation, you can check the \$SYBASE/SYSAM-2\_0/log/SYBASE.log file.

In the error log, a line beginning with "Checked out license..." indicates that the license configuration is successful. If you see a "Sysam: FLEXnet Licensing error:" message, check with your Sybase representative to resolve the issue.

 The SySAM License Server Installer installs both IPv4 only and IPv4/IPv6 dual stack License Server binaries during installation and configures use of IPv4 only binaries. You can use the SySAM script to configure the appropriate version of the license server: sysam configure [IPv6|IPv4].

For example: sysam configure IPv6 will configure use of the IPv4/IPv6 dual stack binaries. For more information, see *SySAM Users Guide*.

• If you have problems activating your license, see Appendix B, "Troubleshooting SySAM".

# CHAPTER 3 Installing Sybase IQ Server

About this chapter

This chapter provides instructions for installing Sybase IQ for operation as a network server.

Contents

| Торіс                         | Page |
|-------------------------------|------|
| Overview                      | 24   |
| Installing Server components  | 27   |
| Post-installation tasks       | 31   |
| Uninstalling Sybase IQ server | 32   |

### **Overview**

Installing Sybase IQ server is part of a planned installation sequence. Follow the installation path you chose in "Planning your installation" on page 4. Read this section for information you should know before you begin your server installation:

## Before you install Sybase IQ server

- Read the Sybase IQ Release Bulletin for the latest information. See the special installation instructions section for any installation instructions not included in this document.
- Complete all pre-installation tasks. Apply any required operating system
  patches, check to see that there is sufficient disk space and memory, and
  make any necessary configuration changes. See "Pre-installation tasks"
  on page 7 for specific information.
- Generate your license key and download your license to a temporary location on the local file system. If you chose a served license model, install and start the new license server, or know which license server you plan to use. See "Licensing your software" on page 11 for details.
- Know the product edition you intend to install and license you intend to
  use. If you plan to use a license server, you need to know the license
  server's Host ID, host name, and port number.
- Determine the target installation directory. You can set the \$SYBASE variable to specify a target directory, or choose a directory if you use the interactive GUI installer.

**Note** Instructions in this chapter are specific to the graphically-based interactive installer, see "Silent Installations" on page 109 for silent installation setup instructions.

## **Server components**

Server components are grouped by feature. In this table, items marked as default are installed in a typical installation.

| Feature               | Components             | Default | Notes                             |
|-----------------------|------------------------|---------|-----------------------------------|
| Sybase IQ             | Sybase IQ Server       | •       | Installs server software, client  |
|                       | Sybase IQ Client       | •       | tools, and ODBC drivers.          |
|                       | Sybase IQ ODBC         | •       |                                   |
| Sybase Central        | Sybase Central Viewer  | •       | Viewer and plug-in are required   |
|                       | Sybase Central Plug-in | •       | for Sybase Central.               |
| jConnect              |                        | •       | Required for JDBC connections.    |
| Sybase Software Asset | Network License Server |         | Network license server utilities, |
| Management            | License Utilities      | •       | and FLEXnet Licensing utilitie    |

# Plug-in compatibility

Sybase Central is a graphically-based administration console for Sybase products. The Sybase IQ Server 15.1 plug-in for Sybase Central is NOT compatible with 12.x servers. You can only use the 15.x plug-in with 15.x servers; you cannot use it to connect to 12.x servers.

| IQ Plug–in | Sybase IQ                                                                                      | Sybase<br>Central<br>Toolkit | Agent                             | JRE                                      |
|------------|------------------------------------------------------------------------------------------------|------------------------------|-----------------------------------|------------------------------------------|
| 15.x       | Compatible only with 15.x servers. You cannot use the 15.x plug-in to connect to 12.x servers. | 6.0 or later required        | Agent – 15.x<br>agent<br>required | JRE – 6.0 required                       |
| 12.7       | 12.5 and higher fully supported. Earlier IQ versions minimally supported.                      | 4.3 or later required        | 12.7 Agent required               | 1.4.2<br>required                        |
| 12.6       | 12.6 or 12.5 fully supported. Earlier IQ versions minimally supported.                         | 4.3 or later required        | 12.6 Agent required               | 1.4.2<br>required                        |
| 12.5       | 12.5 or earlier                                                                                | 3.2 required                 | 12.5 Agent required               | 1.2.2<br>required<br>(1.3.1 on<br>Linux) |

### What a server installation does

A typical server installation installs Sybase IQ server and support components into a parent directory on the host machine.

Parent installation directory

The parent directory contains files, scripts, and other objects required to support Sybase IQ server.

You must set the *\$SYBASE* variable to a directory on the file system before you can start the installer. Setting this variable also determines the parent installation directory. You can, however, specify another target directory during the install if you use the interactive GUI installer, or by changing the silent installation script if you perform a silent install.

A list of the major subdirectories in the parent directory appears below.

| Directory    | Contents                                                                                                    |
|--------------|----------------------------------------------------------------------------------------------------|
| charsets     | Provides character sets available for use with Adaptive Server.                                                                                |
| collate      | Provides the collation sequences available for use with Adaptive Server.                                                                       |
| config       | Contains various configuration files.                                                                                                    |
| IQ-15_1      | Contains subdirectories, scripts, and property files required to run Sybase IQ server.                                                         |
| jConnect-6_0 | Provides the Java Database Connectivity (JDBC) driver for Sybase IQ.                                                                           |
| locales      | Provides language modules for system messages and date/time formats.                                                                           |
| shared       | Contains components and libraries that are shared by several other components, including Sybase Central 60 and Java Runtime Environment (JRE). |
| SYSAM-2_0    | Location of the SySAM licenses and utilities. This directory contains three subdirectories: /bin, /licenses, and /log.                         |
| uninstall    | Contains subdirectories for scripts that uninstall IQ and SySAM.                                                                               |

# Sybase IQ installation directory

The Sybase IQ installation directory is a child of \$SYBASE directory called IQ-15 1.

This directory contains files, scripts, and other objects required to run Sybase IQ server. This document uses the variable *\$IQDIR15* to refer to the Sybase IQ installation directory. A list of the major subdirectories you are likely to use in this directory during installation appears in the table below.

| Directory                 | Contents                                                                                        |  |
|---------------------------|-------------------------------------------------------------------------------------------------|--|
| bin <platform></platform> | Utilities you use to start and manage your server. <pre><pre>cplatform&gt;</pre> value is</pre> |  |
|                           | 64 or 32 depending on your installation.                                                        |  |
| charsets                  | Character encoding files.                                                                       |  |
| demo                      | Sample data and scripts for the sample database.                                                |  |
| install                   | Installation history file.                                                                      |  |
| java                      | Different jar files.                                                                            |  |
| lib <platform></platform> | Various library files. < platform > value is 64 or 32 depending on your                         |  |
|                           | installation.                                                                                   |  |
| logfiles                  | Various logfiles. Sybase IQ writes log files to this directory.                                 |  |
| lsunload                  | Local Store Unload utility.                                                                     |  |
| samples                   | Sample SQL Anywhere tools and scripts.                                                          |  |
| scripts                   | Sample scripts and stored procedures.                                                           |  |
| sdk                       | Subdirectories for various language utilities.                                                  |  |
| shared                    | Subdirectories for various shared components.                                                   |  |
| Sysam                     | IQ-15_1 local sysam configuration information.                                                  |  |
| unload                    | Various unload scripts, files and utilities.                                                    |  |

# **Installing Server components**

The following list summarizes the tasks that are required to install the Server components.

- Mount the DVD and set up the sybase account. If your DVD drive is set up for automount, skip this step. If you need to mount the DVD drive, see "Mounting the installation media" on page 28.
- Create a sybase user account to provide consistent ownership and privileges for all installation, configuration, and upgrade tasks.

If a sybase account already exists, skip this step, but verify that you can use this account to log in the system. For more information, see "Setting up the sybase account" on page 29.

- Set the \$SYBASE environmental variable to directory where you plan to install Sybase IQ. See "Setting the \$SYBASE environmental variable" on page 29 for more information.
- Run the installer from the Sybase IQ Server Installation DVD. Be sure to complete all pre-installation tasks before you run the installer. See "Running an interactive install" on page 29 for more information.
- Set the environment variables. Installing IQ also installs some environment files that set variables that are required to run Sybase IQ Server. See "Setting environment variables" on page 31 for more information.

## Mounting the installation media

If your DVD drive has been set up for auto—mount, get the absolute path name for this device from the System Administrator, change to this directory, and skip to the procedure titled "Setting up the sybase account" on page 29. Otherwise follow these steps.

### Mounting the product DVD

- 1 Log on as a user with root privileges.
- 2 Place the DVD into the DVD drive.
- 3 Create a subdirectory of the root directory where you will mount the DVD, if one does not already exist. For example:

```
% cd /
% mkdir /dvd
```

4 If your system does not auto—mount, mount the DVD with a command like the following:

```
% mount -o ro -F hsfs device_name /dvd
```

where *device\_name* is the name of the DVD drive and /*dvd* is the name of the directory where the DVD will be mounted.

5 Log out as root and type exit.

## Setting up the sybase account

Create a sybase account to provide consistent ownership and privileges for all IQ installation, configuration, and upgrade tasks. This account is sometimes called the sybase user account.

The sybase user must have permission privileges from the top (or root) of the disk partition or operating system directory down to the specific physical device or operating system file. If you have already installed other Sybase software, the sybase user may already exist. If so, verify that you can log in to the machine using this account.

If there is no sybase account on your system, see your operating system documentation for instructions about creating new user accounts.

## Setting the \$SYBASE environmental variable

During installation, the installer prompts you to identify the directory where you want to install Sybase IQ. The default installation directory is <code>/opt/sybase</code>.

Use the following formats to set the \$SYBASE environment variable to the path of the directory where you plan to install Sybase IQ. In these examples, the SYBASE installation directory is /work/sybase.

C shell

For the C shell (csh), add this line to the .cshrc file:

% setenv SYBASE /work/sybase

Korn (ksh), Bash, or Bourne (sh) shells

For the Korn (ksh), Bash or Bourne (sh) shells, add this line to the .profile file:

- % SYBASE=/work/sybase;
- % export SYBASE

## Running an interactive install

The Sybase IQ Server Installation media includes all of the components you need to install an IQ Server. Before you run the installer, see the sections on "Mounting the installation media" on page 28 and "Setting up the sybase account" on page 29.

### Installing Sybase IQ Server components

Stop any servers currently running in the install directory before you run the installer. 2 Insert the Sybase IQ Product DVD into the drive.

If the Sybase IQ installer does not start automatically, mount the drive, then use this command to start the installer:

```
% <DVD mount directory>/setupHP-UXi64
```

- 3 On the Welcome screen, click Next.
- 4 Choose an installation directory, click Next.
- 5 Choose the product edition you want to configure, click Next.
- 6 On the next screen, choose a location, then read and accept the license agreement.

You must accept an appropriate license agreement to install Sybase IQ. You can review all available license agreements on the Sybase Web site at http://www.sybase.com/softwarelicenses.

- When the installer prompts you for the Sybase IQ 15.1 license key(s), do one of the following:
  - Use an editor to open the license you downloaded from the SPDC site, and paste the license in the license key text box. Perform this action only if you are installing an unserved license.
  - Click Browse, navigate to the location where you stored your license, and, choose your license. Perform this action only if you are installing an unserved license.
  - Click Use previously deployed license server, then specify the server's *Host Name* and *Port Number*. Use this option if you want to use a previously deployed license server.
  - Click Continue installation without a license key. Use this option to install Sybase IQ in evaluation mode.
- 8 Click Next, then choose the appropriate Product Edition and License Type.
- 9 Follow the instructions on the screen to complete your installation.
  Unmount and remove the installation media from the drive, if necessary.

### **Notes**

- If you decide to install Sybase IQ in grace mode, you can install the product with out a license, and activate a 30 grace period. You must obtain an appropriate license from Sybase before the grace period ends.
- If you plan to obtain your license from the License Server, you must identify the server's host name and port number. If you do not specify a port number, SySAM software communicates over the first available port in the 27000 to 27009 range.
- You can configure SySAM to send e-mail alerts when an event occurs that
  may need administrative attention. To configure the e-mail alerts, you
  must identify the SMTP server, SMTP port number, and e-mail recipients.

## Setting environment variables

You must set the following environmental variables to run Sybase IQ Server. The environment files that set Sybase IQ variables also set the variables needed by Open Client.

C shell

For the tcsh or C (csh) shell, use this command:

% source \$SYBASE/IQ-15 1/IQ-15 1.csh

Korn (ksh), Bash, or Bourne (sh) shells

For the Korn (ksh), Bash, or Bourne (sh) shells, use this command:

% . \$SYBASE/IQ-15 1/IQ-15 1.sh

Note These procedures set the \$IQDIR15 environment variable used to start and test Sybase IQ. To test Sybase IQ, see "Running Sybase IQ Server" on page 35.

### Post-installation tasks

 Check the Sybase Support Page at http://www.sybase.com/support for software updates. This site provides access to product updates and a variety of downloads to help you get the most out of your Sybase products and solutions.

- If you are upgrading from 15.0, use an account with DBA privileges to connect to the server and database with dbisql. Run the ALTER DATABASE UPGRADE command. For additional information about this command, see ALTER DATABASE statement in *Reference: Statements and Options*.
- If you are upgrading from a 12.x version of Sybase IQ, see "Migrating Data" on page 45 for information about migrating 12.x databases to Sybase IQ 15.1.
- See "Testing installed products" on page 33 for information about starting your server, running queries with Interactive SQL, and working with the demo database.
- See "Installing Sybase IQ Client Components" on page 39 for information about installing Sybase IQ Client tools.
- See *Introduction to Sybase IQ* for hands-on exercises if you are unfamiliar with Sybase IQ and the Sybase Central management console.

# **Uninstalling Sybase IQ server**

Use these instructions to uninstall Sybase IQ server.

### Uninstalling server components

Use these instructions to start the Sybase IQ uninstaller.

 From a command prompt, change to \$SYBASE/uninistall/IQ, and type |Quninstall. Follow the instructions on the screen.

# CHAPTER 4 Testing installed products

About this chapter

This chapter tells you how to start Sybase IQ and use the demo database to test your installation. Instructions in this chapter assume that you installed Sybase IQ server and sourced all environmental variables.

Contents

| Topic                    | Page |
|--------------------------|------|
| Demo database            | 34   |
| Running Sybase IQ Server | 35   |

### Demo database

Sybase IQ 15.1 includes a demo database. In the \$IQDIR15/demo directory, you will see the script *mkiqdemo.sh*. This script creates the demo database by modifying, then running the script *mkiqdemo.sql*, which loads sample data from the *adata* subdirectory.

The sample data supports an imaginary sporting goods company. The demo database has been updated for the 15.x release. If you are upgrading from a previous edition, see "Table names" on page 34 for demo database table names. The table includes the former names and new names of sample tables so that you can update scripts or applications.

### Creating the demo database

The file \$IQDIR15/demo/mkiqdemo.sql contains SQL statements that create the database and \$IQDIR15/demo/adata contains its data.

• In the directory \$IQDIR15/demo, run mkiqdemo.sh.

**Note** For customers who prefer the older asiqdemo database, you can still create that database by passing in the flag -old to the *mkiqdemo.sh* script. Use *mkiqdemo.sh* -help to display additional options.

Table names

If you are upgrading from a previous edition, see the following table for a list of current table names in the demo database. Use this table to update scripts or applications.

Table 4-1: demo database table names

| 12.7 name         | 15.1 name       | 15.1 owner |
|-------------------|-----------------|------------|
| contact           | Contacts        | GROUPO     |
| customer          | Customers       | GROUPO     |
| department        | Departments     | GROUPO     |
| emp1              | emp1            | DBA        |
| employee          | Employees       | GROUPO     |
| fin_code          | FinancialCodes  | GROUPO     |
| fin_data          | FinancialData   | GROUPO     |
| iq_dummy          | iq_dummy        | DBA        |
| product           | Products        | GROUPO     |
| sale              | sale            | DBA        |
| sales_order_items | SalesOrderItems | GROUPO     |
| sales_order       | SalesOrders     | GROUPO     |

| 12.7 name         | 15.1 name | 15.1 owner |
|-------------------|-----------|------------|
| SYSOPTIONDEFAULTS |           | DBA        |

Note Megaphone Telco is not included with Sybase IQ 15.1.

# **Running Sybase IQ Server**

This section tells how to start and stop Sybase IQ Server with the demo database.

Starting the demo database

To start Sybase IQ Server, change to a directory where you have write privileges and run the start\_iq utility, using the following command format:

```
% start_iq @configuration_filename.cfg dbname.db
```

This command starts the database and sets parameters named in the (optional) configuration (.cfg) file.

**Note** If SQL Anywhere is installed on the same subnet as Sybase IQ, the server must have a unique name. Both SQL Anywhere and Sybase IQ servers default to the port 2638. Make sure to use a new port number for each server. Set each new port number in the \$IQDIR15/scripts/default.cfg file. Update each IQ database configuration file (for example, \$IQDIR15/demo/iqdemo.cfg) by changing the port number in the following line:

```
-x tcpip{port=2638}
```

To an unused number, for example, 4444:

```
-x tcpip{port=4444}
```

You can use a configuration file to specify options that you want to set whenever you start your server. A configuration file for the demo database is installed in the *\$IQDIR15/demo* directory as an example. For details about configuration files, see "Using configuration files" on page 94.

**Note** The directory where the server is started becomes the default directory for all server files created by Sybase IQ.

For example, to start the demo database installed with the product, you could use these commands:

```
% cd $IQDIR15/demo
% start ig @igdemo.cfg igdemo.db
```

### Startup parameters

Startup information is saved in the  $stderr \log$ . Output from start\_iq ends with this line:

```
Server started successfully
```

For more information, see the Sybase IQ System Administration Guide.

**Note** If you run the start\_iq utility from \$IQDIR15/bin64, the script changes directory to "./.." to avoid creating database files in the /bin directory.

Using defaults in *default.cfg*, the start\_iq utility sets any required environment variables that have not been set and sets parameters that govern Sybase IQ to the recommended defaults. (You may use a configuration file to override these defaults.)

| Parameter  | Value | Description                                                                                                  |
|------------|-------|----------------------------------------------------------------------------------------------------|
| -с         | 48MB  | Catalog store cache size                                                                                     |
| -gc        | 20    | Checkpoint interval                                                                                          |
| –gd        | all   | Allows all users to start the database by connecting                                                         |
| -gl        | all   | Allows all users to load or unload tables                                                                    |
| –gm        | 10    | Default number of connections                                                                                |
| −gp<br>−ti | 4096  | Catalog store page size                                                                                      |
| –ti        | 4400  | Client time—out set to 72 hours. Prevents users with long queries from being logged off over a long weekend. |
| -iqmc      | 32    | Sets the IQ main cache size                                                                                  |
| -iqtc      | 24    | Sets the IQ temp cache size                                                                                  |

Table 4-2: Parameters set by start\_iq

**Note** On the start\_iq command line, the last option specified takes precedence, so if you want to override your configuration file, list any options you want to change *after* the configuration file name. For example:

```
start iq @iqdemo.cfg -x 'tcpip{port=1870}' iqdemo.db
```

The –x parameter here overrides connection information in the *iqdemo.cfg* file.

For a complete list and description of startup parameters, see "The database server" in Chapter 2 of *Sybase IQ Reference Manual*.

**Note** Do not discard this document after installing Sybase IQ. You may need these required parameters later.

If you have Sybase Central, you may use the Start Database Server wizard, as documented in *Introduction to Sybase IQ*, instead of start\_iq.

**Note** On UNIX systems, always run Sybase Central Java and dbisql using the default colors of the Common Desktop Environment. Running these products under Open Windows or changing the default colors may cause display problems.

The server process runs in the background and sends output to a server log file, \$IQDIR15/logfiles/servername.nnnn.srvlog where nnnn is the number of times the server has been started. For example, \$IQDIR15/logfiles/localhost.0004.srvlog.

### **Creating databases**

To create your own databases, start and connect to the utility database, as described in Chapter 3. See *Sybase IQ System Administration Guide* for complete instructions.

### Stopping the server

To stop a server, run the stop\_iq command, for example:

### Managing processes

The stop\_iq -agent command lets you stop the IQ Agent on your UNIX or Linux system.

# Stopping servers in cron or at jobs

To use stop\_iq in a cron or at job, specify the utility with the appropriate –stop option:

```
stop iq -stop one
```

Setting –stop one shuts down a single server, when exactly one running server was started by the user ID that starts the cron or at job. This prevents accidentally shutting down the wrong server if several are running.

```
stop ig -stop all
```

You can also use stop\_iq to shut down IQ agent, for example:

```
stop_iq -agent -stop all
```

Setting –stop all shuts down all servers that were started by the user ID that starts the cron or at job.

**Note** You must specify the full path name to the stop\_iq executable in the cron statement.

For complete stop\_iq syntax, see the *Sybase IQ Utility Guide*.

# Other ways to stop servers

There are other ways to stop an IQ database server:

- Run the Interactive SQL (dbisql) STOP ENGINE command
- Select the server name and choose Stop from the dropdown in Sybase Central. For details, see the *Introduction to Sybase IQ*.
- Run the Stop utility, dbstop, documented in the Sybase IQ Utility Guide.

# CHAPTER 5 Installing Sybase IQ Client Components

About this chapter

This chapter tells you how to install Sybase IQ client components. These components are required to connect to a network server. For information about installing Sybase IQ Server Components, see Chapter 3, "Installing Sybase IQ Server".

Contents

| Торіс                                   | Page |
|-----------------------------------------|------|
| Overview                                | 40   |
| Installing HP-UX client components      | 41   |
| Installing client components on Windows | 42   |
| Uninstalling Sybase IQ client           | 43   |

### Overview

The Sybase IQ Client Tools Installation CD includes all of the client tools you need to connect a client machine to an Sybase IQ Server on the network.

## Before you install Sybase IQ client tools

- Read the *Sybase IQ Release Bulletin* for the latest information. See the special installation instructions section for any installation instructions not included in this document.
- Complete all pre-installation tasks. Apply any required operating system
  patches, check to see that there is sufficient disk space and memory, and
  make any necessary configuration changes. See "Pre-installation tasks"
  on page 7 for specific information.

**Note** Instructions in this chapter are specific to the graphically-based interactive installer, see "Silent Installations" on page 109 for silent installation setup instructions.

## **Client components**

Client components are grouped by feature. Items marked as default are installed in Typical installations.

| Feature        | Components             | Default | Notes                           |  |
|----------------|------------------------|---------|---------------------------------|--|
| Sybase IQ      | Sybase IQ Client       | •       | Installs client tools, and ODBC |  |
|                | Sybase IQ ODBC         | •       | drivers.                        |  |
| Sybase Central | Sybase Central Viewer  | •       | Viewer and plug-in are required |  |
|                | Sybase Central Plug-in | •       | for Sybase Central.             |  |
| jConnect       |                        | •       | Required for JDBC connections.  |  |
|                |                        |         |                                 |  |

### What a client installation does

A typical client installation installs the network client components into a parent directory on a client machine.

# Parent installation directory

The parent directory contains the files, scripts, and other objects required to support the Sybase IQ client. This document uses the variable *\$SYBASE* to refer to the client parent directory.

You must set the *\$SYBASE* variable to a directory on the file system before you can start the installer. Setting this variable also determines the parent installation directory. You can, however, specify another target directory during the install if you use the interactive GUI installer, or by changing the silent installation script if you perform a silent install.

# Sybase IQ installation directory

The Sybase IQ client installation directory, IQ-15\_1, is a child of the \$SYBASE parent directory.

This directory contains subdirectories, scripts, and property files required to run Sybase IQ client. This document uses the variable \$IQDIR15 to refer to the Sybase IQ installation directory on the client.

# **Installing HP-UX client components**

The Sybase IQ Client Installation CD includes all IQ client components. The client installer includes a single setup wizard for all product editions. If this is the first Sybase product you plan to install, see "Installing Sybase IQ Server" on page 23 for pre-installation steps.

### ❖ Installing Sybase IQ Client Tools

1 Insert the Sybase IQ Client installation CD into the drive.

If the Sybase IQ installer does not start automatically, mount the drive, then use this command to start the installer:

- % <DVD\_mount\_directory>/setupHP-UXi64
- 2 Click Next on the Welcome screen.
- 3 Choose the product edition you want to configure, then click Next.
- 4 Choose a location, then read and accept the license agreement. Click Next.

You must accept an appropriate licence agreement to install Sybase IQ. You can review all available license agreements on the Sybase Web site at http://www.sybase.com/softwarelicenses.

5 Follow the instructions on the screen.

### Setting environment variables

You must set certain environment variables to run Sybase IQ. Sybase IQ installs environment files that you can run to set variables.

1 bash or Korn (ksh) shell users should type:

2 tcsh or C (csh) shell users should type:

# Installing client components on Windows

The Sybase IQ Windows Client Installation CD includes all of the components you need to install a Sybase IQ client on Windows. The client installer includes a single setup wizard for all product editions.

## Disk space and memory requirements

Use the following table to plan your Windows client installations. Typical installations share some common components and generally require less disk space than the total indicated in the table below.

Table 5-1: Sybase IQ 32-bit Windows Client Requirements

| Component | Feature                     | Disk Space | RAM  |
|-----------|-----------------------------|------------|------|
| Client    | Sybase IQ                   | 311 MB     |      |
|           | Sybase Central Java Edition | 279 MB     |      |
|           | jConnect                    | 108 MB     |      |
|           | Total                       | 698 MB     | 1 GB |

### ❖ Installing Sybase IQ Client Tools on Windows

1 Use an account with Administrator privileges to log in to Windows. Stop and shut down all programs before you run the installer.

- 2 Insert the Sybase IQ Client installation DVD into the drive.
  - If the Sybase IQ installer does not start automatically, start Windows Explorer, change to your DVD drive, choose the appropriate setup file for your platform (*setup32.bat* or *setup64.bat*).
- 3 Click Next on the Welcome screen.
- 4 Choose the product edition you want to configure, then click Next.
- 5 Choose a location, then read and accept the license agreement. Click Next.
  - You must accept an appropriate licence agreement to install Sybase IQ. You can review all available license agreements on the Sybase Web site at http://www.sybase.com/softwarelicenses.
- 6 Follow the instructions on the screen.

# **Uninstalling Sybase IQ client**

Use these instruction to uninstall Sybase IQ client components.

- Uninstalling Linux or UNIX client components
  - From a command prompt, change to \$SYBASE/uninstall/IQ, and type |Quninstall. Follow the instructions on the screen.
- Uninstalling Windows client components
  - 1 Click Start, point to Settings, choose Control Panel | Add or Remove Programs.
  - 2 Choose Sybase IQ-15\_1 from the program list.
  - 3 Click Change/Remove.
  - 4 Follow the instructions on the screen.

# CHAPTER 6 Migrating Data

About this chapter

This chapter explains how to migrate data from previous Sybase IQ versions to Sybase IQ 15.1.

Contents

| Topic                                 | Page |
|---------------------------------------|------|
| Overview                              | 46   |
| Migration utilities                   | 49   |
| Avoiding potential migration problems | 64   |
| Migrating simplex databases           | 68   |
| Migrating multiplex databases         |      |
| Post-migration tasks                  |      |

### **Overview**

All Sybase IQ databases follow the same basic migration process. Platform migration and multiplex migration includes some extra additional steps. Sybase strongly recommends that you read this entire chapter before performing any migration.

Install Sybase IQ 15.1 before you migrate your 12.x databases. Sybase IQ 15.1 includes tools that you can use to migrate your databases. See "Installing for the first time" on page 4 for a summary of all installation tasks.

## Upgrading from a previous version

- Read the Sybase IQ Release Bulletin for the latest information. See the special installation instructions section in the release bulletin for any installation instructions not included in this document.
- Upgrade Sybase IQ. If you are migrating from a version prior to 12.6, you
  must upgrade to Sybase IQ 12.6 or later. All migration paths assume that
  you are migrating from Sybase IQ 12.6 ESD 11 or Sybase IQ 12.7 ESD 5.
- Sybase IQ 12.6 and higher versions do not support existing LONG BINARY columns created using any release prior to Sybase IQ 12.5 ESD8. You must explicitly drop LONG BINARY columns before migrate 15.1, and recreate them after installing. For details, see "Upgrading existing LONG BINARY columns" in *Large Objects Management in* Sybase IQ.
- The SORTKEY function now uses the International Components for Unicode (ICU) library, instead of the Sybase Unicode Infrastructure Library (Unilib®). Sort key values created using a version of Sybase IQ prior to 15.0 do not contain the same values created using version 15.0 and higher. You should regenerate any sort key values in your database that were generated using a version of Sybase IQ prior to 15.0.
- Sybase IQ 15.1 no longer supports the creation of custom collations. If you are rebuilding a database with a custom collation, the collation is preserved if you rebuild in a single step. If you choose to unload the database and then load the schema and data into a database that you create, then you must use one of the supplied collations.
- Backup your current installation and save copies of any changes you made
  to default login and post login scripts. Create your backups on removable
  media, like tape, DVD, or CD. Make sure the backups are readable before
  you proceed.

- Review and understand the database migration utilities. Sybase IQ 15.1 includes an iqunload utility that you can use to recreate the schema for your database or simply migrate your database from 12.x to 15.1. An iqlsunload utility is available for 12.7 multiplex users who need to move local stores. Understanding these utilities before you begin can help you plan your migration more effectively.
- Resolve potential migration errors before you migrate. Sybase IQ 15.1 no longer supports some 12.x features and objects. You must update these objects before you begin for the migration utilities to function correctly.
- Follow the work flows for the migration you want to perform. There are separate migration paths for simplex and multiplex databases. See "Migrating simplex databases" on page 68 and "Migrating multiplex databases" on page 72 additional information.

### Converting to a new hardware platform

Sybase IQ supports migrating your database from one platform to another, as long as both have the same endian structure. If you are upgrading from a previous version and want to move your Sybase IQ databases to a different supported hardware platform, perform the conversion before you upgrade your data to Sybase IQ 15.1.

### **Notes**

- If you created your Sybase IQ database on a Linux 32-bit version prior to Sybase IQ 12.6 ESD #2, you must first install IQ 12.6 ESD #2 for Linux 32-bit and create a new data backup before converting to another platform.
- Sybase IQ 12.6 ESD #2 and higher releases support migration between Windows and Linux.

# Migrating a database from one platform to another (same endian structure)

- 1 Back up the database.
- 2 Shut down the Sybase IO server.
- 3 Install the Sybase IQ 12.x server on the new platform. Your migration can take place on the same or a different machine.
- 4 Start the Sybase IQ server on the new hardware platform.

- 5 Connect to the utility database, *utility db*.
- 6 Restore the database from the backup you created in Step 1.
- 7 Shut down the server and restart it against the restored database. If the current version of Sybase IQ is higher than the version on which you were previously running, you need to upgrade databases, and therefore restart the server in a way that restricts user connections. Sybase recommends using two server startup options:
  - Use -gd DBA so that only users with DBA authority can start and stop databases.
  - Use -gm 1 to allow a single connection plus one DBA connection above the limit so that a DBA can connect and drop others in an emergency.

An alternate way to restrict connections is to specify

```
sa_server_option 'disable_connections', 'ON'
```

on the connection where you intend to perform the upgrade and

```
sa_server_option 'disable_connections', 'OFF'
```

on the same connection after upgrading. The disadvantage is that this method precludes emergency access from another DBA connection.

8 Start Interactive SQL and issue the database upgrade statement. For example:

### ALTER DATABASE UPGRADE

If the database was created with the Java options off, append the keywords JAVA OFF JCONNECT OFF to the preceding command.

**Note** Now that your database has been converted to the new platform, you can proceed with migrating the 12.x database to Sybase IQ 15.1.

# Migration utilities

Sybase provides utilities that you can use to migrate your 12.x data to Sybase IQ 15.1.

## Sybase IQ 15.1 Unload utility (iqunload)

iqunload is a migration utility included with Sybase IQ 15.1 that performs two main functions:

- Unloads the schema from a 12.x database.
- Migrates a 12.x database to Sybase IQ 15.1.

Command line arguments determine the operating mode. You can run iqunload in schema unload mode or database migration mode.

### Schema unload mode

Running iqunload in schema unload mode (iqunload -n) lets you connect to an existing IQ 12.x server, and generate a *reload.sql* script that contains the entire schema for your 12.x database. You can run this script against a new Sybase IQ 15.1 database to recreate the schema of the legacy database. Running iqunload in schema unload mode provides two major benefits. You can:

- Verify the correctness of the schema by applying it to a new Sybase IQ 15.1 database.
- Estimate how long the actual migration process should take.

**Note** Schema unload mode is not supported for Sybase IQ 12.6. You *must* use Sybase IQ 12.7 ESD 5 or later to use this option.

### **Database migration mode**

Running iqunload in database migration mode (iqunload -au) performs the actual database migration from IQ 12.x to Sybase IQ 15.1. This mode does **not** use your existing IQ 12.x servers. Instead, database migration mode uses a special bundled IQ 12.7 ESD 5+ server called iqunlspt.

Running iqunload -au performs the following tasks:

1 Starts your old database with the iqualspt database engine

- 2 Performs internal database checks
- 3 Determines if the database is a MPX write server
- 4 Generates the schema (similar to schema unload mode)
- 5 Starts the Sybase IQ 15.1 server
- 6 Creates a new database
- 7 Applies the generated schema
- 8 Backs up the operating system files. (This does not use the SQL BACKUP statement.)

"Understanding iqunload" on page 53 for information about prerequisites, syntax, and examples for using the iqunload utility in both modes.

### Understanding data storage changes and schema reload

Migration to Sybase IQ 15.1 creates a new Catalog Store. Migration creates and modifies system tables, system procedures, and options in the new Catalog Store to enable 15.1 features and removes preexisting options eliminated for version 15.1. For lists of these options and features, see the *New Features Guide*.

**Note** Unlike previous versions, Sybase IQ 15.1 preserves previous settings of database options and reapplies them after you create the new Sybase IQ 15.1 database. You no longer need to run SELECT \* from SYS.SYSOPTIONS before upgrading.

In Sybase IQ 15.1, all user data should reside in a user dbspace comprised of one or more files. Migration converts main dbspaces into files under one user dbspace, IQ\_MAIN, for the IQ main store, and temporary dbspaces into files under a single temporary dbspace, IQ\_SYSTEM\_TEMP, for a single IQ Temporary Store. Existing Catalog Store dbspaces remain as dbspaces with a single file. All of the old main dbspaces become files in the new *iq\_main* user main dbspace. Migration sets the option PUBLIC.default\_dbspace to the value "iq\_main."

The logical names for files created from converted dbspaces are the dbspace name followed by an underscore and the file ID. For example, a main dbspace with file ID 16384 becomes IQ\_SYSTEM\_MAIN\_16384.

For details on creating new dbspaces after migration and how to move objects from one dbspace to another, see "SQL syntax for dbspace management and partitioning", in Chapter 1, "New Features in Sybase IQ 15.0," in the *New Features Guide*.

Migration creates a new system file for the IQ\_SYSTEM\_MAIN dbspace that contains no tables. By default the name of this file is <code>new\_main\_store.iq</code>, but you can use the ms\_filename argument to specify another filename. The iqunload utility computes the size of the new IQ\_SYSTEM\_MAIN based on the size of your existing database.

If you accept the default settings for iqunload -au -c, then the new store marked as 'MAIN' has DBSpaceName = 'IQ\_SYSTEM\_MAIN', DBFileName = 'IQ\_SYSTEM\_MAIN' and path = 'new\_main\_store.iq.' For MPX migration, the location of the new main store must be visible to all nodes on the multiplex, and the -ms\_filename argument is required to specify the path instead of the default value of *new\_main\_store.iq*.

When you migrate a database, you may specify which file to use for the new IQ\_SYSTEM\_MAIN dbspace, its name, whether or not to use a raw device, and the size of the main store and its reserve. See "Understanding iqunload" on page 53 for iqunload parameters that determine these specifications and their defaults. For main store size guidelines, see the *New Features Guide*.

**Example 1** Schema unloading allows you to verify schema correctness and approximates how long migration may take.

For example:

- Make sure that you have copied the required scripts to your IQ 12.x server.
   See "Correcting invalid SQL syntax" on page 65 for more information.
- Run iqunload -n to create the empty schema. This creates a SQL file with
  the entire schema called *reload.sql* in the current directory. The *reload.sql*file also contains a template CREATE DATABASE command that is
  commented out.

**Note** The generated *reload.sql* will not contain any checkpoints. If you have a very large schema, you may wish to edit the reload.sql and add a few checkpoints now and then. If you do not, then IQ will end up with a lot of object metadata objects requiring lots of (-iqmc) main cache memory.

 Using Interactive SQL or Sybase Central, create a new Sybase IQ 15.1 database with IQ SIZE and TEMPORARY SIZE clauses to create an IQ\_SYSTEM\_MAIN of 10 GB and IQ\_SYSTEM\_TEMP of 5 GB.

Examples

### For example:

```
CREATE DATABASE 'test.db'
IQ PATH 'test.iq'
IQ SIZE 10240
TEMPORARY PATH 'test.iqtmp'
TEMPORARY SIZE 5120
```

Start the new database, connect to it, and execute the *reload.sql* file
generated by iqunload -n against the new database. The execution time
roughly approximates the actual time to allow for database migration,
excluding validation checks.

**Example 2** You can specify the IQ\_SYSTEM\_MAIN size in the database migration command. The -ms\_size parameter requires a value in MB, not GB. Omit -ms\_size and -ms\_reserve if specifying a raw device. For a raw device, you must specify an unused raw partition.

For example, this statement creates an IQ\_SYSTEM\_MAIN on a raw device:

```
iqunload -au -ms_filename /dev/rdsk/c1t0d1 -c
"UID=DBA;PWD=SQL;DBF=latest.db"
```

**Example 3** In CREATE DATABASE syntax, size units are in MB, not GB. The following statement creates a database with 100 GB IQ\_SYSTEM\_MAIN with 100 GB reserve:

```
CREATE DATABASE 'test.db'
IQ PATH 'test.iq'
IQ SIZE 102400
IQ RESERVE 102400
TEMPORARY PATH 'test.iqtmp'
TEMPORARY SIZE 5120
```

### Files before and after migration

Assume that prior to migration, the directory /iq-i5/unload/127/db/\* contains these files:

- iq127db.db
- iq127db.iq
- iq127db.iqmsg
- ig127db.igtmp
- iq127db.log

After migration, the directory /iq-15/unload/127/db/\* contains the following:

- *iq127db.db* the new IQ catalog store
- *iq127db.db.before\_schema\_reload* the original 12.6 or 12.7 database. If you need to go back to Sybase IQ 12.6 or 12.7, *and you have not started* Sybase IQ 15.1 *in writeable mode*, you may copy this file to the original catalog store name (*iq127db.db* in this example).
- *iq127db.iq* the original IQ main store. The file and its data are unchanged during migration. Starting Sybase IQ 15.1 in writeable mode flags this file as upgraded, after which it cannot be used in previous versions.
- *iq127db.iqmsg.before\_schema\_reload* the original 12.6 or 12.7 message file. This is left intact in its pre-migration state in case you need messages issued during migration while using the 12.7 unload utility embedded in Sybase IQ 15.1.
- *iq127db.iqtmp* the Sybase IQ 15.1 temporary store.
- *iq127db.lmp* the Sybase IQ 15.1 license manager property file.
- *iq127db.db.out* output log file.
- new main store.iq—the new Sybase IQ 15.1 IQ SYSTEM MAIN.

In addition to the files listed, any additional SA catalog stores would also be renamed to have the .before\_schema\_reload extension and new versions created.

### **Understanding iqunload**

iqunload is a command line utility. Refer to this section for information about syntax, parameters, usage, examples, and permissions.

Syntax

iqunload [ options ]

data:[ environment variable | file ]

**Parameters** 

The iqunload utility takes one or more parameters.

Table 6-1: iqunload parameters

| Option            | Description                                                 |
|-------------------|-------------------------------------------------------------|
| -ap <size></size> | (Optional) Set page size for the new catalog store.         |
| -au               | (Required, except when specifying -n) Migrate the database. |
|                   | You can specify-au or-n as an argument, but not both.       |

| Option              | Description                                                                                                    |
|---------------------|----------------------------------------------------------------------------------------------------|
| -c "keyword=value;" | (Required) Supply database connection parameters. You must specify a DBF parameter to specify the name of the database file for migration. The file path is either absolute or relative to the server startup directory.                                                                                |
| -dc                 | (Optional) Recalculate computed columns in the database.                                                                                                    |
| -ms_filename        | Specify filename for new empty IQ_SYSTEM_MAIN store created during database migration. If not specified, the default new main store will be a file system file called new_main_store.iq.                                                                                                    |
|                     | -ms_filename is optional for a simplex migration, but is required for a multiplex migration                                                                                                    |
| -ms_reserve         | (Optional) Size of new IQ_SYSTEM_MAIN reserve in MB. If unspecified, defaults to zero.                                                                                                    |
| -ms_size            | (Optional) Size of new IQ_SYSTEM_MAIN store in MB, computed by Sybase IQ based on the database size. The minimum, assuming a default page size, is 200MB. If the user specifies -ms_size value smaller than the computed value, IQ uses the computed value; otherwise the user-specified value is used. |
| -n                  | (Optional, except for schema unload.) Unload schema definition only. You can specify-au or-n as an argument, but not both.                                                                                                    |
|                     | <b>Note</b> This argument is not supported for Sybase IQ 12.6. You <i>must</i> use Sybase IQ 12.7 ESD 5 or later to use this option.                                                                                                    |
| -new_startline      | (Optional) Specify startup switches for the new Sybase IQ 15.1 server that is the migration target. For a complete list of server startup switches, see the <i>Sybase IQ Utility Guide</i> .                                                                                                    |
| -o <file></file>    | (Optional) Log output messages to file.                                                                                                    |
| -q                  | (Optional) Run quietly. Suppress messages and windows.                                                                                                    |
| -r <file></file>    | (Optional) Specify name of generated the <i>reload.sql</i> command file.                                                                                                    |
| -t < list>          | (Optional) Output listed tables only. Can specify<br>OwnerName.TableName or TableName alone.                                                                                                    |
| -V                  | (Optional) Return verbose messages.                                                                                                    |
| -у                  | (Optional) Replace existing reload schema SQL script with new output without confirmation.                                                                                                    |

Examples

**Example 1** Migrate a simplex database to 15.x server:

```
iqunload -au -c
"UID=DBA;PWD=SQL;DBF=/mydevice/test dir/test2.db"
```

**Example 2** Unload schema from database and rename the reload.sql file to test2\_reload.sql:

```
iqunload -n -c
"UID=DBA;PWD=SQL;DBF=/test_dir/test2/test2.db;ENG=
myserver_test2" -r
"/test dir/unload dir/test2 reload.sql"
```

**Example 3** Migrate database test3.db. The START connection parameter specifies switches for starting the database being reloaded. The -new\_startline parameter specifies switches for starting the utility\_db to create the new catalog store.

```
iqunload -au -c
"UID=DBA;PWD=SQL;DBF=test3.db;START=-ch 128M -iqmc 50"
-new startline "-ch 256M -iqtc 400"
```

**Example 4** Migrate the database asiqdemo.db using a raw device for a new IQ\_SYSTEM\_MAIN store.

```
iqunload -au -c
"UID=DBA;PWD=SQL;DBF=asiqdemo.db" -ms_filename
"/dev/rdsk/c4t0d0s3"
```

**Example 5** Migrate a database and specify startup parameters using a configuration file.

```
iqunload -au -c
"UID=DBA;PWD=SQL;DBF=asiqdemo.db;start=@params.cfg"
```

Note that the user ID and password must be those for the old database. (The default password for 12.6 and 12.7 was upper case "SQL.")

The specified user ID must have DBA authority.

For schema unloads, the iqunload utility requires the following minimum server versions:

- Sybase IQ version 12.6 ESD #11.
- Sybase IQ version 12.7 ESD #5.

For schema unload, start your existing 12.6 or 12.7 server and specify the -n parameter on the iqunload command. Schema unload creates schema load scripts and output files in the current directory.

When migrating a database, specify -au parameter.

Usage

**Determining switches for migration** The iqunload utility starts and communicates with a special IQ 12.7 server and the Sybase IQ 15.1 server. This section documents the default switches sent to these servers to help you understand the cache settings. You can use this information to determine if your existing IQ 12.7 / 12.6 server requires switches to be set during migration.

For most cases, you can skip to "Results of iqunload" on page 57.

The -au parameter causes the utility to start two servers:

- iqunlspt A special unload engine based on Sybase IQ 12.7 ESD 5.
- iqsrv15 The new Sybase IQ 15.1 server.

**Note** Make sure that your server starts cleanly in IQ 12.6 or 12.7 to minimize startup times.

iqunlspt starts on your Sybase IQ 12.6 or 12.7 database with the following command line arguments:

```
iqunlspt.exe -iqnotemp 100 -iqro 1 -c 48MB -gc 20 -gd all -qk all -ql all -qm 1 -qu all -ti 4400 -x shmem
```

iqunlspt also includes the -n parameter followed by a special randomly generated server name.

These cache settings suffice for most migration cases, although you may need to increase these values. At migration, data queries execute against the system catalogs, not IQ data, so the iqunlspt engine needs lower cache levels than complex IQ queries or multiple concurrent users. Note that the time required to start your existing Sybase IQ 12.6 or 12.7 database will also be required to start the *iqunlspt.exe* process. This time is included in the startup time for the *iqunload.exe*.

iqsrv15 starts with the following command line arguments:

```
iqsrv15 -gp 4096 -c 40p -gc 20 -gd all -gk all -gl all -gm 1 -gu all -qi -qs -ti 4400
```

iqsrv15 also includes the -n parameter followed by a special randomly generated server name. The -c 40p setting provides a larger cache for the catalog store, allowing the Sybase IQ 15.1 engine to execute many schema DDL statements.

Both of the server start commands above use the default values for -iqmc and -iqtc. If your Sybase IQ 12.6/12.7 server requires larger values for startup performance, consider adding these to the START= parameter (see docs below).

**Results of iqunload** The iqunload utility generates script and output files in the \$*IQTMP15* directory and removes them on completion.

By default, Sybase IQ allocates the lesser of 256MB or 40% of physical memory for the Catalog Store cache size upper limit. Insufficient cache causes iqunload errors like Tried to allocate 4167598080 bytes, failed. If desired, you can control the upper and lower limits for the Catalog Store cache size by setting the –ch and -cl startup switches through the StartLine [START] connection parameter. For details about -ch and –cl, see the *Sybase IQ Utility Guide*.

Users with wide tables (large numbers of column/null values) should not decrease the Catalog Store page size for database migration.

If the database being migrated contains invalid views, Sybase IQ completes migration but issues user warnings. For example, this might occur if tables involved in a view were dropped.

If you set the *IQTMP15* environment variable, you must set it to a valid directory name.

If the database being migrated is encrypted, then you must specify the DBKEY connection parameter to provide the encryption key for the database. The migrated database uses the same encryption key.

The iqunload utility automatically starts the old version of the server (12.6 or 12.7) in order to upgrade the catalog .db file, and shuts down the old server after the unload completes. The utility uses default values for the various cache sizes (catalog cache, main cache, cache). If the database being migrated is normally run with much higher cache values, specify these values as part of the START connection parameter to ensure that the server has adequate cache for the database being unloaded.

The current defaults are 48MB for the catalog cache size, 32MB for the main cache size and 24MB for the cache size.

**Extra logging** To start the Sybase IQ 15.1 server with extra logging, use the -new\_startline parameter on the iqunload command to specify diagnostic parameters -z and -zr all.

For example:

```
iqunload -au -c "UID=DBA;PWD=SQL;DBF=/iq-15/
unload/127/db/iq127db.db" -new_startline "-z -zr all"
-o iq15db.out
```

This statement causes the new iqsrv15 database engine to produce more verbose logging output to the file *iq15db.out*.

Logging and correcting errors

For details about the -z diagnostic parameter, see the *Sybase IQ Utility Guide*. For information about request logging (-zr), which has been updated for 15.1, see "Request logging" in *SQL Anywhere Server – SQL Usage >* Monitoring and Improving Database Performance > Improving database performance > Other diagnostic tools and techniques.

To start the bundled Sybase IQ 12.7 engine with extra logging, use the START= connection property to specify the -z and -zr all parameters. For example:

```
iqunload -v -au -c "UID=DBA;PWD=SQL;DBF=/iq-15/
unload/127/db/iq127db.db;START=-z -zr all
-o iq127db.out"
```

This statement causes the bundled 12.7 engine to produce more verbose logging output to the file *d*:\*iq127db.out*.

Examine the output file *iq15db.out* or *iq127db.out* for server error messages.

**Cannot start database** If the iqunload utility cannot start a database, it returns an error and echoes the command line so that you can correct errors.

**Server not found** If you see a message like the following, iqunload started the database but could not connect:

```
SQL error:Database server not found
```

Check to see if an *iqunlspt* process is running, and stop the process before retrying iqunload.

load averages: 1.45, 1.19, 0.80; up 3+16:22:31

For example, here is top output:

```
10:2
172 processes: 168 sleeping, 2 zombie, 2 on cpu
CPU states: 79.1% idle, 18.9% user, 1.9% kernel, 0.0%
iowait, 0.0% swap
Memory: 16G phys mem, 13G free mem, 16G swap, 16G free
swap
PID USERNAME LWP PRI NICE SIZE RES STATE
                                             TIME
CPU COMMAND
                    0 2908K 1844K cpu
                                       0:00 0.12%
21223 ybrown 1 59
top
21172 ybrown 476 59
                       0 319M 264M sleep
                                             0:01
0.05% iqunlspt
24890 ybrown 14 29 10 79M
                             43M sleep
                                         0:49 0.03%
20103 ybrown 1 59 0 7916K 2080K sleep
                                         0:00 0.00%
sshd
```

To stop the process, enter the command kill –9 and supply the process ID, for example:

```
kill -9 21172
```

If you try to run iqunload without killing the orphaned *iqunlspt* process, you may see the following error:

```
SQL error: Unable to start specified database: autostarting database failed.
```

Obsolete stored procedures logged Migration replaces 12.7 login procedures to support new Sybase IQ 15.1 login management functionality. The procedure sp\_login\_environment replaces the 12.7 default login procedure DBA.sp\_iq\_process\_login and the post-login procedure dbo.sa\_post\_login\_procedure replaces 12.7 default post-login procedure DBA.sp\_iq\_process\_post\_login. The iqunload utility generally replaces obsolete options with their new defaults, but if the 12.7 option is set on a specific user instead of PUBLIC (the default), the log file may report errors like the following:

```
E. 10/31 16:53:40. Login procedure
'DBA.sp_iq_process_login' caused SQLSTATE '52W09'
E. 10/31 16:53:40. Procedure 'sp_iq_process_login' not found
```

Note See Managing login policies overview at http://dcx.sybase.com/index.php#http%3A%2F%2Fdcx.sybase.com%2F1100en%2Fdbadmin\_en11%2Fda-permissi-s-4686947.html. for an overview of login management functionality.

### Working with large schemas

With large schemas, the default cache settings may be too small and the Sybase IQ 15.1 server could exhaust dynamic memory. To increase the 15.1 server's cache memory, use the -c server switch. Use the -new\_startline to pass this switch to the 15.1 server.

A diagnostic example would include the following switches:

```
-ca 1
-c 1000m
```

-o /iq15outputdir/iq15console.out

**Note** The value shown for -c is arbitrary. You should set switches appropriately for your system. The value for -c is in bytes. To specify megabytes, use the m suffix, as shown.

The switches in the example perform as follows:

- ca 1 Enables dynamic catalog cache sizing. This will also cause memory cache statistics to be logged to the console.
- c 1000m Sets initial catalog cache at 1GB.
- -- o /outputdir/iq15console.out Specifies the log file for console output.

Now you can load *-o /outputdir/iq15console.out* into your editor and examine the log entries. You can watch how the catalog store adjusts the cache and determine if the settings of 1000m and 2000m are appropriate.

### Working with extremely large schemas

Generating a reload schema (iqunload -n) places the entire schema in a single *reload.sql* file. In extreme cases, you may need to break a very large *reload.sql* file into pieces that can be executed sequentially. This will also help the server manage the cache.

If the migration fails (iqunload -au) with dynamic memory exhausted and you have set cache settings as high as your hardware and operating system limitations allow, please contact Sybase for assistance.

### Sybase 12.7 Local Store Unload utility (iqlsunload)

Sybase IQ 15.1 does not support local stores. Multiple nodes can now write to the main store. This new functionality replaces the local stores functionality. iqlsunload is a utility that you can use to unload the contents of an IQ 12.7 local store, and unload schema and data from user tables in an IQ 12.7 local store.

iqlsunload is included with all versions of Sybase IQ starting with 12.7 ESD5. For Sybase IQ 15.1, you can find this utility in the \$IQDIR15/lsunload directory.

### Running iglsunload

iqlsunload is a command line utility. Refer to this section for information about syntax, parameters, usage, examples, and permissions.

Syntax

iqlsunload [ options ] directory [ @ data ]

data:[ environment variable | file

**Parameters** 

**directory** is a required parameter that contains a path relative to the database on the database server, not relative to the path where iqlsunload is executed. This specification is required to generate <code>extract\_data.sql</code>. The directory must exist. The unload on the server side will not create it. The iqlsunload utility unloads the actual data files to this target directory when you use Interactive SQL to run <code>extract\_data.sql</code>. For example, <code>extract\_data.stql</code> references the directory as follows:

```
CREATE VARIABLE @extract_directory varchar(2048);
SET @extract_directory =
'/testIQ15/database/IQ127_beta2_mpx_test/demo_r1/';
SET TEMPORARY OPTION temp_extract_directory =
'/testIQ15/database/IQ127_beta2_mpx_test/demo_r1/';
```

The iqlsunload application takes one or more optional parameters. Use the appropriate parameters for desired behavior; you cannot perform both functions in the same command.

Table 6-2: iglsunload command line switches

| Parameter                  | Description                                                     |  |
|----------------------------|-----------------------------------------------------------------|--|
| -al                        | Unload IQ local store schema and data. (Cannot be               |  |
|                            | specified with -t)                                              |  |
| -c "keyword=value;"        | Supply database connection parameters                           |  |
| -h                         | Print out the syntax (help) for the utility.                    |  |
| -o < <i>file</i> >         | Log output messages, including errors, to file.                 |  |
| -q                         | Run quietly. Suppress messages and windows.                     |  |
| -r <directory></directory> | Specify the directory where SQL scripts are generated.          |  |
|                            | The default reload command file is <i>reload.sql</i> in the     |  |
|                            | current directory. The directory is relative to the current     |  |
|                            | directory of the client application, not the server.            |  |
| -t < <i>list</i> >         | Output listed tables only. Can specify                          |  |
|                            | OwnerName.TableName or TableName alone. (Cannot                 |  |
|                            | be specified with -al).                                         |  |
| -V                         | Output verbose messages.                                        |  |
| -у                         | Replace existing reload schema SQL script without confirmation. |  |

Usage

The iqlsunload utility requires a minimum server version of Sybase IQ 12.7 ESD #5.

The database must be running before you run iqlsunload.

The specified directory is a path relative to the database on the database server, not relative to the path where iglsunload is executed.

The iqlsunload tool connects to the database using connection parameters -c in a way which is consistent with other tools like dbping and dbisql as described in the Sybase IQ *Utility Guide*.

You must run the iqlsunload tool from within the \$IQDIR15/lsunload directory so that it picks up updated libraries before resolving any IQ 12.7 libraries.

**Objects unloaded** Unloading the local store does not unload database objects that are not part of the local store.

The -al parameter unloads the following persistent objects:

- Base tables
- · Global temporary tables
- Indexes
- Domains (user-defined data types)
- Constraints (column check constraint, table constraint, primary key, foreign key, unique, default, IQ unique, not null)
- Views
- Stored procedures and functions
- Messages
- Remote servers and external logins
- Events

Sybase IQ 15.1 no longer allows users with empty user names. Users of this type could formerly be created using statements like:

```
GRANT CONNECT TO "" IDENTIFIED BY 'sql'
```

Users with empty user names cannot be dropped with the 12.6 or 12.7 server and cannot be migrated. The schema reload operation warns that an empty user name was encountered and the user will not be recreated. The reload operation ignores such users and any associated objects.

When unloading tables, note that:

- Join indexes, which do not exist in a local store, are only unloaded when the user specifies unloading schema and data for a list of tables (-t). All tables involved in the index must be specified with the -t parameter.
- When extracting table schema and data only, be sure that the collation of the database you run the reload script against matches the collation of the database specified on the initial iglsunload command.
- If you do not qualify table names with owner names, iglsunload extracts table data from all tables with that table name.

The iglsunload utility ignores any system tables or nonexistent tables specified.

**Example** Unload local stores from a database called mpxtest2, extracting any table data to the directory /mydevice/test\_dir/unload\_dir:

```
iglsunload -o igunload 624.out -al
-c "UID=DBA; PWD=SQL; ENG=myserver mpxtest02"
/mydevice/test dir/unload dir
```

The preceding command creates three scripts in the current directory:

- reload\_schema.sql Recreates schema for unloaded objects (either objects from local store or tables selected by the user.) This script is executed against a node that will write to the multiplex. This node could either be the existing writer node or a writer or coordinator for the multiplex after migration, depending on where you plan to recreate the schema.
- extract\_data.sql Extracts table data for the unloaded tables from the local store. Execute this script in Interactive SOL while connected to the query node from which it was generated. When this script executes, it generates the data files into the directory data. This script's contents follow the guidelines set out in Chapter 7, "Moving Data In and Out of Databases," in the Sybase IQ System Administration Guide.
- reload data.sql Loads extracted table data. This script is executed on the node where you ran reload schema.sql and will reload the data extracted from the extract data.sql file.

You must have DBA authority to run this utility.

Examples

Permissions

# **Avoiding potential migration problems**

Sybase IQ 15.1 no longer supports some 12.x features and objects. You must correct these items before you migrate your databases. "Addressing unsupported objects" on page 64 tells you how to identify and update unsupported objects and metadata. "Correcting invalid SQL syntax" on page 65 identifies syntax changes you must make before migration.

## Addressing unsupported objects

Running iqunload in schema unload mode (iqunload -n) against an existing 12.x server generates a *reload.sql* script that contains the entire schema for a 12.x database. You can compare the contents of this script against the following table to identify unsupported objects and metadata.

Table 6-3: Troubleshooting unsupported metadata

| Object                                    | Details                                                                                                    | Action                                                                                                    |
|-------------------------------------------|----------------------------------------------------------------------------------------------------|----------------------------------------------------------------------------------------------------|
| Invalid database,<br>table, or user names | Table names can no longer contain double quote characters.                                                                                                    | Change these names                                                                                                    |
|                                           | User names and database names can no longer contain double quote characters, single quote, and semicolon characters. User names and database names may no longer start with a space or end with a space.                   |                                                                                                    |
| Join indexes                              | The iqunload utility will not run if the database to be migrated contains join indexes.                                                                                                    | Use Sybase Central to view the join index definitions. Copy them to a file. Drop join indexes before migrating data. After migrating data, recreate the join indexes. |
| Database with<br>BLANK PADDING<br>OFF     | The iqunload utility searches BLANK PADDING OFF databases for any indexes that would become invalid after migration. The iqunload utility fails and lists indexes and constraints that must be dropped and in which order. | Drop these indexes and constraints<br>before schema reload and recreate<br>the indexes and constraints after<br>schema reload has been completed.                     |
| Unenforced constraints                    | The iqunload utility tool fails and lists unenforced constraints that must be dropped.                                                                                                    | Drop unenforced constraints before proceeding with migration.                                                                                                    |

| Object                                    | Details                                                                                                    | Action                                                                                                    |
|-------------------------------------------|----------------------------------------------------------------------------------------------------|----------------------------------------------------------------------------------------------------|
| Old 1–byte FP or old<br>2–byte FP indexes | Databases created with IQ 12.4.2 or below may have these indexes. Because these indexes were automatically created by Sybase IQ, you cannot drop and recreate them; you need to rebuild them. | Allow iqunload to check for these and list them. Rebuild these indexes using sp_iqrebuildindex before migration. For details about rebuilding indexes, see "Configuring FP(3) indexes" in the <i>New Features Guide</i> . The rebuilt indexes will be upgraded. |

## **Correcting invalid SQL syntax**

See the following table for steps to address elements that cause iqunload failures.

Table 6-4: Troubleshooting schema issues

| Problem                                                                                                    | Solution                                                                                                    |
|----------------------------------------------------------------------------------------------------|----------------------------------------------------------------------------------------------------|
| A DECLARE LOCAL TEMPORARY TABLE statement in a procedure or trigger causes a syntax error if the table name is prefixed with an owner name.                                                                                                    | Remove the owner name.                                                                                                    |
| If a CREATE TRIGGER statement does not include an owner name for the table on which the trigger is defined, and the table must be qualified with an owner when referenced by the user executing the reload.sql file, the statement fails with a "Table 'table–name' not found" error.                                                                                                    | Prefix the table name with the owner name.                                                                                                    |
| If an object name (such as a table, column, variable or parameter name) corresponds to a reserved word introduced in a later version of Sybase IQ or SQL Anywhere (such as NCHAR), then the reload fails. (For reserved words, see the Sybase IQ Reference Manual and SQL Anywhere Server SQL Reference.) For example:  CREATE PROCEDURE p() BEGIN DECLARE NCHAR INT; SET NCHAR = 1; END | Change all references to the reserved word to use a different name. For variable names, prefixing the name with @ is a common convention that prevents naming conflicts. |

| Problem                                                                                                    | Solution                                                                                                    |
|----------------------------------------------------------------------------------------------------|----------------------------------------------------------------------------------------------------|
| Views that use Transact–SQL <sup>TM</sup> outer joins (by specifying $*=$ or $=*$ ) may not be created properly when they are reloaded. | Add the following line to the reload script:  SET TEMPORARY OPTION  tsql_outer_joins='on'  and also set this option for your database.  You should later rewrite any views or Stored  Procedures that use Transact—SQL outer joins. |
| Stored procedures that use Transact–SQL outer joins may not work correctly.                                                             | Rewrite views and stored procedures.                                                                                                    |
| Functions that have OUT or INOUT parameters cannot be reloaded.                                                                         | OUT and INOUT parameters are no longer supported. The functions must be dropped before doing a reload.                                                                                                    |

**Note** If the examples in the above two tables do not apply to you, skip the next section, and proceed directly to either "Migrating simplex databases" on page 68 or "Migrating multiplex databases" on page 72.

#### Correcting invalid SQL

Sybase recommends this procedure to avoid the SQL syntax problems that cause failures.

- 1 Copy the following scripts from \$IQDIR15/unload to \$ASDIR/scripts:
  - unloadold.sql
  - unload.sql
  - optdeflt.sql
  - opttemp.sql
- 2 Use your 12.x server to start the database you want to migrate.
- 3 Use the igunload utility to run a schema unload. For example:

```
iqunload -n -c
"UID=DBA;PWD=SQL;ENG=my enq;DBN=my dbname".
```

The schema unload produces a *reload.sql* script that contains the schema for the database being migrated in the directory from which you ran the unload.

As an aid to users, the generated *reload.sql* file contains a sample CREATE DATABASE statement, for example:

```
-- CREATE DATABASE command: CREATE DATABASE
'/iq-15/unload/127/db/iq127db.db' LOG ON
'/iq-15/unload/127/db/iq127db.log' CASE IGNORE
ACCENT IGNORE PAGE SIZE 4096 COLLATION 'ISO_BINENG'
BLANK PADDING ON JCONNECT OFF CHECKSUM OFF IQ PATH
'iq127db.iq' IQ SIZE 50 TEMPORARY PATH
'iq127db.iqtmp' TEMPORARY SIZE 25 MESSAGE PATH
'iq127db.iqmsg' IQ PAGE SIZE 131072 BLOCK SIZE 8192
```

Running the *reload.sql* script does not execute the sample statement, but you can use this generated statement as a template when you create your database with Sybase IQ 15.1. If you want to create a completely new Sybase IQ database, see Chapter 1, "New Features in 15.x," in the *New Features Guide* for sizing guidelines.

4 Start the utility database using the Sybase IQ 15.1 Server, and create a new, empty, Sybase IQ 15.1 database.

- 5 Use Interactive SQL to run the *reload.sql* script that contains the unloaded schema against the new Sybase IQ 15.1 database. This loads the schema of the old database into an Sybase IQ 15.1 database. If there are any SQL syntax errors, you will receive warnings when running the SQL script. Ignore the errors found in order to get a complete list of the problems. Modify the database to be migrated to eliminate the errors found. See "Correcting invalid SQL syntax" on page 65 to determine how to fix the problems.
- 6 Perform this process iteratively if necessary until you can cleanly reload the schema unloaded from the database to be migrated, against the empty 15.1 database.

# Migrating simplex databases

Follow this workflow to migrate simplex databases. Review the task summary and perform all steps in sequence.

### **Task summary**

- Review "Upgrading from a previous version" on page 46 for steps common to all database migrations.
- Run sp\_iqcheckdb to check the validity of your current databases. Repair any index and allocation problems. See "Verify your databases" on page 69 for more information.
- Shutdown your 12.x servers. See "Shutdown your 12.x server" on page 69 for more information.
- Run iqunload with the appropriate parameters to migrate your databases. See "Migrate your simplex database" on page 70 for more information.
- Start the migrated database in readonly mode. Update the appropriate configuration settings and database options. See "Start the 15.1 migrated database" on page 71 for more information.
- Use sp\_iqcheckdb to verify the migrated database. See "Verify the migrated databases" on page 71 for more information.
- Complete any necessary post-migration tasks. See "Post-migration tasks" on page 90 for more information.

### Verify your databases

Run the 12.x version of sp\_iqcheckdb to check the validity of your current databases. Make sure that the database is in a valid state and can start without requiring recovery.

The 12.x versions of sp\_iqcheckdb use input parameters, rather than database options, to specify the type of database consistency checking.

#### Running sp\_iqcheckdb

- 1 Start version 12.6 or 12.7 and connect to your database.
- Issue a CHECKPOINT command.
- 3 Run sp\_iqcheckdb in verify mode.

```
sp iqcheckdb 'verify database'
```

If you run the procedure from Interactive SQL, redirect output to a file by typing the following:

```
sp iqcheckdb 'verify database' >& filename
```

4 Issue a COMMIT statement.

Examine the sp\_iqcheckdb report for errors. Repair any index and allocation problems.

**Note** For information on interpreting the sp\_iqcheckdb results and corrective action, refer to Chapter 13, "System Recovery and Database Repair," in *System Administration Guide: Volume 1*. If you need to contact Sybase Technical Support, you must provide the output from sp\_iqcheckdb.

### Shutdown your 12.x server

At the command prompt, issue a stop\_asiq command to shutdown your 12.x server. You can also stop a server by using the STOP ENGINE command from Interactive SQL or any front—end client.

### Migrate your simplex database

Make sure that the database file is not in use, and run the iqunload utility with the -au (migrate database) and -c (connection parameters) to migrate the database. See "Sybase IQ 15.1 Unload utility (iqunload)" on page 49 for additional options.

This example migrates the simplex database mytest and saves output in *unload.out* in the current directory:

```
iqunload -au -c "uid=DBA;pwd=SQL;dbf=mytest" -o
unload.out
```

The database and the iqunload utility must be on the same machine to migrate the database, or iqunload returns an error. The -o is an optional switch. that sends a copy of the console output to the specified log file, here named unload out.

Because the example specified DBF=mytest.db, the iqunload utility attempts to connect to this database in the current directory. You could also specify the full path to the database, as shown in the following example:

```
iqunload -au -c
"dbf=/ybrown/iq-15/unload/iq127db.db;uid=DBA;pwd=SQL"
Output:
   Sybase IQ Unload Utility Version 15.0.0.5120
   Connecting and initializing
   Unloading user and group definitions
   Unloading table definitions
   Unloading index definitions
   Unloading functions
   Unloading view definitions
   Unloading procedures
   Unloading triggers
   Unloading SQL Remote definitions
   Creating new database
   Creating indexes for (1/14)
      "DBA". "sales order"
   Creating indexes for (2/14)
       "DBA". "sales order items"
   Creating indexes for (3/14) "DBA". "contact"
   Creating indexes for (4/14) "DBA". "customer"
   Creating indexes for (5/14) "DBA". "fin code"
   Creating indexes for (6/14) "DBA". "fin data"
   Creating indexes for (7/14) "DBA". "product"
   Creating indexes for (8/14) "DBA". "department"
   Creating indexes for (9/14) "DBA". "employee"
   Creating indexes for (10/14) "DBA". "alt sales order"
```

```
Creating indexes for (11/14)
"DBA"."alt_sales_order_items"
Creating indexes for (12/14) "DBA"."iq_dummy"
Creating indexes for (13/14) "DBA"."emp1"
Creating indexes for (14/14) "DBA"."sale"
Successfully backed up file "/ybrown/iq-15/
unload/127/db/iq127db.db" by renaming it to
"/ybrown/iq-
15/unload/127/db/iq127db.db.before_schema_reload".
Successfully backed up file "/ybrown/iq-
15/unload/127/db/iq127db.iqmsg"
by renaming it to "/ybrown/iq-15/unload/127/
db/iq127db.iqmsg.before_schema_reload"
Successfully reloaded schema of database "/ybrown/iq-
15/unload/127/db/iq127db.db".
```

## Start the 15.1 migrated database

Use this command to start the migrated database in readonly mode with Sybase IQ 15.1:

```
start iq -iqro 1
```

Update the appropriate configuration settings and database options. the database. See the New Features Guide and Release Bulletin for changes to legacy features and options.

## Verify the migrated databases

Run sp\_iqcheckdb to verify the consistency of the databases.

**Note** In this step, you run the IQ 15.1 version of sp\_iqcheckdb, which uses input parameters, rather than database options, to specify the type of database consistency checking.

#### Running sp\_iqcheckdb

1 Start the database using the read-only switch, -igro 1.

When starting the coordinator in 15.1, use the same port used by the 12.6 or 12.7 writer server.

2 Issue a CHECKPOINT command.

3 Run sp\_iqcheckdb in verify mode.

```
sp iqcheckdb ('verify database')
```

If you run the procedure from Interactive SQL, redirect output to a file by typing the following:

```
dbisql -c "..." "sp_iqcheckdb ('verify database')"
>& filename
```

where "..." represents startup parameters for your database.

4 Issue a COMMIT statement.

**Note** For information on interpreting the sp\_iqcheckdb results and corrective action, refer to Chapter 13, "System Recovery and Database Repair," in *System Administration Guide: Volume 1*. If you need to contact Sybase Technical Support, you must provide the output from sp\_iqcheckdb.

# Migrating multiplex databases

Follow this workflow to migrate multiplex databases. Review the task summary and perform all steps in sequence.

### Task summary

- Review "Upgrading from a previous version" on page 46 for steps common to all database migrations.
- Synchronize and shutdown multiplex all query nodes. See "Synchronize and shutdown multiplex query nodes" on page 73 for more information.
- Migrate local stores, if necessary. This step is only required if you created local stores for your 12.x multiplex query nodes. See "Migrate your local stores" on page 75 for more information.
- Run sp\_iqcheckdb to check the validity of your 12.x databases. Repair any index and allocation problems. See "Verify the 12.x databases before migration" on page 81 for more information.

- Start the multiplex write server in single node mode. See "Start the multiplex write server in single node mode" on page 82 for more information.
- Shutdown your 12.x server and backup your database. See "Shutdown your 12.x server" on page 82 for more information.
- Run iqunload with the appropriate parameters to migrate your databases.
   See "Use iqunload to migrate your database" on page 83 for more information.
- Use the -iqro 1 -iqmpx\_sn 1 switches to start the writer in READONLY mode. See "Start the 15.1 migrated database" on page 86.
- Run sp\_iqcheckdb to verify your migrated databases, then backup the databases. See "Verify the migrated databases" on page 86 for more information.
- Synchronize the secondary nodes from the coordinator node. See "Manually synchronize the secondary nodes" on page 87 for more information.
- Start the secondary nodes, then import the schema and data for the local stores into the coordinator. See "Start the secondary nodes" on page 89 for more information.
- Set the failover mode for the failover node. See "Set the failover node" on page 89 for more information.
- Complete any necessary post-migration tasks. See "Post-migration tasks" on page 90 for more information.

### Synchronize and shutdown multiplex query nodes

When you migrate a multiplex, Sybase recommends that you check the SQL Remote and multiplex server log files for synchronization problems.

#### Correcting synchronization problems

- 1 Start the multiplex server.
- 2 Start SQL Remote on all nodes in the multiplex, if not already started. These are normally started by Sybase Central when starting servers.

Give the multiplex time to propagate any changes throughout the multiplex. To do this, look at the write server console log file and check that the events starting with 'ev\_iqmpx' have successfully executed. Note: the server console log file, by default, is created in \$ASDIR/logfiles.

For example:

```
Now accepting requests
OS Available: 933096K, Working Set: 83988K, Cache
Target: 11483K
OS Available: 860680K, Working Set: 83996K, Cache
Target: 11483K
Next time for 'ev iqmpxq2w' is 2008/11/23
22:03:00.000
Next time for 'ev iqmpxstatus' is 2008/11/23
22:03:00.000
OS Available: 859232K, Working Set: 84112K, Cache
Target: 11489K
OS Available: 861052K, Working Set: 84424K, Cache
Target: 11489K
OS Available: 860972K, Working Set: 84428K, Cache
Target: 11489K
OS Available: 850248K, Working Set: 85540K, Cache
Target: 11579K
OS Available: 850104K, Working Set: 85568K, Cache
Target: 11579K
Next time for 'ev iqmpxq2w' is 2008/11/23
22:04:00.000
Next time for 'ev igmpxstatus' is 2008/11/23
22:04:00.000
OS Available: 850120K, Working Set: 85600K, Cache
Target: 11579K
Next time for 'ev iqmpxq2w' is 2008/11/23
22:05:00.000
Next time for 'ev_iqmpxstatus' is 2008/11/23
22:05:00.000
OS Available: 852668K, Working Set: 85604K, Cache
Target: 11579K
```

Wait for SQL Remote to scan its log files a few times and view the logs. To view these log files from Sybase Central, right-click the multiplex server and select SQL Remote | View SQL Remote Log.

The console indicates that SQL Remote is hovering at the end of the active log. Wait for the sleeping to stop to give SQL Remote a chance to process any messages. SQL Remote will go back to sleep once it finishes processing. For example:

- I. 11/23 22:06:10. Scanning logs starting at offset 0001787252
- I. 11/23 22:06:10. Hovering at end of active log
- 5 Please shut down SQL Remote and multiplex servers. If you simply shut down the multiplex servers, the SQL Remote servers will hover, then detect that the multiplex servers are no longer running and shut themselves down. By default, the SQL Remote servers should shut themselves down within 60 seconds.
- 6 Shut down query servers in the multiplex. They are no longer required.
- 7 If the logs report no errors, verify the database. For details, see "Verify the 12.x databases before migration" on page 81.

### Migrate your local stores

If you created local stores for your 12.x multiplex query nodes, you need to move these stores before migrating data to Sybase IQ 15.1. The iqlsunload tool connects to a Sybase IQ 12.7 database with an IQ Local Store and creates scripts that unload its schema and data.

Local Store migration means consolidating node-specific information into either the existing 12.7 Writer or the new Sybase IQ 15.1 Main Store. You can customize the steps in the process to meet your data requirements.

If existing query nodes have node or department-specific information, you can use tablespaces and partitioning to achieve the same results. For more information, see Data storage in Chapter 3, "Multplex Overview," in the *New Features Guide*.

If information is duplicated across your query nodes, you may only need to migrate a single query server's local store. The duplicated information on the other query servers becomes redundant and can be ignored for multiplex migration.

Query server data partitioning

If the same table exists on multiple query nodes, and each node has its own subset of the data, then you must manually edit the local store migration scripts.

#### Partitioning query server data

For a department-specific employee table on each query server, you would follow these basic steps:

1 Unload the schema and data from the query nodes.

75

The *reload\_schema.sql* script produced for each query node will contain the same schema definition for employee.

- 2 Execute the *reload\_schema.sql* from one of the query nodes against either the existing 12.7 writer or the new Sybase IQ 15.1 main store.
- 3 Execute the *reload\_data.sql* script from each of the query nodes against the same server used in the previous step.

This procedure creates the employee table once but loads each of the query node data sets.

Query server data overlap

If the same table exists on each query node with overlapping data sets, you must resolve the issue. You may edit the extract data files to ensure that the data sets are unique, or you may decide to just rename the tables and then reload all the unique tables.

#### Addressing overlapping query server data

- 1 Run iqlsunload against all your query servers with local stores that have the data you wish to consolidate.
- 2 Modify the *reload\_schema.sql* and *reload\_data.sql* files to have the new table names. Leave the *extract\_data.sql* file alone as if references the table found in the query server's local store.
- 3 Run the *extract\_data.sql* from each of the nodes.

The following example shows modifications to the iqlsunload output to carry out Step 2.

Suppose that the *reload\_schema.sql* script contains the following:

```
CREATE TABLE "DBA"."sales_order"

"id" unsigned int NOT NULL IQ UNIQUE (648),
  "cust_id" unsigned int NOT NULL IQ UNIQUE
(111),
  "order_date" "datetime" NOT NULL IQ UNIQUE
(376),
  "fin_code_id" char(2) NULL IQ UNIQUE (1),
  "region" char(7) NULL IQ UNIQUE (5),
  "sales_rep" unsigned int NOT NULL IQ UNIQUE
(75),
PRIMARY KEY ("id"),
```

Edit the reload\_schema.sql and change it as follows:

```
CREATE TABLE "DBA"."q1_sales_order"
```

```
"id" unsigned int NOT NULL IQ UNIQUE (648),
  "cust_id" unsigned int NOT NULL IQ UNIQUE
(111),
  "order_date" "datetime" NOT NULL IQ UNIQUE
(376),
  "fin_code_id" char(2) NULL IQ UNIQUE (1),
  "region" char(7) NULL IQ UNIQUE (5),
  "sales_rep" unsigned int NOT NULL IQ UNIQUE
(75),
  PRIMARY KEY ("id"),
```

The *extract data.sql* file contains the following:

```
-- Extract Table Data for table sales order
-- NOTE: Approximately 57672 bytes of storage space.
-- will be required to extract the data for this table.
-- The following will unload the data for table
sales order, row group 1, column group 1
SET TEMPORARY OPTION temp extract name1 =
'DBA sales order 1 1 DATA 1.inp';
SET TEMPORARY OPTION temp extract name2 =
'DBA sales order 1 1 DATA 2.inp';
SET TEMPORARY OPTION temp extract name3 =
'DBA sales order 1 1 DATA 3.inp';
SET TEMPORARY OPTION temp_extract_name4 =
'DBA sales order 1 1 DATA 4.inp';
SET TEMPORARY OPTION temp extract name5 =
'DBA_sales_order_1_1_DATA_5.inp';
SET TEMPORARY OPTION temp extract name6 =
'DBA sales order 1 1 DATA 6.inp';
SET TEMPORARY OPTION temp extract name7 =
'DBA_sales_order_1_1_DATA_7.inp';
SET TEMPORARY OPTION temp extract name8 =
'DBA sales order 1 1 DATA 8.inp';
SELECT id, cust id, order date,
IFNULL(fin code id, @null string, fin code id),
IFNULL(region, @null string, region), sales rep
FROM "DBA". "sales order"
WHERE rowid( "sales order" ) >= 1
AND rowid( "sales order" ) <= 648;
SET TEMPORARY OPTION temp extract name1 = '';
SET TEMPORARY OPTION temp extract name2 = '';
```

```
SET TEMPORARY OPTION temp_extract_name3 = '';
SET TEMPORARY OPTION temp_extract_name4 = '';
SET TEMPORARY OPTION temp_extract_name5 = '';
SET TEMPORARY
```

Leave the previous *extract\_data.sql* code unchanged in order to extract the sales\_order table from the query server.

Suppose that *reload\_data.sql* contains the following:

```
-- Reload Table Data for table "sales order"
ALTER TABLE "DBA". "sales order" MODIFY cust id NULL;
ALTER TABLE "DBA". "sales order" MODIFY order date NULL;
ALTER TABLE "DBA". "sales_order" MODIFY sales_rep NULL;
SET @max row id =
( SELECT MAX( rowid( "sales order" ) )+1
FROM "DBA". "sales order" );
SET @load statement =
'LOAD TABLE "DBA". "sales order"
(id, cust_id, order_date, fin_code_id NULL(
'''||@null string||''' ) , region NULL(
'''||@null string||''' ) , sales rep)
FROM
'''||@extract directory||'DBA sales order 1 1 DATA 1.
inp'',
'''||@extract_directory||'DBA_sales_order_1_1_DATA_2.
'''||@extract directory||'DBA sales order 1 1 DATA 3.
'''||@extract directory||'DBA sales order 1 1 DATA 4.
inp'',
'''| @extract directory | DBA sales order 1 1 DATA 5.
'''||@extract directory||'DBA sales order 1 1 DATA 6.
'''||@extract directory||'DBA sales order 1 1 DATA 7.
'''||@extract directory||'DBA sales order 1 1 DATA 8.
inp'' ROW DELIMITED BY ''\n'' QUOTES ON
ESCAPES OFF DEFAULTS OFF FORMAT ASCII
IGNORE CONSTRAINT ALL 0 START ROW ID
'||@max row id;
CALL IqExecuteCommand( @load_statement );
ALTER TABLE "DBA". "sales order" MODIFY cust id NOT
NULL;
```

```
ALTER TABLE "DBA"."sales_order" MODIFY order_date NOT NULL;
ALTER TABLE "DBA"."sales_order" MODIFY sales_rep NOT NULL;
```

#### Change *reload\_data.sql* to the following:

```
-- Reload Table Data for table
"q1 sales order"
_____
ALTER TABLE "DBA". "q1 sales order" MODIFY cust id NULL;
ALTER TABLE "DBA". "q1 sales order" MODIFY order date
NULL;
ALTER TABLE "DBA". "q1 sales order" MODIFY sales rep
NULL;
SET @max row id = ( SELECT MAX( rowid( "q1 sales order"
) )+1 FROM "DBA"."q1_sales_order" );
SET @load statement =
'LOAD TABLE "DBA"."q1 sales order"
(id, cust id, order date, fin code id NULL(
'''||@null string||''' ) , region NULL(
'''| @null string | | ''' ) , sales rep) FROM
'''||@extract_directory||'DBA_q1_sales_order_1_1_DATA_
1.inp'',
'''||@extract directory||'DBA q1 sales order 1 1 DATA
2.inp'',
'''||@extract_directory||'DBA_q1_sales_order_1_1_DATA_
3.inp'',
'''||@extract_directory||'DBA_q1_sales_order_1_1_DATA_
4.inp'',
'''|@extract directory||'DBA q1 sales order 1 1 DATA
5.inp'',
'''||@extract_directory||'DBA_q1_sales_order_1_1_DATA_
6.inp'',
'''|@extract directory||'DBA q1 sales order 1 1 DATA
7.inp'',
'''| @extract directory | DBA q1 sales order 1 1 DATA
8.inp'' ROW DELIMITED BY ''\n'' QUOTES ON ESCAPES OFF
DEFAULTS OFF FORMAT ASCII IGNORE CONSTRAINT ALL 0
START ROW ID ' | @max row id;
CALL IqExecuteCommand( @load statement ); ALTER TABLE
"DBA". "q1 sales order" MODIFY cust id NOT
NULL:
ALTER TABLE "DBA". "q1 sales order" MODIFY order date
NOT NULL;
ALTER TABLE "DBA". "q1 sales order" MODIFY sales rep NOT
```

NULL;

The preceding example shows query server schema and data that require intervention during migration. Your situation may vary, but you have complete control of the content of the final *reload schema.sgl* and *reload data sgl* files.

#### Moving local stores with iglsunload

Follow these steps to unload the schema and data for local objects in the 12.7 IQ Local Store and move them to another node for migration.

- 1 If using an older version, you *must* upgrade to the minimum version Sybase IQ 12.7 ESD #5 before local store migration.
- The iqlsunload utility is installed with Sybase IQ 15.1 in the \$IQDIR15/lsunload directory. You must source the ASIQ-12\_7.sh or .csh file before running the iqlsunload utility.
- Run the 12.7 iqlsunload utility against each query server with a local store. For syntax and examples, see "Sybase 12.7 Local Store Unload utility (iqlsunload)" on page 60.
- 4 Edit the *reload schema.sql* script as follows:
  - Delete unwanted objects.
  - Uncomment any objects that you want to reload that are commented out in the reload\_schema.sql script.
  - Add commands to define any objects that you defined in sp\_mpxcfg\_<servername> procedures.
- 5 Edit the *extract\_data.sql* script to remove objects that you do not wish to migrate. These objects are generally the same ones that you removed from *reload\_schema.sql*.
- 6 Use Interactive SQL to run *extract\_data.sql* from your 12.7 local store.
  You now have unloaded the schema and data for local objects in the 12.7 local store.
- 7 Run the *reload\_schema.sql* and *load\_data.sql* scripts against the 12.7 write server.

**Note** If you prefer, you may wait until the write server has been migrated to 15.1 and run the *reload\_schema.sql* and *load\_data.sql* scripts against the new 15.1 coordinator.

### Verify the 12.x databases before migration

Sybase recommends that you run sp\_iqcheckdb to verify the consistency of your 12.x databases before you migrate.

**Note** In this step, run the IQ 12.6 or 12.7 version of sp\_iqcheckdb, depending on the version from which you are migrating. These versions of sp\_iqcheckdb use input parameters, rather than database options, to specify the type of database consistency checking.

#### Running sp\_iqcheckdb

- 1 Start version 12.6 or 12.7 and connect to your database.
- 2 Issue a CHECKPOINT command.
- 3 Run sp\_iqcheckdb in verify mode.

```
sp iqcheckdb 'verify database'
```

If you run the procedure from Interactive SQL, redirect output to a file by typing the following:

```
sp_iqcheckdb 'verify database' >& filename
```

4 Issue a COMMIT statement.

**Note** For information on interpreting the sp\_iqcheckdb results and corrective action, refer to Chapter 13, "System Recovery and Database Repair," in *System Administration Guide: Volume 1*. If you need to contact Sybase Technical Support, you must provide the output from sp\_iqcheckdb.

### Start the multiplex write server in single node mode

To ensure a smooth multiplex migration, start the write server in single node mode to clean internal state information. To do this, start the writer node in single node mode, then shutdown, start up again normally, and shut down.

Start the writer node with the server arguments -gm 1 and -iqmpx\_sn 1:

```
-gm 1 -iqmpx_sn 1
```

If you use administrative startup scripts, create a copy of the *start\_server* script to start the write server you want to migrate.

For example, copy the existing file *start\_server* to a new file called *start server single node*.

Suppose that start\_server contains the following startup command:

```
start_asiq -STARTDIR /work/iq-127/mpx/main @/work/iq-
127/mpx/main/params.cfg -n mpx_main $readonly $nomain -x tcpip{port=62631} /work/iq-127/mpx/main/main.db
$dbkey
```

Add the two single node startup arguments to change the preceding command as follows in *start\_server\_single\_node*:

```
start_asiq -STARTDIR /work/iq-127/mpx/main @/work/iq-
127/mpx/main/params.cfg -n mpx_main -gm 1 - iqmpx_sn 1
$readonly $nomain -x tcpip{port=62631} /work/iq-127/
mpx\main/main.db $dbkey
```

There are now two script files, *start\_server* and *start\_server\_single\_node* that you will use to put the server into a good state for migration:

- 1 Start the writer node with start\_server\_single\_node.
- 2 Shutdown the writer node.
- 3 Start the writer node with start server.
- 4 Shut down the writer node.

### Shutdown your 12.x server

At the command prompt, issue a stop\_asiq command to shutdown your 12.x server. You can also stop a server by using the STOP ENGINE command from Interactive SQL or any front–end client.

### Use iqunload to migrate your database

Run iqunload with the appropriate parameters to migrate your databases. Multiplex migration differs from Simplex migration and requires additional parameters.

Minimum required parameters for a multiplex writer are -au (migrate database), -c (connection parameters), ENG= connection parameter and -ms\_filename. The ENG= value must match your existing server name used in IQ 12.7 and the -ms\_filename specifies the new main store for the migrated writer. **This path must be the same for all nodes in the muliplex.** For complete syntax, see "Sybase IQ 15.1 Unload utility (iqunload)" on page 49.

For multiplex, there are two differences in the way you will execute the iqunload utility:

- You need to specify the engine name in the -c connection parameters. This is the same name that your <mpx\_dir>/<writer\_node>/start\_server script file uses to start the writer node. The iqunload utility attempts to start the database server as simplex first. This start requires that the name of the server match the naming conventions for the multiplex nodes. Once the iqunload detects that the server is a multiplex node, it shuts the node down and restarts it with the iqmpx\_sn 1 option.
- The name of the new main store needs to be visible and accessible by all nodes of the multiplex. This is important because main store filename defaults to new\_system\_main.iq. This path is relative to the catalog database file (.db). Later, when the 15.1 multiplex is synchronized, the catalog is replicated to the secondary nodes, formerly known as the query nodes. If you leave the default value for the main store name unchanged, the path remains new\_system\_main.iq and secondary nodes are unable to find the shared main store.

For multiplex writers, required arguments are ENG=, DBF=, and -ms\_filename:

- The ENG= argument specifies the multiplex main engine name. This is because the iqunload utility attempts to start the database to determine if the database is a simplex or multiplex database. If multiplex, then the server name is enforced. If you are unsure of the servername, check the administrative script start\_server in the database directory.
- The DBF= argument must specify the actual path that you used to create the multiplex. If you are unsure of this, look at the SYSIQFILE table in your 12.7 server to verify the database path.
- The -ms\_filename argument specifies the location of the new main store.
   This path must be visible and accessible by all servers in the multiplex.

#### For example:

```
iqunload -au -v -c
"uid=DBA;pwd=SQL;dbf=/sunx5prod/users/marshall/mpx127/
w1/w1.db;eng=w1_1234" -ms_filename
../shared/new main store.iq
Sybase IQ Unload Utility Version 15.0.0.5120
Connecting and initializing
   2008-11-23 22:32:07 Unloading user and group
        definitions
   2008-11-23 22:32:08 Unloading table definitions
   2008-11-23 22:32:09 Unloading index definitions
   2008-11-23 22:32:09 Unloading functions
   2008-11-23 22:32:09 Unloading view definitions
   2008-11-23 22:32:09 Unloading procedures
   2008-11-23 22:32:09 Unloading triggers
   2008-11-23 22:32:09 Unloading SQL Remote
        definitions
   2008-11-23 22:32:09 Unloading MobiLink definitions
   2008-11-23 22:32:10 Creating new database
    2008-11-23 22:32:48 Reloading user and group
        definitions
   2008-11-23 22:32:48 Reloading table definitions
   2008-11-23 22:32:53 Reloading index definitions
   2008-11-23 22:32:53 Reloading functions
   2008-11-23 22:32:53 Reloading view definitions
   2008-11-23 22:32:53 Reloading procedures
   2008-11-23 22:32:53 Reloading triggers
   2008-11-23 22:32:53 Reloading SQL Remote
        definitions
   2008-11-23 22:32:53 Reloading MobiLink definitions
        Successfully backed up file
"/sunx5prod/users/marshall/mpx127/w1/w1.db" by
renaming it to
"/sunx5prod/users/marshall/mpx127/w1/w1.db.before sche
ma reload".
Successfully backed up file
"/sunx5prod/users/marshall/mpx127/main.db" by renaming
"/sunx5prod/users/marshall/mpx127/main.db.before schem
a reload".
Successfully backed up file
/sunx5prod/users/marshall/mpx127/main.iqmsg" by
renaming it to
"/sunx5prod/users/marshall/mpx127/main.iqmsq.before sc
hema reload".
```

Successfully reloaded schema of database "/sunx5prod/users/marshall/mpx127/main.db".

### Start the 15.1 migrated database

Use this command to start the migrated database in readonly mode with Sybase IQ 15.1:

```
start iq -iqro 1 -iqmpx sn 1
```

Update the appropriate configuration settings and database options. See the New Features Guide and Release Bulletin for changes to legacy features and options.

## Verify the migrated databases

Run sp\_iqcheckdb to verify the consistency of the migrated databases.

**Note** In this step, you run the IQ 15.1 version of sp\_iqcheckdb, which uses input parameters, rather than database options, to specify the type of database consistency checking.

#### Running sp\_iqcheckdb

1 Start the database using the read-only switch, -iqro 1. Start the coordinator (the 12.6 or 12.7 write server) using both -iqro 1 and single node mode, -iqmpx\_sn 1.

When starting the coordinator in 15.1, use the same port used by the 12.6 or 12.7 writer server.

- 2 Issue a CHECKPOINT command.
- 3 Run sp\_iqcheckdb in verify mode.

```
sp_iqcheckdb 'verify database'
```

If you run the procedure from Interactive SQL, redirect output to a file by typing the following:

```
dbisql -c "..." "sp_iqcheckdb ('verify database')"
>& filename
```

where "..." represents startup parameters for your database.

4 Issue a COMMIT statement.

Because we started the server in readonly mode, the server cannot complete some post migration bookkeeping tasks, and the verification will report some problems with Block Count Mismatch, Blocks Leaked and Unallocated Blocks in Use. All other segments of the verify database should not report any errors.

For example:

```
'** Block Count Mismatch','79','*****'
'** Blocks Leaked','25','*****'
'** Unallocated Blocks in Use','104','*****'
```

Examine the sp\_iqcheckdb report for errors. For information on interpreting the sp\_iqcheckdb results and corrective action, refer to Chapter 2, "System Recovery and Database Repair," in *Sybase IQ Troubleshooting and Recovery Guide*. If you need to contact Sybase Technical Support, you must provide the output from sp\_iqcheckdb.

### Start and verify the coordinator

In the previous section, the multiplex coordinator was started in single node mode (-iqmpx\_sn) and readonly (-iqro) to perform some initial database checks. For coordinators, the server needs to reset an identity cookie before the multiplex can be used.

Once you successfully restart the coordinator with iqro 1 and iqmpx\_sn 1, shut it down and then restart it normally without any special switches.

### Manually synchronize the secondary nodes

To start the secondary nodes, you first need to install Sybase IQ 15.1 and then synchronize from the coordinator node. When you migrate a query node, it will become a reader node.

#### Synchronizing secondary nodes manually

Back up the query node files. It is recommended that you at least back up existing catalog .db, catalog .log and iqmsg files.

#### For example:

```
rename /sunx5prod/users/work/iq-127/mpx/q1/q1.db
/sunx5prod/users/work/iq-
127/mpx/q1/q1.db.before_schema_reload
rename /sunx5prod/users/work/iq-127/mpx/q1/q1.log
```

```
/sunx5prod/users/work/iq-
127/mpx/q1/q1.log.before_schema_reload
rename /sunx5prod/users/work/iq-127/mpx/q1/q1.iqmsg
/sunx5prod/users/work/iq-
127/mpx/q1/q1.iqmsg.before_schema_reload
```

Issue a dbbackup command to synchronize servers. You might have a different name for the query node's catalog file, depending on your configuration. In the following example, *q1.db* is the catalog file name on the query node:

```
dbbackup -y -x -c
"uid=dba;pwd=sql;eng=mpx_main;dbf=/sunx5prod/users/
work/iq-127/mpx/main/main.db"
/sunx5prod/users/work/iq-127/mpx/q1
SQL Anywhere Backup Utility Version 11.0.0.5099
Debug
(702 of 699 pages, 100% complete)
Transaction log truncated
Database backup completed
```

3 If your query nodes do not use a different catalog database name, skip to Step 4.

Step 2 synchronized the catalog database file from the coordinator. If you prefer to use the same catalog database file name as the coordinator, adjust any server start/stop administration scripts on the secondary nodes to use the new name.

To retain the same catalog database file names:

a Rename the synchronized coordinator catalog database file name. Assuming the coordinator file was called main.db and the secondary server was called q1.db

For example:

```
mv main.db q1.db
```

b Rename the log file for the query node. This is necessary as the file renamed above still contains an internal pointer to main.log:

```
dblog -t q1.log q1.db
```

4 Start the secondary server in normal mode:

(Your shell may differ.)

```
start_iq @params.cfg -n mpx_q1 -x
'tcpip{port=62632}' -o /worksrver/work/
iq-127/mpx/q1/o.out -Z -zr all -zo /worksrver/
```

```
iq-127/mpx/q1/zo.out /workserver/work/
iq-127/mpx/q1/main.db
```

The above command line is derived from your existing query server *start\_server* administration script.

5 Repeat the preceding steps on the remaining secondary nodes that you want to migrate.

### Start the secondary nodes

You must complete the steps in "Manually synchronize the secondary nodes" on page 87 and all nodes of the multiplex must be up and running in order to execute the following steps.

After you synchronize the secondary nodes, you can start them. For details about how the administration scripts have changed, see *New Features Guide*.

In general, secondary servers can be started with the command line startup utility. For example:

```
start_iq @params.cfg -n <server_name> database_file.db
```

In this syntax, <server\_name> specifies the secondary server. You can obtain the name from the existing start server administration script. The specified database\_file.db is the name resulting after you performed the secondary node synchronization steps.

### Set the failover node

After migrating a multiplex database, you need to set the failover node. This is done while connected to the coordinator and *server name* is one of the secondary nodes. Syntax for this is:

ALTER MULTIPLEX SERVER servername ASSIGN AS FAILOVER SERVER

# **Post-migration tasks**

After you migrate you databases, you may want to perform these post-migration tasks.

### Recreating indexes for EUC\_TAIWAN data

In Sybase IQ 15.1, the character encoding specification for the EUC\_TAIWAN collation has been corrected and now uses the EUC\_TW character set. Due to the correction, you must recreate indexes on data in version 12.7 or earlier databases that use the EUC\_TAIWAN collation to make them work with Sybase IQ 15.1.

### **Updating configuration files**

Be sure to compare your existing *params.cfg* files with the new *default.cfg* file created by the installation. The installation does not update or overwrite existing *params.cfg* files. In each *params.cfg* file, update parameter defaults that differ from those in the *default.cfg* file, while maintaining any customized parameter settings appropriate for your system. Be sure that you add any new start—up parameters in *default.cfg* to your *params.cfg* file. The -gl parameter, for example, is required for server start—up in version 12.5 and above.

### Preserving database options

Sybase IQ preserves the settings of all 12.7 database options that are still valid in Sybase IQ 15.1 in migrated databases. For more information, see Deprecated features in Chapter 2, "Behavior Changes in Sybase IQ 15.0," and Database option changes in Chapter 2, "Behavior Changes in Sybase IQ 15.0," in the *New Features Guide*.

## Backing up your databases after migration

Sybase recommends that you back up your databases again with the BACKUP statement. For complete syntax, see the *Sybase IQ System Administration Guide*.

This backup after the migration is recommended but not required. If you use the IQ BACKUP statement instead of a system—level backup, you can run backups and queries concurrently.

For a multiplex migration, back up the coordinator only in this manner. For secondary servers, run the dbbackup utility from the secondary server directory.

If you do not use multiplex capability, your migration is complete. The following sections apply only to multiplex migration.

# CHAPTER 7 Configuring Sybase IQ

About this chapter

This chapter tells how to configure Sybase IQ.

Contents

| Topic                           | Page |
|---------------------------------|------|
| Using configuration files       | 94   |
| Configuring client connectivity | 97   |

# Using configuration files

If you use an extensive set of options to start your server, you may find it useful to store them in a configuration file.

The @data option allows you to specify environment variables and configuration files on the command line. To specify a configuration file, replace *data* with the path and name of the configuration file:

```
% start_iq @configuration_filename.cfg dbname.db
```

If a startup parameter is passed from the command line and the same parameter exists in the .cfg file, then the value in command line overrides the one in .cfg file.

Configuration files can contain line breaks, and can include any set of options, including the @data option. Use a number sign (#) to designate lines as comments. An ampersand (&) character that appears by itself at the end of a line indicates that the previous token is continued on the next line. See the *Sybase IQ Utility Guide* for a complete list of switches.

Default configuration file

When you start a server and do not include any command line parameters or specify a configuration file, IQ retrieves the start-up parameters from a default configuration file, *default.cfg*, in the \$IQDIR15/scripts directory. The *default.cfg* file is also the source of parameters for the Service Manager, the *params.cfg* file used by Sybase Central, and in multiplex configurations. You can maintain consistency by editing parameters in *default.cfg*.

If you need to increase the amount of virtual memory, for example, change the parameters in *default.cfg* to reduce the virtual memory that other programs use, add swap space to machines, or reduce IQ memory demands (cache sizes, thread count, stack size, etc.).

Security and configuration files

You can use the dbfhide (File Hiding) utility to encrypt your configuration files. For details see the *SQL Anywhere Server Database Administration Guide*. If you specify log file parameters (-o *logfile*) in encrypted files, the log is not available to the IQ Agent or start\_iq, which is unable to display server log information back to the database administrator. You may want to add parameters that do not require encryption on the command line or in a separate configuration file. For example:

```
% start_iq @encrypt_params @other_params -\mathit{Or}- % start_iq @encrypt_params -n myserv -c 400 -o %IQDIR15%/loqfile/myserv.loq
```

### **Tuning memory allocation**

The performance of the malloc() family can be tuned via two environment variables, \_M\_ARENA\_OPTS and \_M\_SBA\_OPTS. For more information see the malloc(3C) man page.

Memory is dynamically allocated in threaded applications using arenas. The environment variable \_M\_ARENA\_OPTS can be used to adjust the number of arenas and the how memory expands within the arenas. The number of arenas can be from 1 to 64 for threaded applications, the default number is 8.

Each time an arena expands itself, it grows by the number of pages (the expansion factor) defined by the \_M\_ARENA\_OPTS.

The following setting is recommended:

```
_M_ARENA_OPTS=1:4096
```

The first number determines the number of arenas to be used. The second number determines the expansion factor or how much the arena will be incremented (in 4096 byte pages) as memory allocations are performed to expand the heap. The expansion factor has a default value of 32 and has a valid range from 1 to 4096.

In the recommended setting, the number of arenas is 1 and expansion is 4096 pages. The default page size in HP-UX is 4096 bytes so the expansion size is 4096 pages \* 4096 bytes or 16MB.

Threaded applications like Sybase IQ use multiple arenas by default. The default behavior is for memory requests by different threads to be handled by different arenas. For Sybase IQ, it may be best to have a single arena so that all threads share a single memory allocation pool.

Here is an example of how to use \_M\_ARENA\_OPTS,

The \_M\_SBA\_OPTS environment variable turns on the SBA (Small Block Allocator) and sets the parameters *maxfast*, *grain* and *numlblks*. For the SBA to take effect, you must set the environment variable before starting the Sybase IQ Server. Once the first small block is allocated, you cannot change the values. The SBA uses a different strategy to make small block allocations more efficient. It handles malloc requests smaller than M\_MXFAST bytes by allocating large groups of those small blocks and then allocating and releasing those smaller blocks within the groups of the same size. This strategy can speed up malloc/free. It can also reduce fragmentation caused when small blocks get in between large free blocks and prevent them from being coalesced for a large request.

The default behavior is for the SBA to be set on for Itanium-based systems and set off for PA-RISC systems running HP-UX. The SBA can be disabled as follows:

```
export _M_SBA_OPTS=0:0:0
```

The following SBA setting is recommended for Sybase IQ:

```
_M_SBA_OPTS=65536:50:256
65536 maxfast size, 50 small blocks, 256 grain size
```

This means that the *maxfast* size is 65536, the number of small blocks (*numblks*) is 50, and the *grain* size is 256.

If you do not supply all three values, default values are used instead, as follows:

- maxfast The algorithm allocates all blocks below the size of maxfast in large groups, then doles them out very quickly. The default value for maxfast is zero.
- *numblks* The above mentioned "large groups" each contain *numblks* blocks. The default value for *numblks* is 100 and the value of *numblks* must be greater than 1.
- grain The sizes of all blocks smaller than maxfast are rounded up to the nearest multiple of grain. The default value of grain is the smallest number of bytes that can accommodate alignment of any data type. The value of grain must be greater than zero.

To use this environment variable:

```
$ export _M_SBA_OPTS = 65536:50:256
```

### Controlling syslog messages

By default, Sybase IQ logs messages to the "user" syslog facility on UNIX. On most UNIX systems, the user syslog facility is not logged, however, on HP-UX systems, the default syslog configuration places the messages sent to the user facility in the syslog files. As a result, these files may fill up, causing the file system on which they reside to become full.

You can solve this problem in either of two ways:

- 1. Turn off the user facility in syslog.conf, or
- 2. Use the -s IQ server switch to redirect the server's syslog output to a different facility, and turn off that different facility.

#### Method 1:

The following example shows how you might edit the *syslog.conf* file on an HP-UX system.

Original syslog.conf file

```
# @(#) $Revision: 74.1 $
# syslogd configuration file.
#
# See syslogd(1M) for information about the format of this file.
#
mail.debug /var/adm/syslog/mail.log
*.info;mail.none /var/adm/syslog/syslog.log
*.alert /dev/console
*.alert root
*.emerg *

syslog.conf file after modification

    # @(#) $Revision: 74.1 $
#
# syslogd configuration file.
#
# See syslogd(1M) for information about the format of this file.
```

\*.emerg;user.none \*
See UNIX man pages syslogd(1) and syslog(1) for more information.

\*.info; mail.none; user.none /var/adm/syslog/syslog.log

mail.debug /var/adm/syslog/mail.log

\*.alert;user.none /dev/console

\*.alert;user.none root

# **Configuring client connectivity**

Sybase IQ supports ODBC and JDBC connectivity. Sybase IQ 15.1 uses Adaptive Server Anywhere to store catalog information.

Sybase IQ versions prior to 12.0 used Adaptive Server Enterprise catalog server. ODBC applications used as client front—end tools with older versions of Sybase IQ will continue to run in IQ version 12.x, but third—party and customer—written Open Client<sup>TM</sup> DB—Library and Client—Library applications are unlikely to perform as expected.

When developing Open Client applications to run with Sybase IQ 12.x, avoid using catalog tables or system stored procedures supported by Adaptive Server Enterprise but not Sybase IQ. See Appendix A, "Compatibility with Other Sybase Databases," in the *Sybase IQ Reference Manual*.

Sybase IQ is compatible with clients (like Open Client–Library and DB–Library) that use TDS. Open Client version 11.1.1 supports TDS 5.x and applications would therefore work with Sybase IQ, but only if these applications use the system tables, views and procedures that are found in Sybase IQ. System procedures, catalog tables, and views available in Sybase IQ are listed in the *Sybase IQ Reference Manual*. There are no restrictions accessing data in the IQ Store through any supported interface.

## **Connecting using JDBC**

JDBC (Java Database Connectivity) is a Java application programming interface (API) that provides programmatic access to Sybase IQ. IQ also includes jConnect, a utility that provides high performance native access to all Sybase products as a standard installation option.

Sybase Central and Interactive SQL (iqisql) can use either JDBC or ODBC connectivity. For an overview of using JDBC in Sybase IQ, see "Data Access Using JDBC" in the *Sybase IQ System Administration Guide*.

#### **Notes**

- The SQL Anywhere JDBC driver is the default driver for Sybase Central and dbisql.
- IQ Agent can only use jConnect with JDBC to connect to a multiplex server. The jConnect JDBC drivers have been certified with multiplex and non–multiplex servers.

# **Connecting using ODBC**

Open Database Connectivity (ODBC) is a standard application programming interface (API) developed by Microsoft. It allows a single application to access a variety of data sources for which ODBC–compliant drivers exist. The application uses SQL as the standard data access language.

**ODBC** conformance

ODBC drivers manufactured by different vendors may vary widely in the functions they provide. Sybase IQ supports ODBC 3.5.2. ODBC 3.x, drivers are classified based on the features they provide:

| Conformance Level   | Sybase IQ Support                                                                                                    |
|---------------------|----------------------------------------------------------------------------------------------------|
| Core conformance    | All Core level features.                                                                                                    |
| Level 1 conformance | All Level 1 features, except for asynchronous execution of ODBC functions.                                                                |
|                     | Sybase IQ does support multiple threads sharing a single connection. The requests from the different threads are serialized by Sybase IQ. |
| Level 2 conformance | All Level 2 features, except for the following:                                                                                           |
|                     | Three-part names of tables and views. This is not applicable for Sybase IQ.                                                               |
|                     | Asynchronous execution of ODBC functions for specified individual statements.                                                             |
|                     | Ability to time out login request and SQL queries.                                                                                        |

#### **Notes**

- Although you can use new ODBC 3.5.x features such as descriptors in your ODBC applications, ODBC 2.x applications will continue to work with Sybase IQ.
- For more information about ODBC, see the *ODBC Programmer's Reference*, available from Microsoft Corporation as part of the ODBC software development kit or from the Microsoft Web site at <a href="http://www.microsoft.com">http://www.microsoft.com</a>.

#### **Installing ODBC drivers**

When you install Sybase IQ on a UNIX or Linux server, the installer also installs an ODBC driver, which can be directly accessed by applications. If you are using an ODBC application that uses <code>libodbc.so</code> (<code>libodbc.so.1</code>) or <code>libodbcinst.so</code> (<code>libodbcinst.so.1</code>), simply create symbolic links to that point to <code>\$SYBASE/IQ-15\_1/lib64/libdbodbc11.so.1</code> for single threaded or <code>\$SYBASE/IQ-15\_1/lib64/libdbodbc11\_r.so.1</code> for multi–threaded applications. If you are creating an ODBC application, you can link directly to <code>libdbodbc11.so</code> for non–threaded applications and <code>libdbodbc11\_r.so</code> for threaded applications. References to ODBC functions are resolved at run time.

**Note** The filenames cited above have platform—specific suffixes. The *so* suffix shown is specific to the Sun Solaris system. See "Linking ODBC applications on UNIX" in Chapter 7 of the *SQL Anywhere Server Programming Guide* for a list of files included in the driver managers for supported UNIX platforms.

The ODBC Driver shipped with Sybase IQ connects clients on a Windows platform or the platform of the IQ server to the IQ server. To connect clients on other UNIX or Linux platforms to your server, download and install a platform–specific Sybase IQ ODBC Driver. Check the EBF/Update information on the Web for the appropriate driver.

32-bit and 64-bit drivers

UNIX 64-bit applications, including many third party tools, can use 64-bit ODBC drivers to connect to 64-bit IQ servers.

32-bit applications can use 32-bit ODBC drivers to connect to 64-bit IQ servers. (32-bit applications *cannot* use 64-bit ODBC drivers to connect to 64-bit IQ servers.)

The Sybase IQ Network Client CD supplied with all platforms contains an ODBC driver for connecting from Windows-based ODBC applications.

To connect via ODBC from 32-bit UNIX client applications, you need to download and install the 32-bit ODBC driver kit. Check the EBF/Update information on the Web for the appropriate driver.

#### Using UNIX or Linux-based query tools through ODBC

UNIX or Linux platforms do not provide a standard ODBC driver manager, but you can use the driver manager emulation capabilities provided by the Sybase IQ ODBC driver to connect to the driver.

Tools (like Brio) that do not require extensive driver manager services can use the symbolic links provided with Sybase IQ to connect directly to the driver. Tools (like Whitelight) that require the presence of a driver manager may ship with a driver manager.

For information and recommendations about compatible driver managers available, see the documentation for the application.

#### Third-party ODBC applications

For information on third–party vendor applications that are certified with Sybase IQ, refer to the section "Sybase certifications on the Web" in the *Sybase IQ Release Bulletin*.

#### **Creating ODBC data sources**

You need an ODBC data source on the client computer for each database you want to access using ODBC. A data source describes how to connect to data on a network. For example, a data source may include the name of a database, the server where it resides, and the network used to access the server.

On UNIX or Linux, ODBC data sources are held in a file named .odbc.ini. You can edit this file with any text editor to specify data sources. For details, see "Using ODBC data sources on UNIX," in the Sybase IQ System Administration Guide.

You can also use the cross–platform iqdsn utility to create data sources. See "The Data Source utility" in the *Sybase IQ Utility Guide*.

You may use files as data sources instead of databases. File data sources are stored as files with the extension. dsn. For information about creating a file data source, see Sybase IQ System Administration Guide.

#### Testing an ODBC data source

- 1 Start the database.
- 2 In the ODBC Data Source Administrator, select your new data source from the list of User Data Sources.
- 3 Click Configure.

4 On the ODBC Configuration dialog box, click Test Connection.

If you cannot access the data source, check that you have filled out the various tabs with correct file and path names.

#### Storing connection information

If you are running a UNIX client, an .odbc.ini file on your system stores the information used to access each database. (Note that the filename begins with a period.)

To connect with ODBC data sources, the location of your .odbc.ini file must be referenced by one of the following variables. Sybase IQ searches the directories specified by the variables below in the following order:

- \$ODBCINI must contain the exact full path name of the .odbc.ini file.
- \$HOME
- current directory
- \$PATH

Sybase IQ clients ignore the following environment variables when searching for .odbc.ini:

- \$ODBC HOME
- \$ODBC\_INI

You need to edit the .odbc.ini file with any text editor to add entries for your data sources.

Each entry in the .odbc.ini file should have the following format:

```
[an_entry_name]
Driver — the driver path
Userid — the user ID
Password — the password
EngineName — the desired engine
CommLinks — tcpip(port=engine_port_number)
AutoStop — no (Required parameter - must be set to no)
DatabaseName — the database name
DatabaseFile — the desired database with path. Used with embedded databases.
```

#### For example:

```
[sample_dsn]
Driver=/s3/mysybase12.4.3/IQ-15 1/lib/libdbodbc11.so.1
```

```
Userid=DBA
Password=sql
EngineName=test_server
CommLinks=tcpip(port=1870)
AutoStop=no
DatabaseName=iqdemo
DatabaseFile=iqdemo.db
```

Once you have created a data source entry, you can connect to your database, by entering the dbisql command at the command prompt and specifying the data source entry name in a connection string. Sybase IQ finds the rest of the connection information in the .odbc.ini file. For example:

```
% dbisql -c "dsn=sample dsn"
```

For more information about dbisql and its options, see Sybase IQ Utility Guide.

**Note** For Sybase IQ Version 12.5 and higher, by default any database that is started from a connection string is *stopped* when there are no more connections to it, and any database that is loaded from a connection string is *unloaded* as soon as there are no more connections to it. (This does not apply in the case of multiplex IQ databases, which are started with Sybase Central.)

If you want to connect without using .odbc.ini, you can enter an Interactive SQL command that specifies the entire entry, like the following. While it is shown here on multiple lines, you must enter the entire command at the command prompt on one line.

```
% dbisql -c "UID=DBA;PWD=sql;AutoStop=no;
ENG=<enqine name>;DBF=$IQDIR15/demo/iqdemo.db"
```

# Connecting using OLE DB

OLE DB is a data access model from Microsoft. It uses the Component Object Model (COM) interfaces. Unlike ODBC, OLE DB does not assume that the data source uses a SQL query processor.

This release of Sybase IQ includes an OLE DB provider. If you use the Sybase IQ OLE DB provider, ODBC is not required in your deployment.

OLE DB requires a Windows client. However, you can access both Windows and UNIX servers using OLE DB.

For more information, see *SQL Anywhere Server Programming Guide*. For information on connecting to a database using OLE DB, see "Connecting to a database using OLE DB" in Chapter 3, "Sybase IQ Connections," in the *Sybase IQ System Administration Guide*.

**Note** Sybase IQ support for certain features used with OLE DB differs from SQL Anywhere support. Be aware of these differences when using the SQL Anywhere documentation:

- Sybase IQ does *not* support Windows CE.
- Sybase IQ does not support remote updates through a cursor.
- Sybase IQ supports Dynamic (dynamic scroll), Static (insensitive) and Forward only (no–scroll) cursors, but does *not* support Keyset (scroll) cursors.
- In Sybase IQ the isolation level is always 3, no matter what you specify.

## **Connecting using Open Client**

If you need to insert from an Adaptive Server Enterprise database to a Sybase IQ database, or you want a simple connection using iqisql, each server must have an entry in the interfaces file on the client computer. Interfaces file entries, also called **server objects**, also simplify database startup.

Use iqdsedit (IQ Directory Services Editor) to create entries in the interfaces file. You must be the owner of the Sybase home directory (\$SYBASE) in order to run iqdsedit. For more about iqdsedit, see "Configuring IQ servers with DSEDIT" in Chapter 15, "Sybase IQ as a Data Server," in the Sybase IQ System Administration Guide.

**Note** Sybase IQ 15.1 includes a simplified version of the TDS tools **iqdsedit** and **iqisql.** To use advanced features, like encrypted connections, you will need the full version included with ASE, SDK, or Replication Server.

#### Adding a server object

The iqdsedit utility lets you view and edit server entries in the interfaces file using a GUI based on X11/Motif in UNIX platforms. Be sure to make a copy of the interfaces file before you make any changes.

Start the Open Client Directory Service Editor.

- % \$IQDIR15/bin64/iqdsedit
- 2 The default interfaces file and configuration file display.
  - Click OK to continue or Exit to quit.
- 3 Select Add new server entry.
- 4 Type the server name and click Add new network transport. *The server name in your* iqdsedit *entry must be the same as the database name*.
- 5 Select the TCP transport and enter the host name and port number. (The defaults are usually sufficient.) Click OK.
- 6 Click OK.
- 7 The server is now listed under Available servers.
- 8 Click Close session to make new server entries usable.
- 9 Click Exit to close iqdsedit.
- 10 Click Yes to "Are you sure you want to exit iqdsedit?"

### Running client and server on the same system

Shared memory is the default communications mechanism when the client and server are on the same system. It is configured automatically, and starts up automatically, on both UNIX and Windows platforms. Sybase IQ uses a shared memory segment and several semaphores for communication between the client and server on the same machine.

See the "Connecting using command line utilities" in Chapter 3, "Sybase IQ Connections," in the *Sybase IQ System Administration Guide* for more on using the –host and –port parameters.

#### **Network issues for IQ servers**

Properly configured Sybase IQ UNIX servers run under the TCP/IP protocol, which enables non–UNIX clients to communicate with a UNIX database server.

In order for Sybase IQ to run properly, the protocol stack on the client and server computers must be compatible at each layer.

Many vendors supply TCP/IP protocol stacks and associated software. Sybase IQ communications have been explicitly verified with the following TCP/IP implementations:

- NetWare TCP/IP For NetWare.
- Windows Microsoft Winsock version 2.0.

There are several entries into the TCP/IP protocol stack. Sybase IQ employs the User Datagram Protocol (UDP). While it is called a transport protocol here and elsewhere, UDP provides little more than a user interface to the network layer IP. In particular, UDP is not a guaranteed transmission protocol.

Although the default packet size for TCP/IP is 1460 bytes, a larger packet size may improve query response time, especially for queries transferring a large amount of data between a client and a server process. You can set the maximum packet size using the database server command lines or CommBufferSize (CBSIZE) in the client connection string. This option may be used with the start\_iq command.

For more information about server startup switches, see the *Sybase IQ Utility Guide*. For more information about connection parameters, see the *Sybase IQ System Administration Guide*.

#### Connecting across a firewall

There are restrictions on connections when the client application is on one side of a firewall and the server is on the other. Firewall software filters network packets according to network port. Also, it is common to disallow UDP packets from crossing the firewall.

When connecting across a firewall, you must use a set of communication parameters in the CommLinks connection parameter of your application's connection string.

- Set the ClientPort parameter to a range of allowed values for the client application to use. You can then configure your firewall to allow these packets across. You can use the short form CPort.
- Set the HOST parameter to the host name on which the database server is running. You can use the short form IP.
- Specify the port your database server is using in the ServerPort parameter if it is not using the default port of 2638. You can use the short form Port.
- Set the DoBroadcast=NONE parameter to prevent UDP from being used when connecting to the server.

For more information on these parameters see the section "Network communications parameters" in Chapter 4, "Connection and Communication Parameters," in the *Sybase IQ System Administration Guide*.

Example

In the following example, the connection string fragment:

- Restricts the client application to ports 5050 through 5060
- Connects to a server named myeng running on the machine at address myhost using the server port 2020

No UDP broadcast is carried out because of the DoBroadcast option.

CEng=myeng;Links=tcpip(ClientPort=50505060;Host=myhost;Port=2020;DoBroadcast=NONE)

# APPENDIX A Silent Installations

About this chapter

This chapter tells you how to install without having to interact with the standard installation wizard.

Contents

| Topic                      | Page |
|----------------------------|------|
| Overview                   | 110  |
| Installing IQ silently     | 110  |
| Uninstalling IQ silently   | 114  |
| Sample configuration files | 116  |

#### **Overview**

Your installation media includes scripts that perform standard IQ installs and uninstalls without the need to interact with the product. These scripts are configured to perform typical installations by default; custom installation tasks require additional configuration.

The installation media includes installation scripts, an appropriate JRE, CLASSPATH settings, java command string, and pointers to the text file that contains the feature selections and configuration options.

**Note** Client and Server silent installation scripts share the same filenames. Be sure that you are running the correct script when you are installing or uninstalling IQ components.

# Installing IQ silently

IQ silent installation scripts support typical and custom installations. See "Editing the installation parameters" on page 111 for information about changing the installation defaults; see "Running a silent install" on page 112 for information about running a silent install.

### Task summary

The following list summarizes the tasks required to run a silent install.

- Mount the DVD and set up the sybase account. If your DVD drive is set up for automount, skip this step. If you need to mount the DVD drive, see "Mounting the installation media" on page 28.
- Create a sybase user account to provide consistent ownership and privileges for all installation, configuration, and upgrade tasks.
  - If a sybase account already exists, skip this step, but verify that you can use this account to log in the system. For more information, see "Setting up the sybase account" on page 29.
- Set the \$SYBASE environmental variable to directory where you plan to install Sybase IQ. See "Setting the \$SYBASE environmental variable" on page 29 for more information.

- Update the installation parameters, if necessary. Installation parameters are stored in *SilentInstall.txt* and match the defaults in a typical installation. If you want to change any installation options, you need to edit this file and save your changes on the file system. See "Editing the installation parameters" on page 111 for more information.
- Run the silent install scripts. Be sure to complete all preinstallation tasks before you run the installer. See "Running a silent install" on page 112 and "Completing the installation" on page 113 for more information.
- Set the environment variables. Installing IQ also installs some environment files that set variables that are required to run Sybase IQ Server. See "Setting environment variables" on page 113 for more information.

## **Editing the installation parameters**

Installation parameters are stored in *SilentInstall.txt*. *SilentInstall.txt* is configured to perform typical installations by default; custom installs require additional configuration.

SilentInstall.txt contains the same default selection and configuration options as the interactive installer. If you change the target installation directory, for example, use an editor to change the default parameters. See "SilentInstall.txt" on page 116 to review the parameters in this file.

- Comments in the file are prefixed with a # sign
- Modifiable parameters appear between "quotes"
- Feature selections start with a -P
- Variable options are prefixed with a -V

If you modify the file, read the comments before the section you want to change, update the parameters, then save *SilentInstall.txt* to the local file system.

## Running a silent install

Launch *SilentInstall.sh* from a console to start the install. You must include a license acceptance switch as an argument when you run this script. Other arguments depend on whether you plan to run a "Typical install" on page 112 or "Custom install" on page 112.

Command line arguments

You can display options for this script by running the *SilentInstall.sh* script with the -h or -? option in a console.

| Argument                | Description                                                  |
|-------------------------|--------------------------------------------------------------|
| h or ?                  | Display help and exit.                                       |
| jvm "JVM_ARGS"          | Include user specified JVM_ARGS.                             |
| java                    | Specify the location of the java folder.                     |
| txt                     | Specify the location of Silent Install text file.            |
| bs <32/64>              | Specify the bit size of the installed files.                 |
| cl                      | Specify the location of the silent install console log file. |
| src                     | Specify the path to root directory of installer files.       |
| I_accept_sybase_license | Agree to the Sybase IQ licensing terms.                      |
| dst                     | Specify the install location for Sybase IQ.                  |
| licensed_user           | Installs a licensed version of Sybase IQ.                    |
| eval_user               | Installs an evaluation version of Sybase IQ.                 |

Typical install

You can run a typical silent install directly from the installation CD. The command you use to launch the install must include a version switch (— *licensed\_user* or — *eval\_user*) and — *license acceptance* switch:

```
% ./<DVD_mount_directory>/SilentInstall.sh -
licensed user -I accept sybase license
```

If you do not have the *\$SYBASE* environment variable set, you must also specify the *-dst* parameter.

Custom install

Custom install commands must include a –*txt* switch that points to the location of the modified *SilentInstall.txt* as well as a version switch and license acceptance switch:

```
% ./SilentInstall.sh -txt <directory
name>/SilentInstall.txt - licensed_user -
I_accept_sybase_license
```

If you do not have the \$SYBASE environment variable set, you must also specify the -dst parameter.

#### Note

- If you change the license acceptance and destination parameters in the *SilentInstall.txt* file, you do not need to specify those options on the command line.
- You can monitor silent installs by running a tail command on the logfile. The default name and location of this file is /tmp/IQ15ConsoleNNNN.log where NNNN is the PID. This location and logfile name can be changed by adding -cl and the log location as a command line parameter when launching the silent install.

### Completing the installation

- Log on as the root user and unmount the DVD (if you had to mount to begin the installation). Remove the DVD from the drive.
- If you installed Sybase Central, see the *Sybase IQ System Administration Guide* for instructions on configuring and running the IQ Agent. You must configure and run the IQ Agent in order to manage multiplexes with Sybase Central.
- Set the environment variables as described in "Setting environment variables" on page 113, then log out.

**Note** After you install the software, check the Sybase online support Web site for software updates. If a software update (EBF) has been released, it contains bug fixes made after this product shipped.

### Setting environment variables

You must set the following environmental variables to run Sybase IQ Server.

#### Setting the environmental variables

 The environment files that set Sybase IQ variables also set the variables needed by Open Client.

bash or Korn (ksh) shell users should enter:

% . \$IQDIR15/IQ-15 1.sh

tcsh or C (csh) shell users should enter this command:

```
% source $IQDIR15/IQ-15_1.csh
```

**Note** These procedures set the \$*IQDIR15* environment variable used to start Sybase IQ.

# Uninstalling IQ silently

IQ silent uninstallation scripts support typical and custom uninstallations. See "Editing the uninstall parameters" on page 114 for information about changing the uninstall parameters; see "Running the uninstall" on page 115 for information about running the uninstaller.

**Note** You must run a silent uninstall from the installation directory, not the installation media.

### **Editing the uninstall parameters**

SilentUninstall.txt contains parameters that tell the uninstaller what components you want to remove. SilentUninstall.txt is configured to remove all components by default; removing specific components requires additional configuration.

*SilentUninstall.txt* contains the same default selection and configuration options as the interactive uninstaller. If you only want to uninstall some components, edit the file, and change the default parameters:

- Features with parameters set to *true* will be uninstalled
- Features with parameters set to *false* will not be uninstalled

If you modify the file, read the comments for the section(s) you want to change, update the parameters, then save *SilentUninstall.txt* to the local file system. See "SilentUninstall.txt" on page 121 to review the parameters in this file.

# Running the uninstall

Use *SilentUninstall.sh* to remove some or all IQ components from the system. How you run the uninstall depends on whether you want to run a *complete* or *partial* uninstall.

Uninstalling all components

If you installed IQ with all defaults, you can run a typical silent uninstall directly from the installation directory. To run the uninstall, open a console, and use the following command:

\$SYBASE/uninstall/IQ/SilentUninstall.sh

Uninstalling some components

To perform a custom uninstall, the command you use to run *SilentUninstall.sh* must include the *-txt* switch that points to the location of the modified *SilentUninstall.txt*:

\$SYBASE/uninstall/IQ/SilentUninstall.sh -txt <directory name>/SilentUninstall.txt

# Sample configuration files

Use this section to review the settings in the configuration files, SilentInstall.txt and SilentUninstall.txt.

#### SilentInstall.txt

Use this example to review the server settings in a typical *SilentInstall.txt* file. Client versions follow the same conventions.

# IMPORTANT NOTE BEFORE STARTING (If you have previously installed IO): 1. Ensure IO Server is not running. # By setting the following argument to "true", you are agreeing to the # Sybase License Agreement. -V AgreeToSybaseLicense="false" # By setting the following argument to "true", you wish to ignore the warning # about installing Sybase IQ even though a previous version of Sybase IQ has # been found. -V IgnorePreviousVersion="false" # By setting the following argument to "false" you wish to use the Evaluation # version. By setting the following argument to "true" you wish to use the # Licensed Version. You can specify a license file below if you select a # licensed version. -V Variable IQDemoSelect LicensedYesRB="false" # NOTE: The following two variables apply to WINDOWS Platform Only # The install will try to detect if Sybase Open Client is in the environment. # To prevent conflicts, IQ will append the IQ executable directory to the end

```
# of the search PATH when it finds Sybase Open Client in the environment.
# In rare cases, appending to the end of the PATH can fail due to the length
# of the PATH exceeding the maximum system length, or if an invalid or corrupt
# entry preceeds IQ. If IQ is missing from the path after the install
# completes, please shorten or clean the current PATH and then reboot before
# attempting a reinstall.
# If you wish to modify the install behavior you can uncomment and modify
# the two variables below:
     Variable OverridePrependOrAppendToPath"true" to override install
#
                     behavior
#
                     "false" to use install
#
                     behavior
#
     Variable_IQAppendPath_Prepend_IQBinDir"true" to prepend
                     "false" to append
### -V Variable OverridePrependOrAppendToPath="false"
### -V Variable IQAppendPath Prepend IQBinDir="true"
# Sybase Software Asset Management License
# Sybase Data Integration Suite requires Sybase Software Asset Management
# (SySAM) license key(s). If you have not yet obtained the license key(s), go
# SPDC at http://sybase.subscribenet.com to obtain the license keys.
# You can specify the license file or license server where the license key(s)
# were previously deployed.
#
     -W sysamLicense.proceedWithoutLicense
                                          - Select this if you want to
                                           continue installation without
#
#
                                             license key.
#
     -W sysamLicense.useExistingLicenseServer - Valid values are "true" or
#
                                            "false". Set to "true" if you
#
                                             want to use previously
#
                                             deployed
#
                                             license server or "false" if
#
                                             want to specify the license
#
                                             file.
#
     -W sysamLicense.licenseFile
                                           - Specify the Sybase Software
                                          Asset Management license file.
                                         - Enter the hostname where the
    -W sysamLicense.licenseServerHostName
```

```
#
                                               license server was deployed.
#
    -W sysamLicense.licenseServerPortNumber - Enter the license server port
#
                                              number. Leave the entry blank
#
                                              if you want to use the default
#
                                               port numbers.
#
-W sysamLicense.proceedWithoutLicense=true
### -W sysamLicense.useExistingLicenseServer=false
### -W sysamLicense.licenseFile=
### -W sysamLicense.licenseServerHostName=localhost
### -W sysamLicense.licenseServerPortNumber=
# Please select the product edition you would like to configure. For Enterprise
# and Small Business Editions, you also need to select the license type for this
# installation. For the productEdition and licenseType fields below, enter the
# 2-letter codes listed below that correspond to your license.
#
     sysamProductType.productEdition - Valid values are
#
                                       "EE" - Enterprise Edition,
                                       "SE" - Small Business Edition
#
#
                                       "SA" - Single Application Edition
#
     sysamProductType.licenseType
                                    - Valid values are dependant on the
#
                                      product edition.
#
                                     For Enterprise Edition the license type
#
                                       can be
#
                                         "CP" - CPU License
#
                                   "DT" - CPU Development and Testing License
#
                                         "SF" - CPU Standby License
                                         "AC" - OEM CPU License
#
                                         "BC" - OEM Standby CPU License
                                         "EV" - Evaluation License
#
                                         11 11
                                             - Unknown
#
#
                                 For Small Business Edition the license type
#
                                       can be
#
                                         "CH" - Chip License
#
                                  "DH" - Chip Development and Testing License
#
                                         "SH" - Chip Standby License
#
                                         "AH" - OEM Chip License
                                         "BH" - OEM Standby Chip License
                                         "EV" - Evaluation License
#
```

```
- Unknown
#
#
                         For Single Application Edition the license type
#
                                can be
                                 "CP" - CPU License
#
                                  "EV" - Evaluation License
                                     - Unknown
-W sysamProductType.productEdition="EE"
-W sysamProductType.licenseType="DT"
# Sybase Software Asset Management email alerts
# If you would like to configure email alerts, set
# -V Variable IQSySAMEmail AlertsYesRB=true
# -V Variable IQSySAMEmail AlertsNoRB=false
# and uncomment and set the other variables appropriately.
# Valid values for -V Variable IQSySAMEmail SeverityTF= are:
# WARNING, INFORMATIONAL, and ERROR
-V Variable IQSySAMEmail AlertsYesRB=false
-V Variable IQSySAMEmail AlertsNoRB=true
# -V Variable IQSySAMEmail HostTF=smtp
# -V Variable IQSySAMEmail PortTF=25
# -V Variable IQSySAMEmail SenderTF=" "
# -V Variable IQSySAMEmail RecipientTF=" "
# -V Variable IQSySAMEmail SeverityTF=" "
# Enable/Disable features to be installed by setting the value to
# "true" or "false".
# Legal values are:
    true - Indicates that the feature is selected for installation
#
    false - Indicates that the feature is not selected for installation
# In order to install a sub feature, all parent features must also be
# selected.
# Note: You will need to remember these same features if running the
    Silent Uninstall.
#
```

```
# For example, to select "Server:" for installation, use
    -P Server.active=true
# "SybaseIQ" Feature
-P SybaseIQ.active="true"
     # "IQServer" Feature
     -P IQServer.active="true"
       # "IQOpenClient" Feature
       -P IQOpenClient.active="true"
     # "IOClient" Feature
     -P IQClient.active="true"
     # "IOODBC" Feature
     -P IOODBC.active="true"
# "SybaseCentral" Feature
-P SybaseCentral.active="true"
     # "SCJViewer" Feature
     -P SCJViewer.active="true"
     # "SCJPlugin" Feature - requires SCJViewer to be installed
     -P SCJPlugin.active="true"
# "jConnect" Feature
-P jConnect.active="true"
# "SybaseSySAM" Feature
-P SybaseSySAM.active="true"
     # "NetworkLicenseServer" Feature
     -P NetworkLicenseServer.active="false"
     # "LicenseUtilities" Feature
     -P LicenseUtilities.active="true"
# Please do not modify the values below.
-V Variable Silent="true"
-W InstallType.active="false"
-P copyJRE.active="true"
-P SilentUninstall.active="true"
-P copyJRE1.active="true"
-P SilentUninstall1.active="true"
-silent
```

#### SilentUninstall.txt

Use this example to review the server settings in a typical *SilentUninstall.txt* file. Client versions follow the same conventions.

```
# Enable/Disable features to be uninstalled by setting the value to
# "true" or "false".
# Legal values are:
    true - Indicates that the feature is selected for removal
    false - Indicates that the feature is not selected for removal
# For example, to select "Server:" for removal, use
    -P Server.activeForUninstall=true
# "SybaseIQ" Feature
-P SybaseIQ.activeForUninstall="true"
     # "IOServer" Feature
     -P IQServer.activeForUninstall="true"
       # "IQOpenClient" Feature
       -P IQOpenClient.activeForUninstall="true"
     # "IOClient" Feature
     -P IOClient.activeForUninstall="true"
     # "IOODBC" Feature
     -P IOODBC.activeForUninstall="true"
# "SybaseCentral" Feature
-P SybaseCentral.activeForUninstall="true"
     # "SCJViewer" Feature - removal of SCJViewer requires that SCJPlugin
     # be removed as well
     -P SCJViewer.activeForUninstall="true"
     # "SCJPlugin" Feature
     -P SCJPlugin.activeForUninstall="true"
# "jConnect" Feature
-P jConnect.activeForUninstall="true"
# "SybaseSySAM" Feature
-P SybaseSySAM.activeForUninstall="true"
     # "NetworkLicenseServer" Feature
     -P NetworkLicenseServer.activeForUninstall="true"
     # "LicenseUtilities" Feature
```

-P LicenseUtilities.activeForUninstall="true"

- -G removeExistingResponse=yesToAll
- -G removeModifiedResponse=yesToAll
- -silent

# APPENDIX B Troubleshooting SySAM

#### About this Chapter

If SySAM 2 related errors are not addressed in a timely fashion, Sybase IQ may cease to function. This section includes information about troubleshooting the most common SySAM related errors.

For the most up to date information about troubleshooting SySAM, see the SySAM FAQ at http://www.sybase.com/products/allproductsa-z/sysam.

#### Contents

| Topic                                                     | Page |
|-----------------------------------------------------------|------|
| Where to look for SySAM-related errors                    | 124  |
| SySAM grace mode                                          | 124  |
| SySAM grace period                                        | 124  |
| Enabling and changing e-mail notifications                | 125  |
| Calling Sybase technical support for SySAM-related issues | 125  |
| License checkout and verification                         | 127  |
| Diagnosing SySAM issues                                   | 127  |

# Where to look for SySAM-related errors

All SySAM related errors are printed in the Sybase IQ error log and *<dbname>.iqmsg file*. If e-mail alerts are configured, recipients receive an e-mail whenever a SySAM event occurs.

You can always check the current state of SySAM licenses in Sybase IQ using the sp\_iqlmconfig command. The output shows the current SySAM configuration and the status of each license.

If you are using a served license model, the license server's debug log located in the log directory provides information about any license check-out issues.

# SySAM grace mode

If Sybase IQ cannot find a required license, it continues to operate in grace mode, if a grace period is available.

The Sybase IQ error log and *<dbname>.iqmsg file* include information about licenses awarded under grace. If e-mail notifications are set up for warning severity, e-mail messages are sent for this event. See "Enabling and changing e-mail notifications" for more information.

The warnings in the Sybase IQ error log, *<dbname>.iqmsg file*, and e-mail message are repeated while the license is under grace.

# SySAM grace period

Typically, you get a 30-day grace period to resolve any SySAM-related issues. When a license is awarded under grace, entries in Sybase IQ error log, <dbname>.iqmsg file, and optional e-mail message include the date and time when the grace period expires.

Sybase IQ disables the functionality corresponding to the license if the issue is not fixed within the grace period. Sybase IQ itself shuts down if the graced license is *IQ\_CORE*.

# **Enabling and changing e-mail notifications**

You can configure the e-mail notification setup using sp\_iqlmconfig. Run sp\_iqlmconfig command without any parameters to view the current status and configuration.

To enable e-mail notifications, set the smtp host, smtp port, email sender, email recipients, and email severity properties.

To change the severity that triggers e-mails, set the e-mail severity property. Values are: ERROR, WARNING, INFORMATIONAL and NONE.

To change the list of e-mail recipients, set the e-mail recipients property to the comma separated list of e-mail addresses. E-mail addresses can include distribution lists, e-mail address for a pager device, and anything that is capable of receiving SMTP messages.

# Calling Sybase technical support for SySAM-related issues

If you call Sybase technical support for SySAM-related issues have the following information available:

- The Sybase IQ error log located in \$IQDIR15/logfiles/<servername>.stderr directory.
- The <dbname>.iqmsg file located in the same directory as your IQ database
- If you started Sybase IQ in grace mode output from the sp\_iqlmconfig command.
- If Sybase IQ does not start output from the server's log file(s) in the \$IQDIR15/logfiles/<servername>.nnn.srvlog.
- The license files in the \$SYBASE/SYSAM-2\_0/licenses directory on the machine running Sybase IQ.
- The value of SYBASE\_LICENSE\_FILE and LM\_LICENSE\_FILE environment variables, if they have been defined.
- Output from Imutil Impath -status command. The *lmutil* binary is located in the *\$SYBASE/SYSAM-2\_0/bin* directory.

• If you are using a served license model, the licenses in the \$SYBASE/SYSAM-2\_0/licenses directory, and the license server log file in the \$SYBASE/SYSAM-2\_0/log directory.

## License checkout and verification

SySAM checks feature licensing at various times. Some features are only checked on startup; others after the feature has been added to the database (e.g., passed the threshold for IQ store size, created multiplex writer, etc.); others are triggered by a particular event.

IQ\_SECURITY licenses are ALWAYS checked out during startup. This is necessary because IQ\_SECURITY features (column encryption, Kerberos authentication, etc.) need to be turned on at startup. If you do not have an IQ\_SECURITY license, IQ\_SECURITY checkout failures may simply mean that security features will not be initialized during startup.

License checkout

Table B-1 describes the events that determine when SySAM checks out different licenses.

Table B-1: License checkout table

| License     | Initial checkout occurs on                    | Coordinator | Writer | Reader | Node<br>checking<br>out | Separate license per node |
|-------------|-----------------------------------------------|-------------|--------|--------|-------------------------|---------------------------|
| IQ_SECURITY | Database startup                              | Yes         | Yes    | Yes    | All nodes               | Yes                       |
| IQ_MPXNODE  | Database startup                              | Never       | Yes    | Yes    | Secondary<br>nodes only | Yes                       |
| IQ_VLDBMGMT | User creates 3rd<br>dbspace                   | Yes         | Never  | Never  | Coordinator only        | No                        |
| IQ_LOB      | User<br>creates/accesses<br>LOB/CLOB<br>table | Yes         | Yes    | Yes    | All nodes               | Yes                       |
| IQ_CORE     | Database startup                              | Yes         | Yes    | Yes    | All nodes               | Yes                       |
| IQ_UDF      | User accesses<br>UDF                          | Yes         | Yes    | Yes    | All nodes               | Yes                       |

**Note** IQ\_SYSTEM\_MAIN and one more user dbspace is provided with the server; a third dbspace requires a IQ\_VLDGMGMT license.

License verification

Table B-2 identifies when SySAM verifies different licenses.

Table B-2: License verification table

| License     | Consistent checks on startup | Checks on<br>startup after<br>feature enabled | Checks on feature access |
|-------------|------------------------------|-----------------------------------------------|--------------------------|
| IQ_SECURITY | •                            |                                               | •                        |
| IQ_MPXNODE  |                              | •                                             | •                        |
| IQ_VLDBMGMT |                              | •                                             | •                        |
| IQ_LOB      |                              |                                               | •                        |
| IQ_CORE     | •                            |                                               |                          |
| IQ_UDF      |                              |                                               | •                        |

**Note** Changes to licensed features may not appear until the server is restarted. Checked out licences remain in use until you restart the server.

## **Diagnosing SySAM issues**

Refer to the following table to locate specific SySAM problems.

#### **Problem Descriptions**

| "Cannot find license type during the Sybase IQ installation" on page 128                       | "Sybase IQ cannot check out a license and starts with graced license instead" on page 130           |
|------------------------------------------------------------------------------------------------|----------------------------------------------------------------------------------------------------|
| "The installation program produces a warning about not finding a suitable license" on page 128 | "Sybase IQ shows graced licenses even after<br>the issue has been fixed" on page 132                |
| "The license server executables and scripts are not installed" on page 128                     | "Sybase IQ cannot find license for an optional feature, even though the license exists" on page 132 |
| "The license server does not start" on page 129                                                | "Sybase IQ does not start with the expected edition or license type" on page 133                    |
| "The license server does not recognize the license files" on page 129                          | "Sybase IQ does not pick the correct license" on page 133                                           |
| "Sybase IQ does not start, and generates a license check-out failure error" on page 130        |                                                                                                    |

## Cannot find license type during the Sybase IQ installation

Sybase IQ installation program displays only the most commonly used license types. If you are using an optional license type, your license may not be listed by the installation program.

# The installation program produces a warning about not finding a suitable license

If you select a served license model, the install program checks for a license with the selected edition and license type. A warning message is displayed if no suitable license is available.

If you are performing a new Sybase IQ installation, Sybase provides a 30 day grace period to resolve licensing issues. When you complete the installation, debug the license check-out failure. For more information, see "Sybase IQ cannot check out a license and starts with graced license instead" on page 130.

You can determine the date based version of the license by looking at the license checkout message in the Sybase IQ error log and <dbname>.iqmsg file; or by examining the license itself. For more information see Appendix A Anatomy of a License in the Sybase Software Asset Management Users Guide.

You can determine the Sybase IQ release date by the date displayed in the version string, cover letter, or SPDC download link. This data is also shown in the error message posted.

You can download an updated license from SPDC, if your support was paid for the date the update was released. If you support was not paid, you are not authorized to install an update.

- See Appendix B of the *Sybase Software Asset Management Users Guide* for an explanation of how SySAM uses date-based versioning.
- See Updating your Sybase licenses in Chapter 3 Getting and Using your Licenses, in the Sybase Software Asset Management Users Guide for how to update your license.

## The license server executables and scripts are not installed

The SySAM wrapper script and the executables for the license server (*lmgrd* and *SYBASE*) are not installed or found in the *\$SYBASE/SYSAM-2\_0/bin* directory.

See also

The license server component is not selected for installation by default. To install the license server, run the installer, choose the Custom install option, and select license server component.

Alternatively, you can download a standalone SySAM license server install program from SPDC.

### The license server does not start

The most common cause for the license server failing to start is that there are no served licenses in the server. To start the license server, there needs to be at least one served license in the licenses directory. When you install a new license server, there are no served licenses in the licenses directory and the license server does not start until you activate a license from SPDC and copy it into the licenses directory.

Other causes for license server not to start include:

- The license activated from SPDC was an unserved license. Examine the license files. Served licenses always start with a *SERVER* header. If you do not see a line starting with *SERVER* at the top of the license, you are using an unserved license which does not work with the license server.
- If you are using a specific port number for the license, that port number may already be in use. Use netstat -a to verify that the port number is free. If not, free the port or use a different port number for the license server.
- The host name recorded in the SERVER header does not match the actual
  host name. The host name is recorded next to the SERVER keyword. If it
  does not match, correct the host name in the license file or set it to
  this\_host, which is a keyword that works with any host name.
- The licenses copied may be activated for a different machine. Examine the Host ID next to the host name in the *SERVER* header. This value must match the Host ID for the machine where the license server is running.

### The license server does not recognize the license files

If the license server refuses to serve the licenses, this may be because:

- The license was activated for a different machine or activated using
  incorrect Host ID. Examine the Host ID recorded in the license with the
  Host ID for the machine. If they are mismatched, check-in and regenerate
  the license with the correct Host ID.
- The license has been altered. Nothing in the license except some designated information can be altered. The license is rejected if you change other information. If the license is being created by typing from a paper copy, verify if there are any errors entering the license. You can also download a new copy of the activated license from SPDC.
- If the Host ID for your platform is based on the Network adapter
  identification, verify that you have used an ID associated with a valid NIC.
  IDs associated with loopback adapters are not valid. If the ID associated
  with a removable network adapter was used, ensure that the adapter is
  attached to the computer.

## Sybase IQ does not start, and generates a license check-out failure error

If Sybase IQ cannot check out the required license, it determines whether the license can be issued in grace mode. If a grace period cannot be given, the license is not granted. If the base license for Sybase IQ (*IQ\_CORE*) was in grace and the issue is not fixed by the end of the grace period, Sybase IQ fails to start.

For more information, see Sybase IQ cannot check out a license and starts with graced license instead in this table. The troubleshooting tips for resolving licenses issued under grace apply to solve this issue as well.

# Sybase IQ cannot check out a license and starts with graced license instead

Execute the SySAM diag feature\_name command from the \$SYBASE/SYSAM-2\_0 bin directory, where feature\_name is the SySAM feature name for Sybase IQ or the optional feature that is in grace mode. The feature name is printed in the Sybase IQ error log , <dbname>.iqmsg file, and in the optional e-mail notifications.

If the diag command shows no licenses available for check-out, this may be due to one of the following reasons:

#### Served models

- Verify that the license server is running and reachable from the machine you are using. Use sysam status to verify that you can access the license server. If you cannot access the license server, see if the license server is running.
- If the license server is running, use sysam status -f feature\_name to determine whether the license server is serving a license for the given feature. If not, obtain the correct licenses from SPDC.
- All licenses on the license server may be in use. If sysam status -f
  feature\_name indicates that no licenses are available, obtain additional
  licenses or shutdown Sybase IQ.

#### Unserved models

- The license for the given feature may not be copied in the local licenses directory. Obtain the correct licenses from SPDC and copy them to the local licenses directory.
- The license may have been activated for a different machine or activated with incorrect Host ID. Check-in and reactivate the license with the correct Host ID.

#### Wrong license

- The available licenses are for a different operating system or architecture. Obtain license for the correct platform from SPDC.
- If you are running in a terminal server environment, unserved licenses cannot be used. Set up served licenses for a terminal server environment.
- The available license may not authorize use of this version of Sybase IQ.
- For information about date based versioning, see Appendix B, Installing Product Updates, EBFs, and Support Renewal in the Sybase Software Asset Management Users Guide.
- For information about how to update your license, see the Updating your Sybase licenses section in Chapter 3, Getting and Using your License, in the *Sybase Software Asset Management Users Guide*.

## product edition or license type

If the diag command shows the license for the given feature is available for check-out, the reason that Sybase IQ cannot check-out the license could be that the product edition or license type does not match the requirement.

- If the edition and license type configuration parameters are set, Sybase IQ uses only the license that matches these settings.
- Run sp\_iqlmconfig to see the configured values.
- Check the *VENDOR\_STRING* attribute of the licenses to make sure a matching license exists. If a matching license does not exist, obtain a suitable license from SPDC or adjust the Sybase IQ configuration.

If Sybase IQ cannot start because the grace period expired, examine the iq.default.lmp file located in the \$IQDIR15/Sysam directory under your parent installation directory for values. These values are stored in two lines that start with PE= and LT=. These lines are present only if the configuration is set.

See "Sybase IQ cannot find license for an optional feature, even though the license exists" on page 132 for more information.

# Sybase IQ shows graced licenses even after the issue has been fixed

Sybase IQ performs license checks periodically, and the license status is not immediately updated. It is updated only after the next heartbeat cycle is completed. This may take a few hours.

### Sybase IQ cannot find license for an optional feature, even though the license exists

Execute sysam diag feature\_name to ensure that the license for the optional feature exists and can be checked out from the machine where Sybase IQ is running. If the feature exists, but cannot be checked out from Sybase IQ, this could be because:

- The optional feature is for a different edition.
- The Active or Standby flags do not match for base Sybase IQ and the optional feature.

Execute sp\_iqlmconfig to determine the edition and active and standby configuration value. The edition and active and standby values are displayed in the Property Name / Property Value table. The edition value is displayed in the PE row and active and standby value is displayed in the AS row.

Compare the values of *PE* and *LT* for Sybase IQ with the same values recorded in the *VENDOR\_STRING* and *ISSUER* fields of the optional feature license. If these values do not match, call technical support.

## Sybase IQ does not start with the expected edition or license type

If the edition and license type configuration parameters are not set, Sybase IQ uses the first available *IQ\_CORE* license. If you have multiple *IQ\_CORE* licenses with different editions and license types, which license is the first available depends on many factors such as license file directory sort order, available licenses on the license server, and so on.

Because the edition and license type cannot be guaranteed, Sybase recommends that you set the edition and license type configuration parameters. When these parameters are set, you are assured that Sybase IQ starts with that configuration. If a matching license were to be unavailable, Sybase IQ starts under grace (if available) to allow you to resolve the licensing issue.

## Sybase IQ does not pick the correct license

When Sybase IQ looks for a license, it does so in the following locations:

- Any saved values in the registry on Windows platforms, or the *.flexlmrc* file on UNIX platforms. Use Impath -status to view the saved values.
- The values set for SYBASE\_LICENSE\_FILE and LM\_LICENSE\_FILE environment variables.
- All license files (any file with a *.lic* extension) in the licenses directory under the *SYSAM-2\_0* directory.
- All of the above locations are searched in the order specified until a suitable license is found. When a directory is specified, license files in that directory are loaded in the directory sort order.
- The first license that matches the feature name, version, edition, and license type filter is used. This license may not be what you were expecting to use. Adjust the above locations to control this.

## Index

| Symbols                         | uninstalling 43                               |
|---------------------------------|-----------------------------------------------|
| \$SYBASE variable 29            | client and server, running in same system 105 |
|                                 | client components 40                          |
| setting 29                      | installing 39                                 |
|                                 | jConnect 40                                   |
|                                 | ODBC 40                                       |
| A                               | Sybase Central 40                             |
|                                 | Sybase IQ client 40                           |
| accessibility                   | client installation                           |
| documentation xvi               | client components 40                          |
| Adaptive Server Enterprise      | disk space and memory requirements (Windows)  |
| inserting data from 104         | 42                                            |
| adding startup switches 54      | installer 41                                  |
| after upgrading                 | installer, Windows 42                         |
| updating configuration files 90 | overview 40                                   |
| arenas 95                       | parent installation directory 41              |
| autostarting database 59        | prerequisites 40                              |
| AUTOSTOP parameter 102, 103     | running the installer 42                      |
|                                 | setting environmental variables 42            |
|                                 | Sybase IQ installation directory 41           |
| В                               | typical installation 41                       |
| _                               | COMMLINKS parameter 102, 106                  |
| backing up databases            | compliance                                    |
| after upgrade 90                | section 508 xvi                               |
| procedure 90                    | components                                    |
| BLANK PADDING                   | certifications xiii                           |
| migration 64                    | configuration files 94                        |
| blank users 62                  | security 94                                   |
| bufpages parameter 8            | configuration parameters                      |
|                                 | overriding 36                                 |
|                                 | set by <b>start_asiq</b> 36                   |
| C                               | connecting                                    |
|                                 | across firewalls 106                          |
| cache sizes 57                  | using OLE DB 103                              |
| catalog cache 57                | with JDBC 98                                  |
| certifications                  | with ODBC 99                                  |
| documentation                   | connection parameters 102                     |
| updated xiii                    | connections                                   |
| changing hardware platforms 47  | restricting 48                                |
| client                          | constraints                                   |

| migration 64                            | migration 65                               |
|-----------------------------------------|--------------------------------------------|
| unenforced 64                           | default installation directory 24          |
| conventions                             | DEFAULT_DBSPACE option 51                  |
| documentation xiv, xv                   | demo database                              |
| syntax xiv                              | name changes 34                            |
| typographic xv                          | owner 34                                   |
| creating                                | Demo/Evaluation Edition                    |
| interfaces file entries 104             | license 14                                 |
| ODBC data sources 101                   | diagnosing SySAM problems 127              |
|                                         | Directory Services Editor                  |
|                                         | DSEDIT 104                                 |
| _                                       | disk space                                 |
| D                                       | for Sybase IQ ETL Development 42           |
| data migration                          | for Sybase IQ Network Client on Windows 42 |
| extract directory 61                    | diskspace                                  |
| data sources                            | required 6                                 |
| setting up 101                          | diskspace and memory                       |
| data storage changes                    | see preinstallation tasks 7                |
| migration 50                            | documentation                              |
| database                                | accessibility features xvi                 |
| autostarting 59                         | certifications xiii                        |
| encrypted 57                            | conventions xiv, xv                        |
| database migration                      | on CD xii                                  |
| iqunload 49                             | online xii                                 |
| database options                        | SQL Anywhere xi                            |
| migrating 50                            | Sybase IQ ix                               |
| database schema                         | drivers 98                                 |
| unloading 60                            | DSEDIT 104, 105                            |
| databases                               | dynamic memory allocation 95               |
| backing up 90                           |                                            |
| connection parameters 102               |                                            |
| creating 37                             | _                                          |
| invalid names 64                        | E                                          |
| migrating 50                            | EBFs xiv                                   |
| sample xvi                              | empty user names 62                        |
| upgrading 60                            | encrypted databases 57                     |
| verifying 71, 81, 86                    | ENG parameter 102, 107                     |
| DBF parameter 102                       | environment                                |
| dbspace,default 51                      | setting variables for Sybase IQ 113        |
| dbspaces                                | environment variables                      |
| disk space for 6                        | _M_ARENA_OPTS 95                           |
| files 50                                | _M_SBA_OPTS 95                             |
| logical names 50                        | extract directory 61                       |
| migrating 50                            | environmental variables                    |
| temporary 50                            | client 42                                  |
| DECLARE LOCAL TEMPORARY TABLE statement | setting 31                                 |
|                                         |                                            |

| changing 5, 47 host host name (licensing) 16 host ID (licensing) 16 host ID (licensing) 16 host ID (licensing) 16 host ID (licensing) 16 host ID (licensing) 16 host ID sand network adapters 16  Fast Projection indexes 65 Federal Rehabilitation Act section 508 xvi file changes migration 52 file data sources 101 file ID 50 files after upgrade 50 fin_code name change 34 firewalls, connecting across 106 fin_tata name change 34 firewalls, connecting across 106 first time installations planning installations 4 FLEXNET download page 16 utilities 16 FLEXnet Licensing FLEXnet Licensing End User Guide 15 fragmentation reducing 95 function migration 66  G  generating 17, 18 generating licenses 17 Getting Started CD xii  changing 5, 47 host host name (licensing) 16 host ID sand network adapters 16  liAnywhere JDBC driver 98 indexes migration 64 one-byte FP 65 INOUT parameters 66 Installation first time installations 4 planning 4 upprading from a previous version 4 installation interactive install (server) 29 media 3 running the installer 19, 29, 41 installation directory variable 27 server 24 installer client installation, disk space and memory requirements (Windows) 42 client installation, windows 42 running 19, 29, 41 running 29 interfaces file adding entries 104 interfaces file entries, creating 104 IQ Agent 113 IQ Local Stores migrating 75 IQ Main Store filename 55                                                                                                    | Evaluation edition evaluation period 3 | H                                       |
|----------------------------------------------------------------------------------------------------|----------------------------------------|-----------------------------------------|
| examples iqlsunload 63 iqunload 55 extract directory 61  F Fast Projection indexes 65 Federal Rehabilitation Act section 508 xvi file changes migration 52 file data sources 101 file ID 50 files after upgrade 50 fin_code name change 34 fin_data name change 34 firewalls, connecting across 106 first time installations planning installations 4 FLEXNET download page 16 utilities 16 FLEXnet Licensing FLEXnet Licensing End User Guide 15 fragmentation reducing 95 function migration 66  G G generating 17, 18 generating licenses 17 Getting Started CD xii  host not name (licensing) 16 host ID (licensing) 16 host IDs (ID (licensing) 16 host IDs (ID (l | evaluation period 3                    | hardware platform                       |
| iquinolad 55 extract directory 61  Fast Projection indexes 65 Federal Rehabilitation Act section 508 xvi file changes migration 52 file data sources 101 file ID 50 files after ugrade 50 fin_code name change 34 firewalls, connecting across 106 first time installations 4 flexewalls, connecting across 106 first time installations 4 flexexIT download page 16 utilities 16  FLEXNET download page 16 utilities 16  FLEXNET Licensing FLEXnet Licensing End User Guide 15 fragmentation reducing 95 function migration 66  G  generating 17, 18 generating 17, 18 generating licenses 17 Getting Started CD xii  host ID (licensing) 16 host IDs and network adapters 16  iAnywhere JDBC driver 98 indexes migration 64 one-byte FP 65 INOUT parameters 66 Installation first time installations 4 planning 4 upprading from a previous version 4 installation interactive install (server) 29 media 3 running the installer 19, 29, 41 installation directory variable 27 server 24 installation, disk space and memory requirements (Windows) 42 client installation, windows 42 running 19, 29, 41 running 19, 29, 41 running 1 | examples                               |                                         |
| F Fast Projection indexes 65 Federal Rehabilitation Act section 508 xvi file changes migration 52 file data sources 101 file ID 50 files after upgrade 50 fin_code name change 34 firewalls, connecting across 106 first time installations planning installations planning installations planning installations planning installations planning installations planning freeze and memory requirements (Windows) 42 firegular 15 fragmentation reducing 95 function migration 66   G  G  G  generating 17, 18 generating 17, 18 generating licenses 17 Getting Started CD xii   iAnywhere JDBC driver 98 indexes migration 64 one-byte FP 65 INOUT parameters 66 Installation first time installations 4 planning 4 upprading from a previous version 4 installation interactive install (server) 29 media 3 running the installer 19, 29, 41 installation directory variable 27 server 24 installation directory variable 27 server 24 installation, disk space and memory requirements (Windows) 42 client installation, Windows 42 running 19, 29, 41 running 29 interfaces file adding entries 104 interfaces file entries, creating 104 IQ Agent 113 IQ Local Stores migrating 75 IQ Main Store file and network adapters 16                                                                                                    | iqlsunload 63                          | ζ,                                      |
| F Fast Projection indexes 65 Federal Rehabilitation Act section 508 xvi file changes migration 52 file data sources 101 file ID 50 fin_code mame change 34 fire walls, connecting across 106 first time installations 4 FLEXNET download page 16 utilities 16 FLEXnet Licensing FLEXnet Licensing End User Guide 15 fragmentation reducing 95 function migration 66  G G generating 17, 18 generating 17, 18 generating licenses 17 Getting Started CD xii  IAnywhere JDBC driver 98 indexes migration 64 one-byte FP 65 INOUT parameters 66 Installation 64 one-byte FP 65 INOUT parameters 66 Installation 4 planning 4 upprading from a previous version 4 installation interactive install (server) 29 media 3 running the installer 19, 29, 41 installation directory variable 27 server 24 installer client installation, disk space and memory requirements (Windows) 42 client installation, Windows 42 running 19, 29, 41 running client install 41 running 29 interfaces file adding entries 104 interfaces file entries, creating 104 IQ Agent 113 IQ Local Stores migrating 75 IQ Main Store filename 55                                                                                                    | iqunload 55                            |                                         |
| Fast Projection indexes 65 Federal Rehabilitation Act section 508 xvi file changes migration 52 file data sources 101 file ID 50 files after upgrade 50 fin_code name change 34 fin_data name change 34 firewalls, connecting across 106 first time installations planning installations 4 FLEXNET download page 16 utilities 16 FLEXnet Licensing FLEXnet Licensing End User Guide 15 fragmentation reducing 95 function migration 66  G  G  generating 17, 18 generating 17, 18 generating licenses 17 Getting Started CD xii  iAnywhere JDBC driver 98 indexes migration 64 one-byte FP 65 INOUT parameters 66 Installation first time installations 4 planning 4 upprading from a previous version 4 installation interactive install (server) 29 media 3 running the installer 19, 29, 41 installation directory variable 27 server 24 installer client installation 41 client installation, disk space and memory requirements (Windows) 42 running 19, 29, 41 running client install 42 interactive install running 29 interfaces file adding entries 104 interfaces file entries, creating 104 IQ Agent 113 IQ Local Stores migration 65 IQ Main Store filename 3 IAnywhere JDBC driver 98 indexes migration 64 one-byte FP 65 INOUT parameters 66 Installation first time installations 4 planning 4 upprading from a previous version 4 installation interactive install (server) 29 media 3 running the installer 19, 29, 41 installation directory variable 27 server 24 installer client installation, disk space and memory requirements (Windows) 42 running 19, 29, 41 running 29 interfaces file adding entries 104 interfaces file entries, creating 104 IQ Agent 113 IQ Local Stores migrating 75 IQ Main Store                                                                                                    | extract directory 61                   | nost IDs and network adapters 16        |
| Fast Projection indexes 65 Federal Rehabilitation Act section 508 xvi file changes migration 52 file data sources 101 file ID 50 files after upgrade 50 fin_code name change 34 fin_data name change 34 firewalls, connecting across 106 first time installations planning installations 4 FLEXNET download page 16 utilities 16 FLEXnet Licensing FLEXnet Licensing End User Guide 15 fragmentation reducing 95 function migration 66  G  G  generating 17, 18 generating 17, 18 generating licenses 17 Getting Started CD xii  iAnywhere JDBC driver 98 indexes migration 64 one-byte FP 65 INOUT parameters 66 Installation first time installations 4 planning 4 upprading from a previous version 4 installation interactive install (server) 29 media 3 running the installer 19, 29, 41 installation directory variable 27 server 24 installer client installation 41 client installation, disk space and memory requirements (Windows) 42 running 19, 29, 41 running client install 42 interactive install running 29 interfaces file adding entries 104 interfaces file entries, creating 104 IQ Agent 113 IQ Local Stores migration 65 IQ Main Store filename 3 IAnywhere JDBC driver 98 indexes migration 64 one-byte FP 65 INOUT parameters 66 Installation first time installations 4 planning 4 upprading from a previous version 4 installation interactive install (server) 29 media 3 running the installer 19, 29, 41 installation directory variable 27 server 24 installer client installation, disk space and memory requirements (Windows) 42 running 19, 29, 41 running 29 interfaces file adding entries 104 interfaces file entries, creating 104 IQ Agent 113 IQ Local Stores migrating 75 IQ Main Store                                                                                                    |                                        |                                         |
| Fast Projection indexes 65 Federal Rehabilitation Act section 508 xvi file changes migration 52 file data sources 101 file ID 50 files after upgrade 50 fin_code name change 34 fin_data name change 34 firewalls, connecting across 106 first time installations planning installations 4 FLEXNET download page 16 utilities 16 FLEXnet Licensing FLEXnet Licensing End User Guide 15 fragmentation reducing 95 function migration 66  G  G  generating 17, 18 generating 17, 18 generating licenses 17 Getting Started CD xii  iAnywhere JDBC driver 98 indexes migration 64 one-byte FP 65 INOUT parameters 66 Installation first time installations 4 planning 4 upprading from a previous version 4 installation interactive install (server) 29 media 3 running the installer 19, 29, 41 installation directory variable 27 server 24 installer client installation 41 client installation, disk space and memory requirements (Windows) 42 running 19, 29, 41 running client install 42 interactive install running 29 interfaces file adding entries 104 interfaces file entries, creating 104 IQ Agent 113 IQ Local Stores migration 65 IQ Main Store filename 3 IAnywhere JDBC driver 98 indexes migration 64 one-byte FP 65 INOUT parameters 66 Installation first time installations 4 planning 4 upprading from a previous version 4 installation interactive install (server) 29 media 3 running the installer 19, 29, 41 installation directory variable 27 server 24 installer client installation, disk space and memory requirements (Windows) 42 running 19, 29, 41 running 29 interfaces file adding entries 104 interfaces file entries, creating 104 IQ Agent 113 IQ Local Stores migrating 75 IQ Main Store                                                                                                    |                                        |                                         |
| Fast Projection indexes Federal Rehabilitation Act section 508 xvi file changes migration 52 file data sources 101 file ID 50 files after upgrade 50 fin_code name change 34 firewalls, connecting across 106 first time installations planning installations 4 FLEXNET download page 16 utilities 16 FLEXnet Licensing FLEXnet Licensing End User Guide 15 fragmentation reducing 95 function migration 66   G  generating 17, 18 generating licenses 17 Getting Started CD xii  indexes migration 64 one-byte FP 65 INOUT parameters 66 Installation first time installations 4 planning 4 upprading from a previous version 4 installation interactive install (server) 29 media 3 running the installer 19, 29, 41 installation directory variable 27 server 24 installer client installation 41 client installation, 41 client installation, Windows 42 running 19, 29, 41 running client install 42 interactive install running 29 interfaces file adding entries 104 interfaces file entries, creating 104 IQ Agent 113 IQ Local Stores migrating 75 IQ Main Store file ame 55                                                                                                    | F                                      | 1                                       |
| Federal Rehabilitation Act section 508 xvi file changes migration 52 file data sources 101 file ID 50 files after upgrade 50 files name change 34 fin_data name change 34 firewalls, connecting across 106 first time installations planning installations planning installations planning installations planning installations planning installations 4 FLEXNET download page 16 utilities 16 FLEXnet Licensing FLEXnet Licensing End User Guide 15 fragmentation reducing 95 function migration 66   G  generating 17, 18 generating 17, 18 generating licenses 17 Getting Started CD xii  migration 64 one-byte FP 65 INOUT parameters 66 Installation first time installations 4 planning 4 planning 4 upprading from a previous version 4 installation interactive install (server) 29 media 3 running the installer 19, 29, 41 installation directory IQ installation directory variable 27 server 24 installation, disk space and memory requirements (Windows) 42 client installation, Windows 42 running 19, 29, 41 running client install 42 interactive install running 29 interfaces file adding entries 104 interfaces file entries, creating 104 IQ Agent 113 IQ Local Stores migrating 75 IQ Main Store filename 55                                                                                                    | Fast Projection indexes 65             | •                                       |
| section 508 xvi file changes migration 52 file data sources 101 file ID 50 files after upgrade 50 fin_code name change 34 fin_data name change 34 firewalls, connecting across 106 first time installations planning installations planning installation 4 fIEEXNET download page 16 utilities 16 fIEExnet Licensing FLEXnet Licensing End User Guide 15 fragmentation reducing 95 function migration 66   G generating 17, 18 generating 17, 18 generating licenses 17 Getting Started CD xii  migration 64 none-byte FP 65 INOUT parameters 66 Installation first time installations 4 planning 4 upprading from a previous version 4 installation interactive install (server) 29 media 3 running the installer 19, 29, 41 installation directory variable 27 server 24 installation first time installations 4 upprading from a previous version 4 installation interactive install (server) 29 media 3 running the installation directory variable 27 server 24 installation first time installations 4 upprading from a previous version 4 installation interactive install (server) 29 media 3 running the installation directory variable 27 server 24 installation first time installations 4 upprading from a previous version 4 installation interactive install (server) 29 media 3 running the installation directory acreative install ation interactive install (server) 29 media 3 running the installation directory acreative installation directory installation directory acreative installation directory acreative installation directory installation directory acreative installation directory acreative installation directory acreative installation directory acreative installation directory acreative installation directory acreative installation directory acreative installation | -                                      |                                         |
| file changes migration 52 file data sources 101 file ID 50 file lD 50 file data sources 101 files after upgrade 50 fin_code name change 34 fin_data name change 34 firewalls, connecting across 106 first time installations planning installations 4 FLEXNET download page 16 utilities 16 FLEXnet Licensing FLEXnet Licensing End User Guide 15 fragmentation reducing 95 function migration 66  G  generating 17, 18 generating 17, 18 generating licenses 17 Getting Started CD xii  INOUT parameters 66 Installation first time installations 4 planning 4 upprading from a previous version 4 installation first time installations 4 planning 4 upprading from a previous version 4 installation directory 19 installation directory 19 installation directory 19 installation directory variable 27 server 24 installer client installation, 41 client installation, Windows 42 running 19, 29, 41 running client install 42 interactive install running 29 interfaces file adding entries 104 interfaces file entries, creating 104 IQ Agent 113 IQ Local Stores migrating 75 IQ Main Store filename 55                                                                                                    |                                        | C                                       |
| migration 52 file data sources 101 file ID 50 files                                                                                                    |                                        |                                         |
| file data sources file ID 50 files  after upgrade 50 files  after upgrade 50 fin_code  name change 34 fin_data  name change 34 firewalls, connecting across 106 first time installation and interactive install (server) 29 media 3 running the installation directory 10 installation directory 10 installation | 9                                      | -                                       |
| files  after upgrade 50  fin_code name change 34  fin_data name change 34  firewalls, connecting across 106  first time installations planning installations planning installations 4  FLEXNET  download page 16 utilities 16  FLEXnet Licensing FLEXnet Licensing End User Guide 15  fragmentation reducing 95  function migration 66  G  generating 17, 18 generating licenses 17  Getting Started CD xii  planning 4 upprading from a previous version 4 installation interactive install (server) 29 media 3 running the installer 19, 29, 41 installation directory variable 27 server 24 installer client installation, 41 client installation, disk space and memory requirements (Windows) 42 client installation, Windows 42 running 19, 29, 41 running client install 42 interactive install interactive install (server) 29 media 3 running the installer 19, 29, 41 installation directory variable 27 server 24 installer client installation, disk space and memory requirements (Windows) 42 client installation, Windows 42 running 19, 29, 41 running client install 42 interactive install (server) 29 media 3 running the installer 19, 29, 41 installation directory requirements (Windows) 42 client installation, disk space and memory requirements (Windows) 42 client installation, Electron install 42 interactive install (server) 29 media 3 running the installer 19, 29, 41 installation directory requirements (Windows) 42 client installation 4 client installation 4 client installation directory requirements (Windows) 42 client installation directory requirements (Windows) 42 client installation directory requirements (Windows) 42 client installation directory requirements (Windows) 42 client installation directory requirements (Windows) 42 client installation directory requirements (Windows) 42 client installation directory requirements (Windows) 42 client installation directory requirements (Windows) 42 client installation directory requirements (Windows) 42 client installation directory requirements (Windows) 42 client installation directory requireme |                                        |                                         |
| after upgrade 50 fin_code name change 34 fin_data name change 34 firewalls, connecting across 106 first time installations planning installations 4 FLEXNET download page 16 utilities 16 FLEXnet Licensing FLEXnet Licensing End User Guide 15 fragmentation reducing 95 function migration 66  G  generating 17, 18 generating licenses 17 Getting Started CD xii  upprading from a previous version 4 installation interactive install (server) 29 media 3 running the installer 19, 29, 41 installation directory variable 27 server 24 installer client installation, 41 client installation, disk space and memory requirements (Windows) 42 client installation, Windows 42 running 19, 29, 41 running client install 42 interactive install interactive install (server) 29 media 3 running the installer 19, 29, 41 installation directory variable 27 server 24 installer client installation, disk space and memory requirements (Windows) 42 client installation, Windows 42 running 19, 29, 41 running client install 42 interactive install (server) 29 media 3 running the installer 19, 29, 41 installation directory requirements (Windows) 42 client installation, disk space and memory requirements (Windows) 42 client installation, Electron to 4 installation directory requirements (Windows) 42 client installation 4 client installation 4 client installation 4 client installation frectory variable 27 server 24 installer client installation 4 client installation directory requirements (Windows) 42 client installation directory requirements (Windows) 42 client installation directory requirements (Windows) 42 client installation directory requirements (Windows) 42 client installation directory requirements (Windows) 42 client installation directory requirements (Windows) 42 client installation directory requirements (Windows) 42 client installation directory requirements (Windows) 42 client installation directory requirements (Windows) 42 client installation directory requirements (Windows) 42 client installation directory requirements (Windows) 42 client i | file ID 50                             |                                         |
| fin_code name change 34 fin_data name change 34 firewalls, connecting across 106 first time installations planning installations planning installations planning installations planning installations planning installations 4 FLEXNET download page 16 utilities 16 FLEXnet Licensing FLEXnet Licensing End User Guide 15 fragmentation reducing 95 function migration 66  G generating 17, 18 generating licenses 17 Getting Started CD xii  installation interactive install (server) 29 media 3 running the installer 19, 29, 41 installation directory urainly licenser 19 client installation 41 client installation, disk space and memory requirements (Windows) 42 client installation, Windows 42 running 19, 29, 41 running client install running 29 interfaces file adding entries 104 interfaces file entries, creating 104 IQ Agent 113 IQ Local Stores migrating 75 IQ Main Store filename 55                                                                                                    | files                                  |                                         |
| interactive install (server) 29 media 3 running the installer 19, 29, 41 installation directory IQ installation directory variable 27 server 24 installer download page 16 utilities 16 FLEXNET download page 16 utilities 16 FLEXnet Licensing FLEXnet Licensing End User Guide 15 fragmentation reducing 95 function migration 66  G generating 17, 18 generating 17, 18 generating licenses 17 Getting Started CD xii  interactive install (server) 29 media 3 running the installer 19, 29, 41 installation directory variable 27 server 24 installer client installation, 41 client installation, disk space and memory requirements (Windows) 42 client installation, Windows 42 running 19, 29, 41 running client install running 29 interfaces file adding entries 104 interfaces file entries, creating 104 IQ Agent 113 IQ Local Stores migrating 75 IQ Main Store filename 55                                                                                                    | after upgrade 50                       |                                         |
| mane change 34 fin_data name change 34 firewalls, connecting across 106 first time installations planning installations 4 FLEXNET download page 16 utilities 16 FLEXnet Licensing FLEXnet Licensing End User Guide 15 fragmentation reducing 95 function migration 66   G  generating 17, 18 generating licenses 17 Getting Started CD xii  media 3 running the installar 19, 29, 41 installation directory variable 27 server 24 installer client installation 41 client installation, disk space and memory requirements (Windows) 42 client installation, Windows 42 running 19, 29, 41 running client install 42 interactive install running 29 interfaces file adding entries 104 interfaces file entries, creating 104 IQ Agent 113 IQ Local Stores migrating 75 IQ Main Store filename 55                                                                                                    |                                        |                                         |
| firm_data name change 34 firewalls, connecting across 106 first time installations planning installations 4 FLEXNET download page 16 utilities 16 FLEXnet Licensing FLEXnet Licensing End User Guide 15 fragmentation reducing 95 function migration 66   G  generating 17, 18 generating 17, 18 generating licenses 17 Getting Started CD xii  running the installer 19, 29, 41 installation directory variable 27 server 24 installer client installation 41 client installation, disk space and memory requirements (Windows) 42 client installation, Windows 42 running 19, 29, 41 running client install 42 interactive install running 29 interfaces file adding entries 104 interfaces file entries, creating 104 IQ Agent 113 IQ Local Stores migrating 75 IQ Main Store filename 55                                                                                                    | name change 34                         |                                         |
| firewalls, connecting across 106 first time installations     planning installations 4 FLEXNET     download page 16     utilities 16 FLEXnet Licensing FLEXnet Licensing End User     Guide 15 fragmentation     reducing 95 function     migration 66  G G generating 17, 18 generating licenses 17 Getting Started CD xii  installation directory IQ installation directory variable 27 server 24 installer client installation 41 client installation, disk space and memory requirements (Windows) 42 client installation, Windows 42 running 19, 29, 41 running client install 42 interactive install running 29 interfaces file adding entries 104 interfaces file entries, creating 104 IQ Agent 113 IQ Local Stores migrating 75 IQ Main Store filename 55                                                                                                    | fin_data                               |                                         |
| first time installations planning installations 4  FLEXNET download page 16 utilities 16  FLEXnet Licensing FLEXnet Licensing End User Guide 15 fragmentation reducing 95 function migration 66  G  G  G  G  G  G  G  G  G  G  G  G                                                                                                    | •                                      |                                         |
| planning installations 4  FLEXNET  download page 16  utilities 16  FLEXnet Licensing FLEXnet Licensing End User  Guide 15  fragmentation  reducing 95  function  migration 66  G  generating 17, 18  generating licenses 17  Getting Started CD xii  server 24  installer  client installation, 41  client installation, disk space and memory  requirements (Windows) 42  client installation, Windows 42  running 19, 29, 41  running client install 42  interactive install  running 29  interfaces file  adding entries 104  interfaces file entries, creating 104  IQ Agent 113  IQ Local Stores  migrating 75  IQ Main Store  filename 55                                                                                                    | firewalls, connecting across 106       |                                         |
| planning installations 4  FLEXNET  download page 16 utilities 16  FLEXnet Licensing FLEXnet Licensing End User Guide 15  fragmentation reducing 95  function migration 66  G  generating 17, 18 generating licenses 17  Getting Started CD xii  installer client installation, 41 client installation, disk space and memory requirements (Windows) 42 client installation, Windows 42 running 19, 29, 41 running client install 42 interactive install running 29 interfaces file adding entries 104 interfaces file entries, creating 104 IQ Agent 113 IQ Local Stores migrating 75 IQ Main Store filename 55                                                                                                    | first time installations               |                                         |
| download page 16 utilities 16  FLEXnet Licensing FLEXnet Licensing End User Guide 15  fragmentation reducing 95 function migration 66  G  generating 17, 18 generating licenses 17  Getting Started CD xii  client installation 41 client installation, disk space and memory requirements (Windows) 42 client installation, Windows 42 running 19, 29, 41 running client install 42 interactive install running 29 interfaces file adding entries 104 interfaces file entries, creating 104  IQ Agent 113 IQ Local Stores migrating 75 IQ Main Store filename 55                                                                                                    | planning installations 4               |                                         |
| download page 16 utilities 16  FLEXnet Licensing FLEXnet Licensing End User Guide 15  fragmentation reducing 95 function migration 66  G  G  G  G  G  G  G  G  G  G  G  G                                                                                                    |                                        |                                         |
| FLEXnet Licensing FLEXnet Licensing End User Guide 15 fragmentation reducing 95 function migration 66  G  G  G  G  G  G  G  G  G  G  G  G                                                                                                    | * *                                    |                                         |
| Guide 15 fragmentation reducing 95 function migration 66  Generating 17, 18 generating licenses 17 Getting Started CD xii  client installation, Windows 42 running 19, 29, 41 running client install 42 running 29 interactive install running 29 interfaces file adding entries 104 interfaces file entries, creating 104 IQ Agent 113 IQ Local Stores migrating 75 IQ Main Store filename 55                                                                                                    |                                        | -                                       |
| fragmentation reducing 95 function migration 66 migration 66  G  G  generating 17, 18 generating licenses 17 Getting Started CD xii  running 19, 29, 41 running client install 42 interactive install running 29 interfaces file adding entries 104 interfaces file entries, creating 104 IQ Agent 113 IQ Local Stores migrating 75 IQ Main Store filename 55                                                                                                    |                                        | - · · · · · · · · · · · · · · · · · · · |
| running client install 42  interactive install 42  interactive install running 29  interfaces file  adding entries 104  interfaces file entries, creating 104  G  IQ Agent 113  IQ Local Stores  migrating 17, 18  generating licenses 17  Getting Started CD xii  running client install 42  interactive install  running 29  interfaces file  adding entries 104  IQ Agent 113  IQ Local Stores  migrating 75  IQ Main Store  filename 55                                                                                                    |                                        |                                         |
| function migration 66 migration 66 migration 66 migration 66 migration 66  interfaces file adding entries 104 interfaces file entries, creating 104  IQ Agent 113 IQ Local Stores migrating 75 IQ Main Store Getting Started CD xii  interactive install running 29 interfaces file adding entries 104 interfaces file entries, creating 104 IQ Agent 113 IQ Local Stores migrating 75 IQ Main Store                                                                                                    |                                        |                                         |
| migration 66  migration 66  migration 66  running 29 interfaces file adding entries 104 interfaces file entries, creating 104  IQ Agent 113 IQ Local Stores migrating 75 IQ Main Store Getting Started CD xii  running 29 interfaces file adding entries 104 interfaces file entries, creating 104  IQ Agent 113 IQ Local Stores migrating 75 IQ Main Store                                                                                                    |                                        | 2                                       |
| adding entries 104 interfaces file entries, creating 104  G  IQ Agent 113 IQ Local Stores migrating 75 IQ Main Store Getting Started CD xii  Interfaces file entries, creating 104 IQ Agent 113 IQ Local Stores migrating 75 IQ Main Store                                                                                                    |                                        |                                         |
| interfaces file entries, creating 104  IQ Agent 113  IQ Local Stores  migrating 75  Getting Started CD xii  interfaces file entries, creating 104  IQ Agent 113  IQ Local Stores  migrating 75  IQ Main Store  filename 55                                                                                                    | migration 66                           | E                                       |
| interfaces file entries, creating 104  IQ Agent 113  IQ Local Stores  migrating 75  Getting Started CD xii  interfaces file entries, creating 104  IQ Agent 113  IQ Local Stores  migrating 75  IQ Main Store  filename 55                                                                                                    |                                        | adding entries 104                      |
| G IQ Agent 113  generating 17, 18 generating licenses 17 Getting Started CD xii IQ Main Store  IQ Local Stores migrating 75 IQ Main Store filename 55                                                                                                    |                                        |                                         |
| generating 17, 18 generating licenses 17 Getting Started CD xii  IQ Local Stores migrating 75 IQ Main Store filename 55                                                                                                    | G                                      |                                         |
| generating licenses 17  Getting Started CD xii  IQ Main Store  filename 55                                                                                                    |                                        |                                         |
| generating licenses 17  Getting Started CD xii  IQ Main Store filename 55                                                                                                    |                                        | migrating 75                            |
| Thename 33                                                                                                    |                                        |                                         |
|                                                                                                    |                                        | filename 55                             |
| TO servers                                                                                                    | grace mode, SySAM 124, 125             | IQ servers                              |
| grain 96 network connectivity 105                                                                                                    | grani 90                               | network connectivity 105                |
| iq_main dbspace 51                                                                                                    |                                        | iq_main dbspace 51                      |

| IQ_SYSTEM_MAIN on raw device 55 | jConnect driver 98<br>JDBC                |
|---------------------------------|-------------------------------------------|
| IQ SYSTEM MAIN dbspace 50       | configuring connections 104               |
| IQ_SYSTEM_TEMP dbspace 50       | connecting with 98                        |
| iqdemo database                 | join indexes                              |
| table names 34                  | migration 64                              |
| iglsunload                      | joins                                     |
| about 60                        | migration 66                              |
|                                 | illigration 60                            |
| examples 63                     |                                           |
| migration utilities 60          |                                           |
| parameters 61                   | K                                         |
| permissions 63                  |                                           |
| running 61                      | kernel parameters, adjusting 8            |
| syntax 61                       |                                           |
| usage 62                        |                                           |
| utilities                       |                                           |
| unload 60                       | L                                         |
| iqlsunload utility              | large schemas                             |
| about 60                        | iqunload 59                               |
| iqunload 49                     | license key                               |
| database migration mode 49      | server installation 24                    |
| examples 55                     | license models 15                         |
| logging errors 57               | unserved 15                               |
| migration 49                    | license server                            |
| parameters 53                   | installing 19                             |
| schema unload mode 49           | reread command 20                         |
| syntax 53                       | starting 20                               |
| troubleshooting connection 58   | status command 20                         |
| understanding 53                | License Utilities 25                      |
| usage 55                        | Licensed edition 3                        |
| very large schemas 60           | licensing 17, 18                          |
| working with large schemas 59   | available licenses 12                     |
| utilities                       | FLEXNET commands 16                       |
| unload 49                       | FLEXNET commands 16  FLEXNET utilities 16 |
| iqunload logging 57             |                                           |
| iqunload utility                | host ID (obtaining) 16                    |
| about 49                        | host IDs and network adapters 16          |
| ISQL                            | host name 16                              |
|                                 | license key 24                            |
| connections 104                 | license models 15                         |
|                                 | License Utilities 25                      |
|                                 | Network License Server 25                 |
| J                               | overview 12                               |
|                                 | port number 16                            |
| jConnect                        | steps before you generate a license 15    |
| client component 40             | Sybase Product Download Center 12         |
| server component 25             | Sybase Software Asset Management 25       |
|                                 |                                           |

| SySAM documentation 15              | procedure 50                           |
|-------------------------------------|----------------------------------------|
| SySAM server components 25          | simplex 68                             |
| licensing requirements              | migrating simplex databases 68         |
| evaluation edition 3                | task summary 68                        |
| general requirements 3              | migration                              |
| licensed edition 3                  | BLANK PADDING 64                       |
| SySAM 3                             | changing hardware platforms 47         |
| local stores                        | constraints 64                         |
| moving 75                           | data storage changes 50                |
| locating SySAM errors 124           | errors, avioding 64                    |
| log file                            | extract directory 61                   |
| syslog 96                           | file changes 52                        |
| logging                             | FP indexes 65                          |
| extra 57                            | functions 66                           |
|                                     | indexes 64                             |
|                                     | invalid SQL syntax 65                  |
|                                     | join indexes 64                        |
| M                                   | local stores 75                        |
| main cache 57                       | logging 57                             |
| main store                          | migration utilities 49                 |
| filename 55                         | overview 46                            |
| maintenance                         | schema reload 50                       |
| software xiv                        | setting page size 53                   |
| maintenance, product xiv            | simplex databases 68                   |
| malloc 95                           | triggers 65                            |
| max_thread_proc parameter 8         | unenforced constraints 64              |
| maxdsiz_64bit parameter 8           | unsupported objects 64                 |
| maxfiles parameter 8                | upprading from a previous version 46   |
| maxfiles_lim parameter 8            | using raw device for IQ_SYSTEM_MAIN 55 |
| maxrsessiz_64bit parameter 8        | views 66                               |
| maxssiz_64bit parameter 8           | migration utilities                    |
| maxswapchunks parameter 8           | iqlsunload 60                          |
| maxtsiz_64bit parameter 8           | iqunload 49                            |
| maxusers parameter 8                | -ms_filename parameter 55              |
| memory                              | multiplex                              |
| dynamic allocation 95               | local stores 75                        |
| required 6                          | multplex database migration            |
| shared 105                          | workflow 72                            |
| message logging 96                  | MySybase                               |
| migrating data                      | creating personalized view xiii        |
| from 32-bit to 64-bit 45, 47        | EBFs xiv                               |
| from one platform to another 45, 47 |                                        |
| from prior Sybase IQ version 45, 47 |                                        |
| migrating databases                 |                                        |
| multiplex 72                        | N                                      |
| option changes 50                   | names                                  |
|                                     |                                        |

| . 111 - 27                       | FNG 102 105                                  |
|----------------------------------|----------------------------------------------|
| invalid 65                       | ENG 102, 107                                 |
| network adapters and host IDs 16 | iqlsunload 61                                |
| Network Client                   | iqunload 53                                  |
| installing 93                    | iqunload utility 53                          |
| Network License Server 25        | PWD 102, 103                                 |
| -new_startline parameter 54, 57  | UID 102, 103                                 |
| nfile parameter 8                | passwords                                    |
| nkthread parameter 8             | protecting 94                                |
|                                  | performance                                  |
|                                  | tuning 95                                    |
| ^                                | permissions                                  |
| O                                | iqlsunload 63                                |
| object names                     | planning installations 4                     |
| invalid 65                       | platforms, supported 2                       |
| ODBC                             | platforrms                                   |
| connection 99                    | changing 5, 47                               |
| creating data sources 101        | port number (licensing) 16                   |
| driver managers 101              | post-installation tasks                      |
| drivers for UNIX clients 100     | server 31                                    |
| installing drivers 100           | preinstallation 7                            |
| testing data source 101          | preinstallation tasks 7                      |
| third-party applications 101     | adjusting kernel parameters 8                |
| ODBC data sources                | available diskspace and memory 7             |
| connecting 102                   | increasing the swap space 7                  |
| OLE DB provider 103              | operating system patches 7                   |
| Open Client                      | product edtion 24                            |
| connecting from 104              | product manuals xii                          |
| operating system patches         | product media                                |
| see preinstallation tasks 7      | mounting 28                                  |
| OUT parameters 66                | PWD parameter 102, 103                       |
| outer joins                      |                                              |
| Transact-SQL 66                  |                                              |
| overview                         | _                                            |
| client installation 40           | R                                            |
| server installation 24           | raw device                                   |
| Server installation 21           | specifying during migration 55               |
|                                  | reloading 60                                 |
|                                  | requirements                                 |
| P                                | disk space 6                                 |
| packet size 106                  | memory 6                                     |
| page size 95                     | reserved words 65                            |
| 1 0                              | running client and server on same system 105 |
| $\varepsilon$                    | raining enem and server on same system 103   |
| parameters 102 103               |                                              |
| AUTOSTOP 102, 103                |                                              |
| COMMLINKS 102, 106<br>DRF 102    |                                              |
| DDC 10%                          |                                              |

| S                                                    | running an interactive install 29       |
|------------------------------------------------------|-----------------------------------------|
| sales_order                                          | running interactive installer 29        |
| _                                                    | server components 25                    |
| name change 34 SAM (System Administration Manager) 8 | setting \$SYBASE variable 29            |
| sample database xvi                                  | setting environment variables 31        |
| -                                                    | setting the \$SYBASE variable 29        |
| name changes 34                                      | setting up a sybase account 29          |
| owner 34                                             | Sybase IQ installation directory 27     |
| schema 60                                            | task summary 27                         |
| schema reload                                        | server installation options 6, 42       |
| migration 50                                         | server objects                          |
| schema unload                                        | adding 104                              |
| iqunload 49                                          | servers                                 |
| schema-only unload 55                                | stopping 37                             |
| schemas                                              | setting server configurations 94        |
| iqunload 60                                          | shared memory 105                       |
| section 508                                          | shmmax parameter 8                      |
| compliance xvi                                       | simplex database migration 68           |
| sema parameter 8                                     | task summary 68                         |
| semmap parameter 8                                   | workflow 68                             |
| semmni parameter 8                                   | simplex migration                       |
| semns parameter 8                                    | database verification (sp_iqcheckdb) 69 |
| served 15                                            | Single Application Edition (SA)         |
| served licenses 15, 18                               | license 14                              |
| server                                               | limits set by license 14                |
| not found 58                                         | Small Block Allocator 95                |
| server components                                    | Small Business Edition (SE)             |
| jConnect 25                                          | license 14                              |
| License Utilities 25                                 | limits set by license 14                |
| Network License Server 25                            | sp_iq_process_login procedure 59        |
| ODBC 25                                              | sp_iq_process_post_login procedure 59   |
| Sybase Central 25                                    | sp_iqcheckdb 69                         |
| Sybase IQ client 25                                  | verifying databases 81                  |
| Sybase IQ server 25                                  | verifying upgraded databases 71, 86     |
| SySAM 25                                             | standards                               |
| server configuration files 94                        | section 508 compliance xvi              |
| server installation                                  | start_asiq utility 35                   |
| default installation directory 24                    | starting servers                        |
| installation directory 24                            | at command prompt 35                    |
| installing components 27                             | starting Sybase IQ 35                   |
| IQ directory variable 27                             | start-up parameters                     |
| mounting product media 28                            | required 36                             |
| overview 24                                          | startup switches                        |
| parent installation directory 26                     | migration 54                            |
| plug-in compatibility 25                             |                                         |
| post-installation tasks 31                           | stopping 27                             |
| prerequisites 24                                     | servers 37                              |

| stored procedures 66                     | SySAM licenses                     |
|------------------------------------------|------------------------------------|
| STRMSGSZ parameter 8                     | Demo/Evaluation Edition 14         |
| support, technical xvii                  | Enterprise Edition 12              |
| swap space 7                             | FLEXNET commands 16                |
| increasing 7                             | FLEXNET utilities 16               |
| preinstallation tasks 7                  | host ID (obtaining) 16             |
| swapmem_on parameter 8                   | host IDs and network adapters 16   |
| sybase account                           | host name 16                       |
| creating 29                              | license models 15                  |
| Sybase Central                           | port number 16                     |
| requirements 113                         | Single Application Edition (SA) 14 |
| setup 113                                | Small Business Edition (SE) 14     |
| Sybase IQ                                | SySAM server components 25         |
| product edition 24                       | syslog messages 96                 |
| product editions 2                       | System Administration Manager 8    |
| starting 35                              |                                    |
| stopping 37                              |                                    |
| supported platforms 2                    | <b>-</b>                           |
| Sybase Product Download Center (SPDC) 12 | T                                  |
| SyBooks CD xii                           | tables                             |
| syntax                                   | invalid names 64                   |
| documentation conventions xiv            | not found 65                       |
| invalid SQL syntax 65                    | sample database 34                 |
| iqlsunload 61                            | task summary                       |
| iqunload 53                              | server installation 27             |
| SySAM                                    | technical support xvii             |
| available licenses 12                    | SySAM problems 125                 |
| calling technical support 125            | testing                            |
| diagnosing problems 127                  | ODBC data source 101               |
| generating licenses 17                   | Transact-SQL outer joins 66        |
| grace mode 124, 125                      | triggers                           |
| license key 24                           | migration errors 65                |
| locating errors 124                      | troubleshooting                    |
| Network License Server 25                | SySAM 123                          |
| Network License Utilities 25             | typographic                        |
| overview 12                              | conventions xv                     |
| served licenses 18                       | typography                         |
| steps before you generate a license 15   | documentation xiv                  |
| Sybase SySAM server components 25        |                                    |
| SySAM documentation 15                   |                                    |
| troubleshooting 123                      |                                    |
| unserved licenses 17                     | U                                  |
| SySAM documentation                      | UID parameter 102, 103             |
| FLEXnet Licensing End User Guide 15      | unenforced constraints 64          |
| Quick Start Guide 15                     | uninstalling                       |
| Users Guide 15                           | client 43                          |
|                                          |                                    |

```
unload utility
  about 49
unloading schema only 55
unlockable_mem parameter 8
unserved licenses
                 15, 17, 18
updating
  configuration files
upgrading databases
upgrading from a previous version
  migration 46
  planning 4
usage
  iqlsunload 62
  igunload
             55
user names
  empty
          62
users
  blank
          62
  invalid names 64
utilities
  DBISQL 37
  migration 49
  start_asiq
             35
utility database 48
variable
  IQ installation directory
                          27
verifying databases
  after upgrade
                71,86
  before upgrade 81
  procedure 71, 81, 86
views
  invalid 57, 66
  MySybase, creating personalized
                                   xiii
W
wide tables
  migrating
              57
Windows
  client disk space and memory requirements
workflows
```

first time installations 4
installation and migration 4
multiplex database migration 72
simplex database migration 68
upgrading installations 4